HDC-RH401/201/101 Users Guide

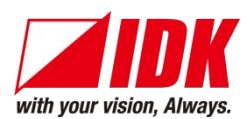

# **HDBaseT Daisy Chain Receiver & HDMI Splitter**

# HDC-RH401/201/1

<User's Guide>

Ver.1.5.0

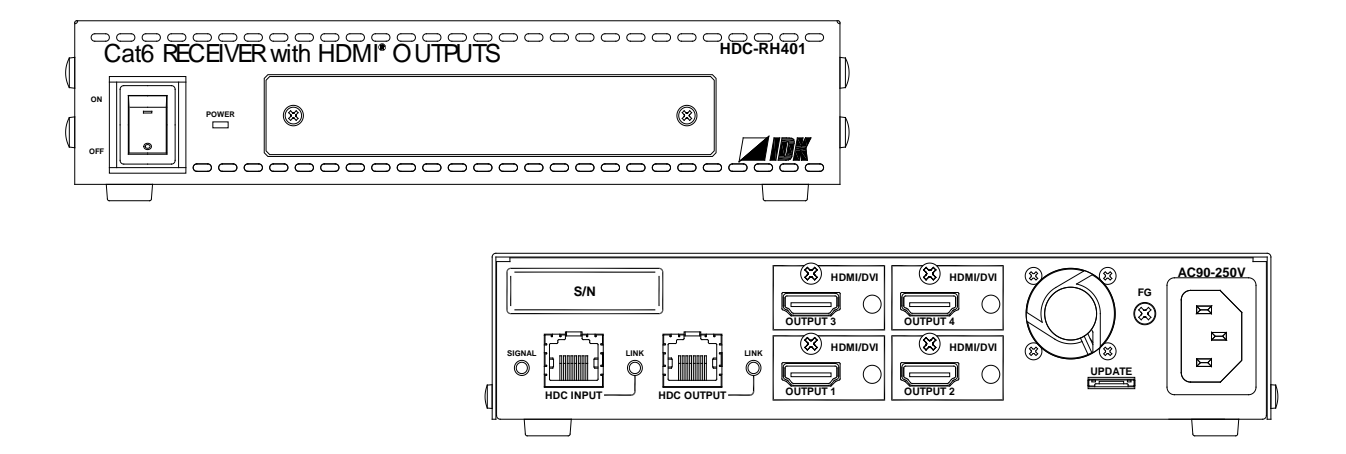

- Thank you for choosing our product.
- To ensure the best performance of this product, please read this User's Guide fully and carefully before using it and keep this manual beside this product.

### **IDK Corporation**

### **Trademarks**

- Blu-ray Disc and Blu-ray are trademarks of Blu-ray Disc Association.
- The terms HDMI and HDMI High-Definition Multimedia Interface, and the HDMI Logo are trademarks or registered trademarks of HDMI Licensing, LLC in the United States and other countries.
- PJLink is a trademark in Japan, the United States, and other countries/regions.
- HDBaseT<sup>™</sup> and the HDBaseT Alliance Logo are trademarks of the HDBaseT Alliance.
- Microsoft, Windows, Internet Explorer are either registered trademarks or trademarks of the Microsoft Corporation in the United States and other countries.
- ETHERNET is registered trademark of Fuji Xerox Corporation.
- Mozilla, Firefox and its logo are trademarks or registered trademarks of the Mozilla Foundation in the United States and other countries.
- Google Chrome is trademark or registered trademark of Google Inc.
- Javascript<sup>®</sup> is trademark or registered trademark of the Oracle Corporation and its related companies in the United States and other countries.
- Oracle and Java are registered trademarks of the Oracle Corporation and its related companies in the United States and other countries.
- All other company and product names mentioned in this manual are either registered trademarks or trademarks of their respective owners. In this manual, the "®" or "™" marks may not be specified.

# **Before reading this manual**

- All rights reserved.
- Some of the contents in this User's Guide such as appearance diagrams, menu operations, communication commands, and so on may differ depending on the version.
- This User's Guide is subject to change without notice. You can download the latest version from IDK's website at:<http://www.idk.co.jp/en/index.html>

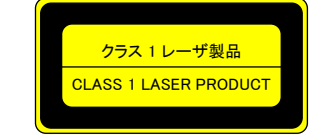

The lasers in this product meet Class 1 Laser Safety per FDA/CDRH and EN (IEC) 60825 laser safety standards which specify design safety.

#### **FCC STATEMENT**

This equipment has been tested and found to comply with the limits for a Class A digital device, pursuant to part 15 of the FCC Rules. These limits are designed to provide reasonable protection against harmful interference when the equipment is operated in a commercial environment. This equipment generates, uses, and can radiate radio frequency energy and, if not installed and used in accordance with the instruction manual, may cause harmful interference to radio communications. Operation of this equipment in a residential area is likely to cause harmful interference, in which case the user will be required to correct the interference at his own expense.

*Note:* This equipment was tested with shielded cables on the peripheral devices. Shielded cables must be used with the equipment to ensure compliance with FCC emissions limits.

#### **CE MARKING**

This equipment complies with the essential requirements of the relevant European health, safety and environmental protection legislation.

#### **WEEE MARKING**

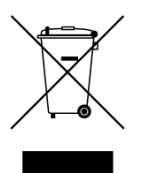

 Waste Electrical and Electronic Equipment (WEEE), Directive 2002/96/EC (This directive is only valid in the EU). This equipment complies with the WEEE Directive (2002/96/EC) marking requirement. The left marking indicates that you must not discard this electrical/electronic equipment in domestic household waste.

This equipment complies CISPR 22/EN 55022, VCCI, and FCC Part 15 Subpart B standards. To comply these standards, please use Ferrite Core to 5 cm from cable connector.

# **Safety instructions**

Read and understand all safety and operating instructions before using this device. Follow all instructions and cautions as detailed in this document.

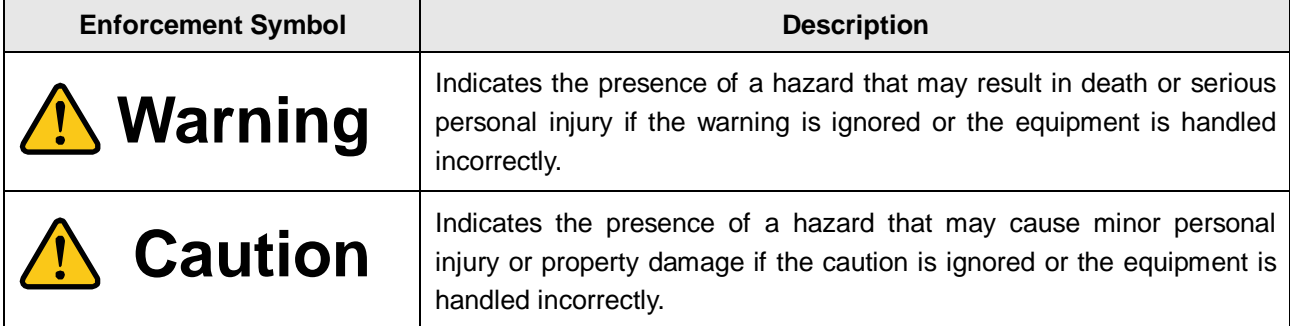

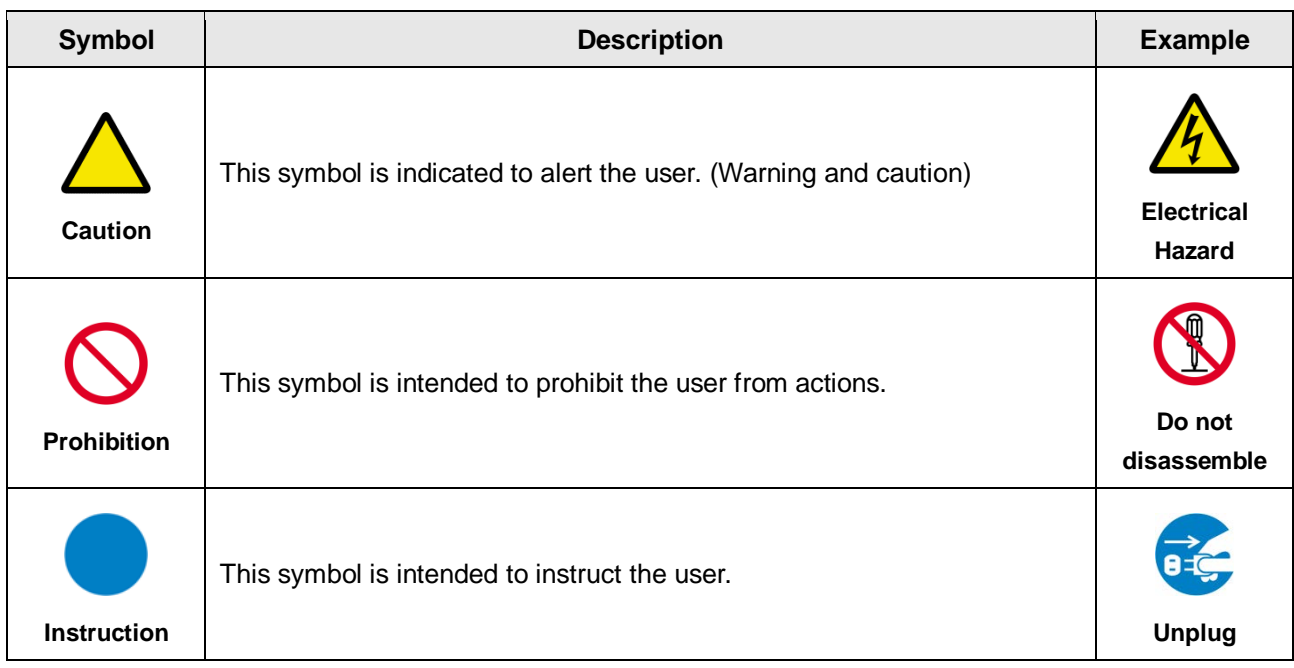

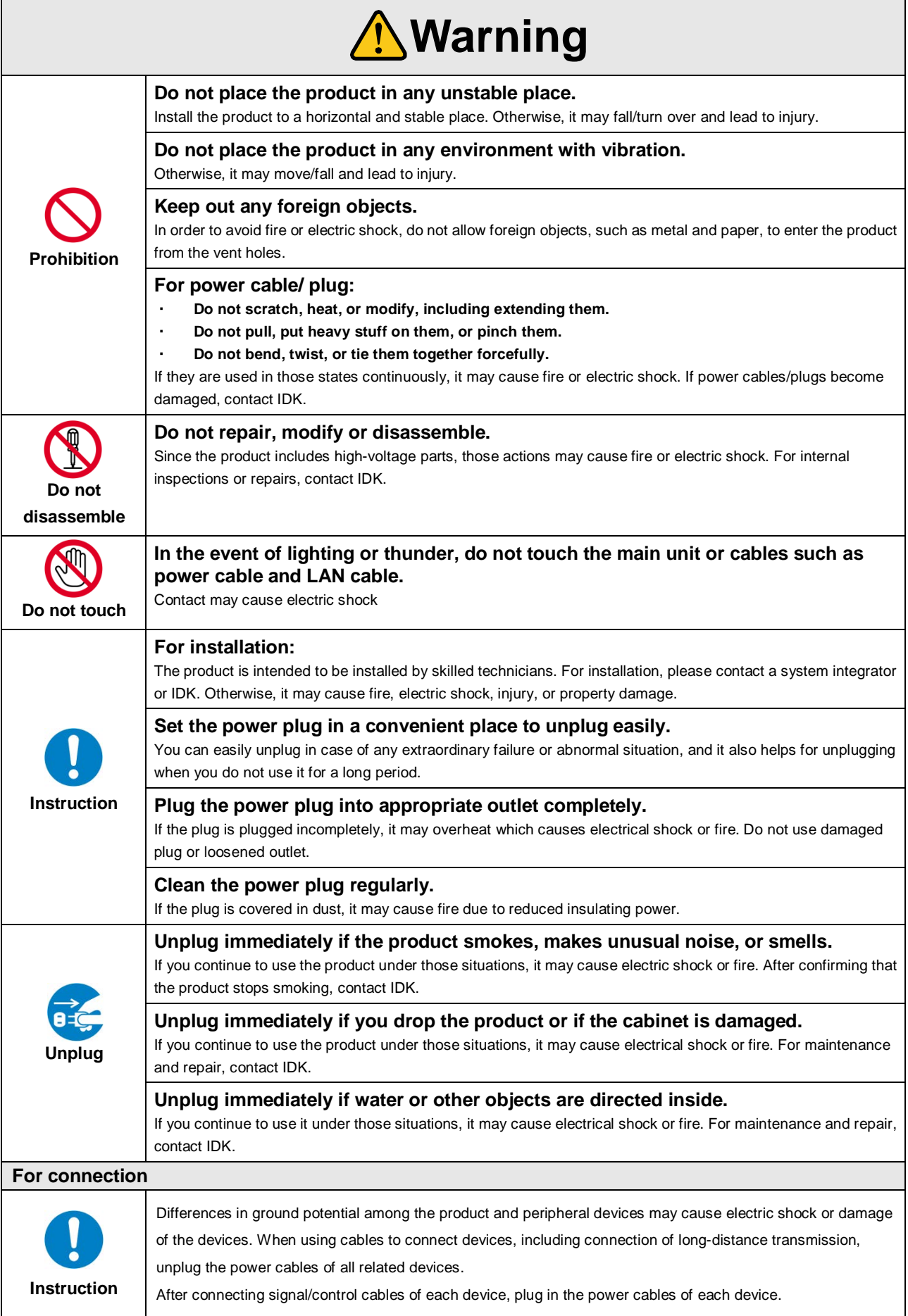

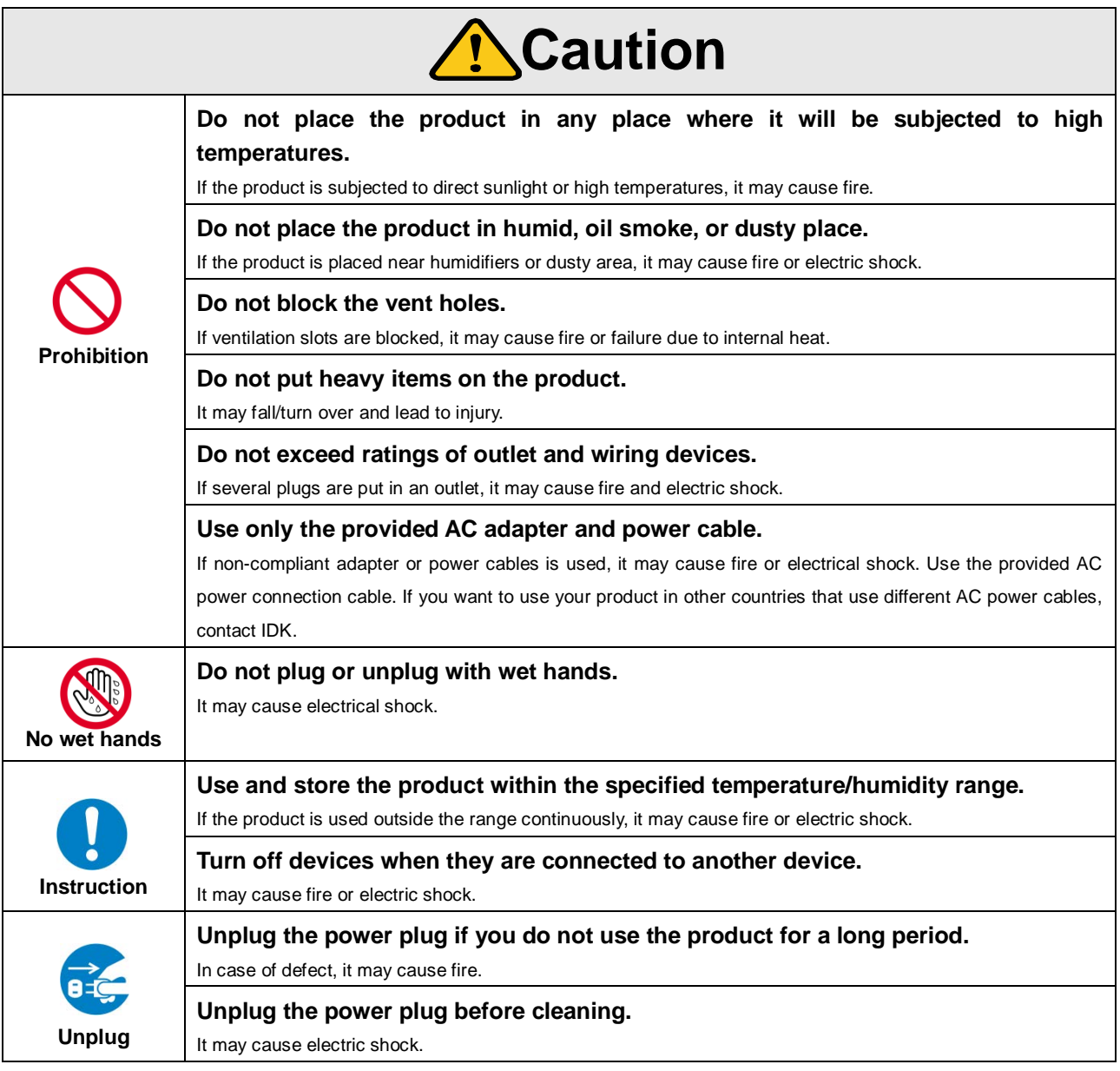

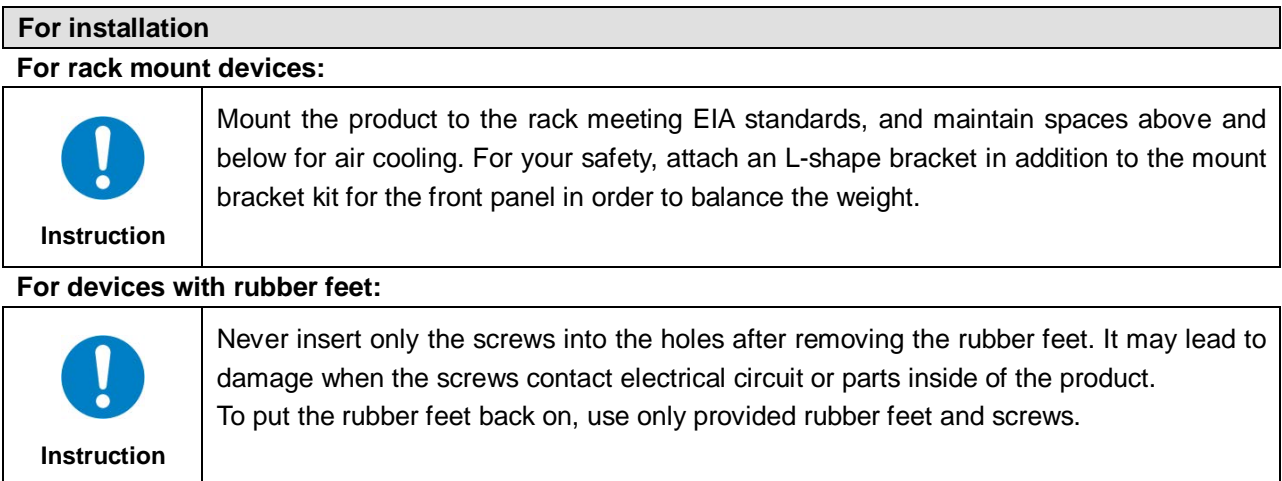

### **Altitude:**

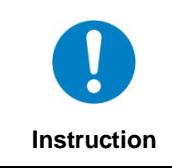

Do not place the product at elevations of 2,000 meters (6562 feet) or higher above sea level. Failure to do so may shorten the life of the internal parts and result in malfunctions.

# **Table of Contents**

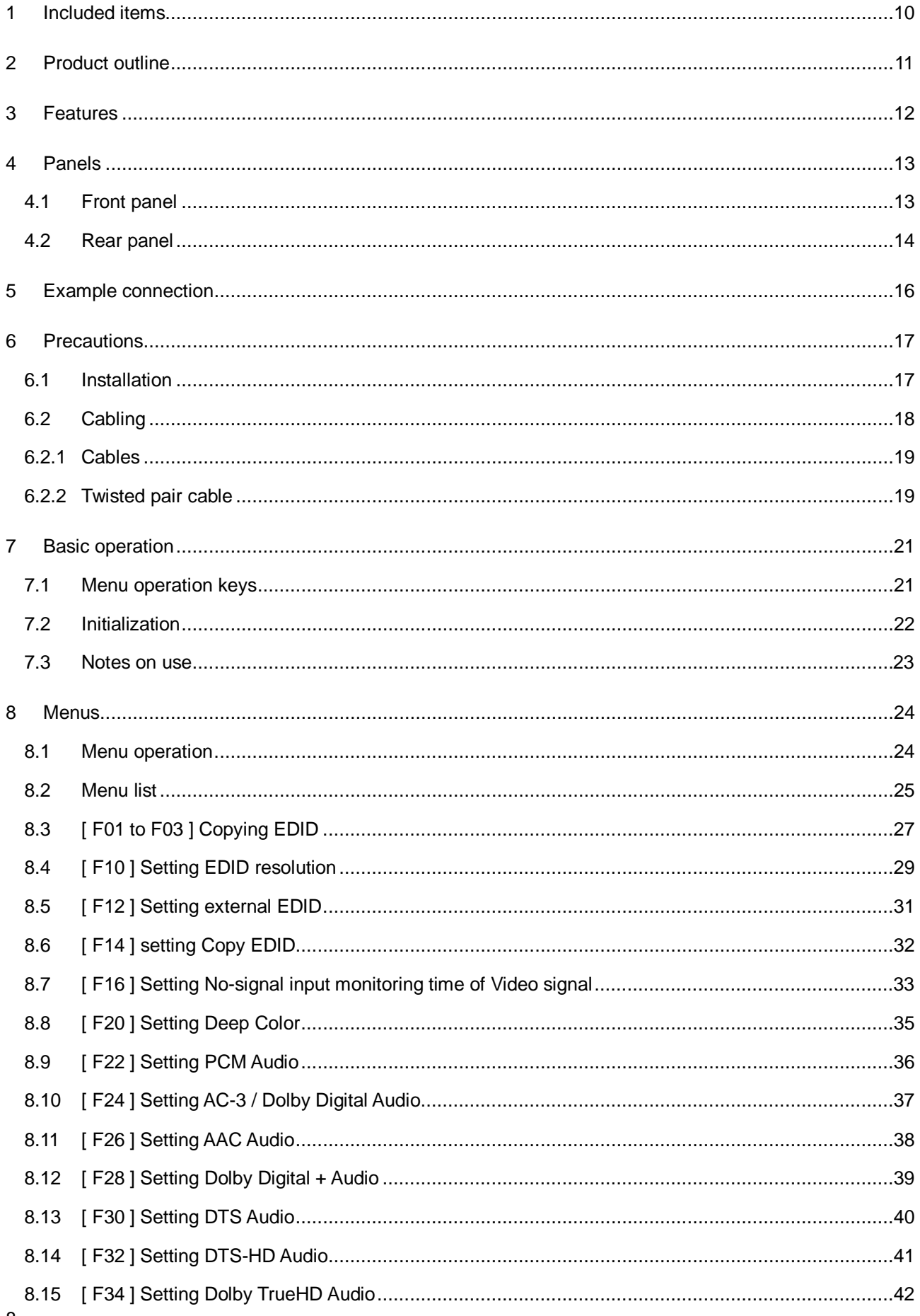

### HDC-RH401/201/101 Users Guide

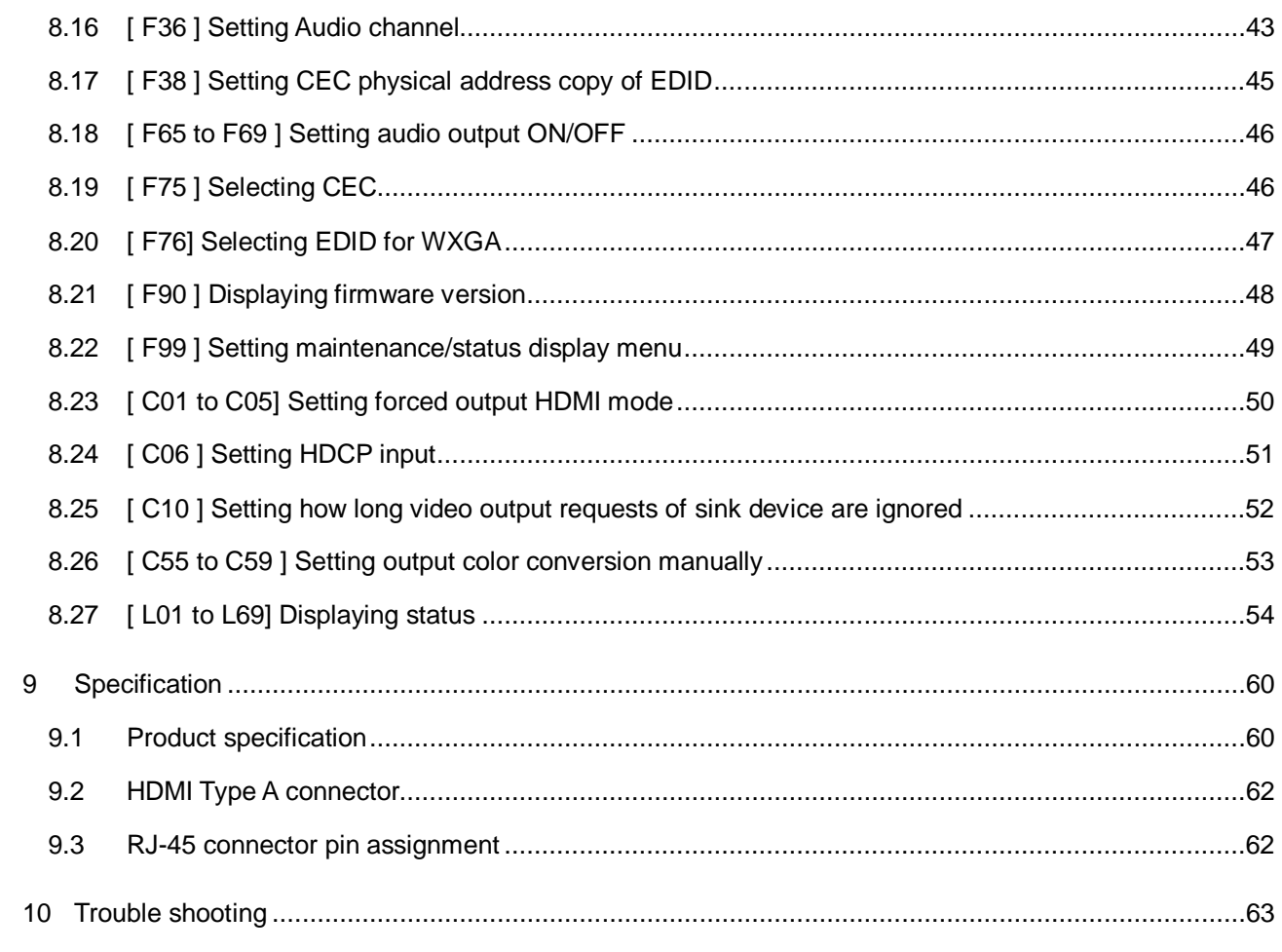

## <span id="page-9-0"></span>**1 Included items**

Make sure all items below are included in the package. If any items are missing or damaged, please contact IDK.

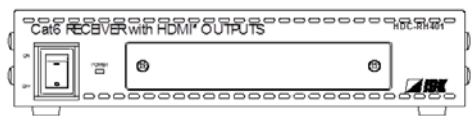

One (1) HDBaseT Daisy Chain Receiver & HDMI Splitter (main unit)

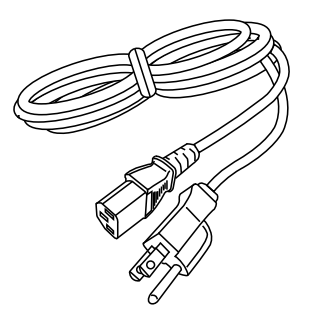

One (1) power cord (1.8 meters; approximately 5.91 feet)

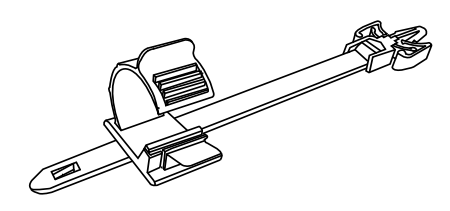

Cord clamps One (1) for HDC-RH101 Two (2) for HDC-RH201 Four (4) for HDC-RH401

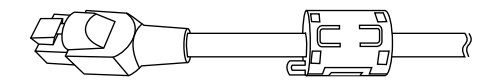

Two (2) Ferrite Core

### **[Fig. 1.1] Included items**

You can download the latest version of the User's Guide from IDK's website at: <http://www.idk.co.jp/en/index.html>

# <span id="page-10-0"></span>**2 Product outline**

The IDK HDC-RH101, 201, and 401 are receivers for HDBaseT signal. HDC-RH101, 201, and 401 have HDBaseT daisy chain and HDMI signal splitter functions. By using with the IDK HDC series transmitters, video and audio signals can be extended and distributed to up to four HDMI devices at receiver side.

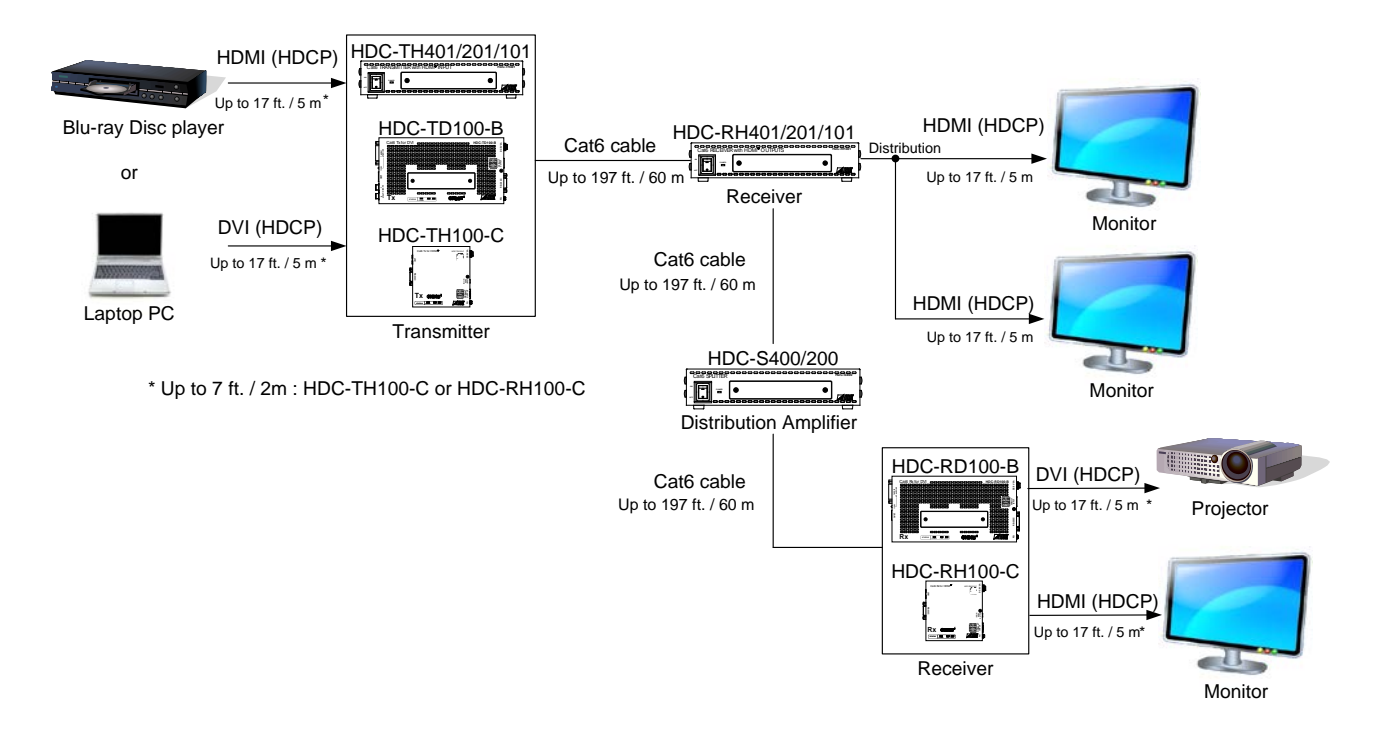

**[Fig. 2.1] HDC-RH401/201/101 diagram**

# <span id="page-11-0"></span>**3 Features**

### ■ Video

- Up to QWXGA (RB)\*1 or 1080p
- HDCP supported
- Up to 197 ft. approx. / 60 m signal extension over a Cat6 cable
- Daisy chain connection
- Anti-snow

### ■ Others

- EDID emulation
- **Seven segment LED signal status check**
- Connection Reset (only HDMI output)
- \*1. (RB) = Reduced Blanking

### <span id="page-12-0"></span>**4 Panels**

### <span id="page-12-1"></span>**4.1 Front panel**

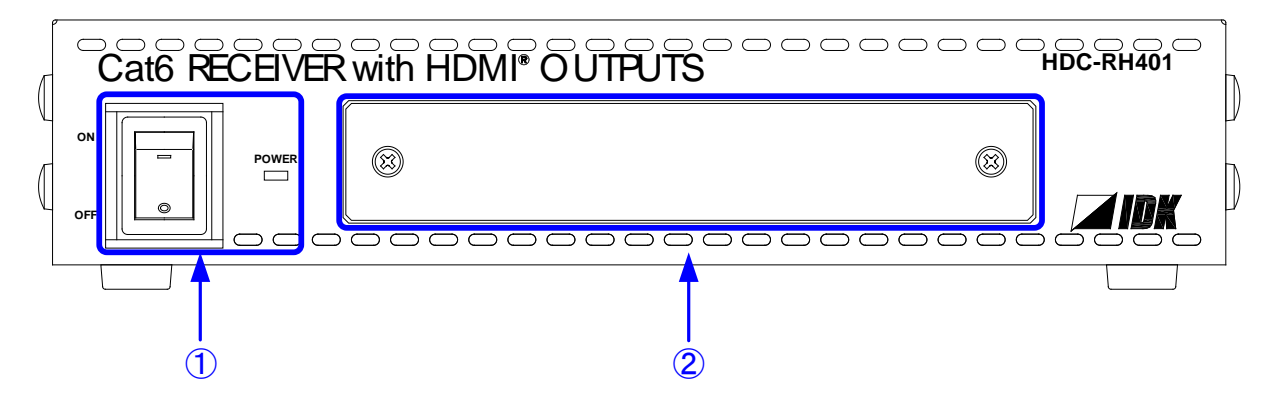

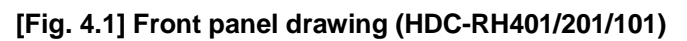

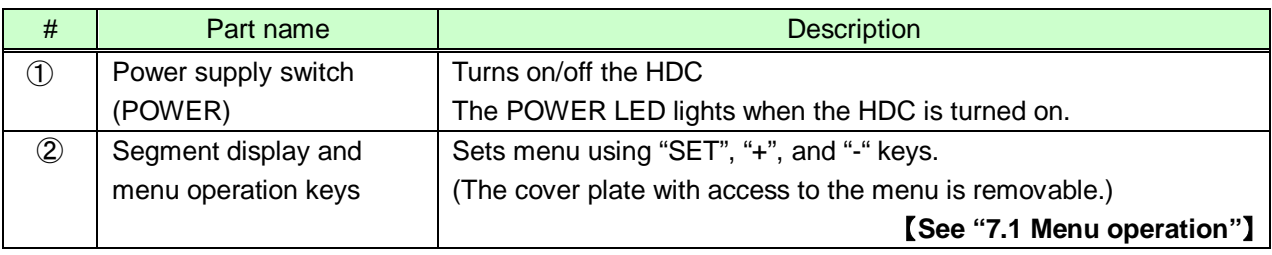

*Note:* Front panels for HDC-RH401/201/101 are common.

### <span id="page-13-0"></span>**4.2 Rear panel**

#### **HDC-RH401**

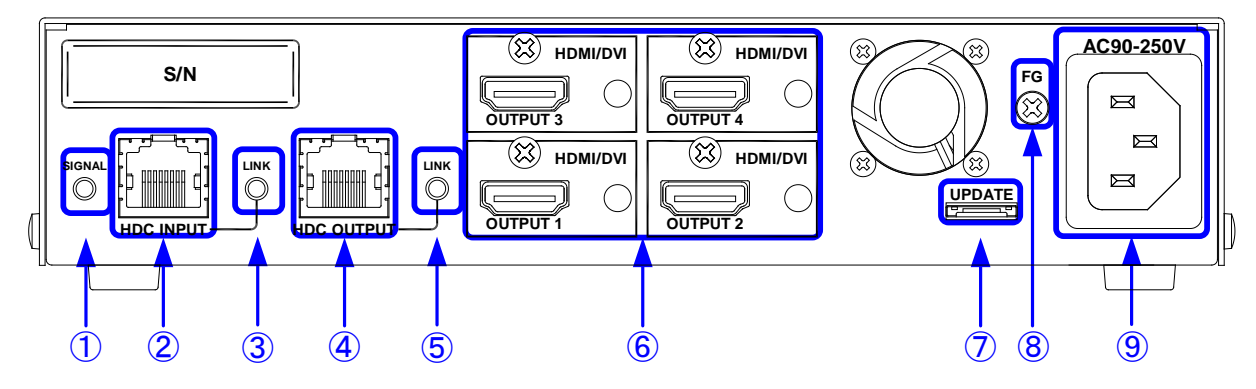

**HDC-RH201**

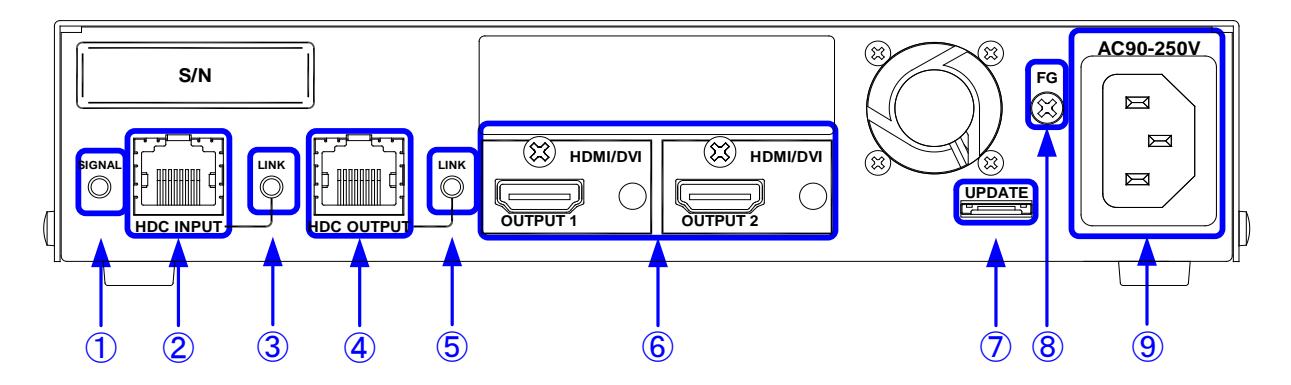

**HDC-RH401**

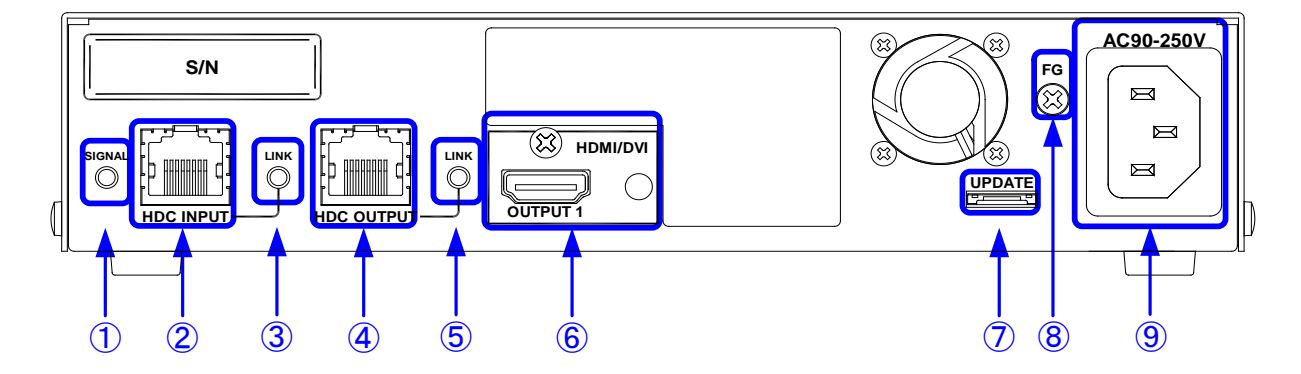

**[Fig 4.2] Panel drawing**

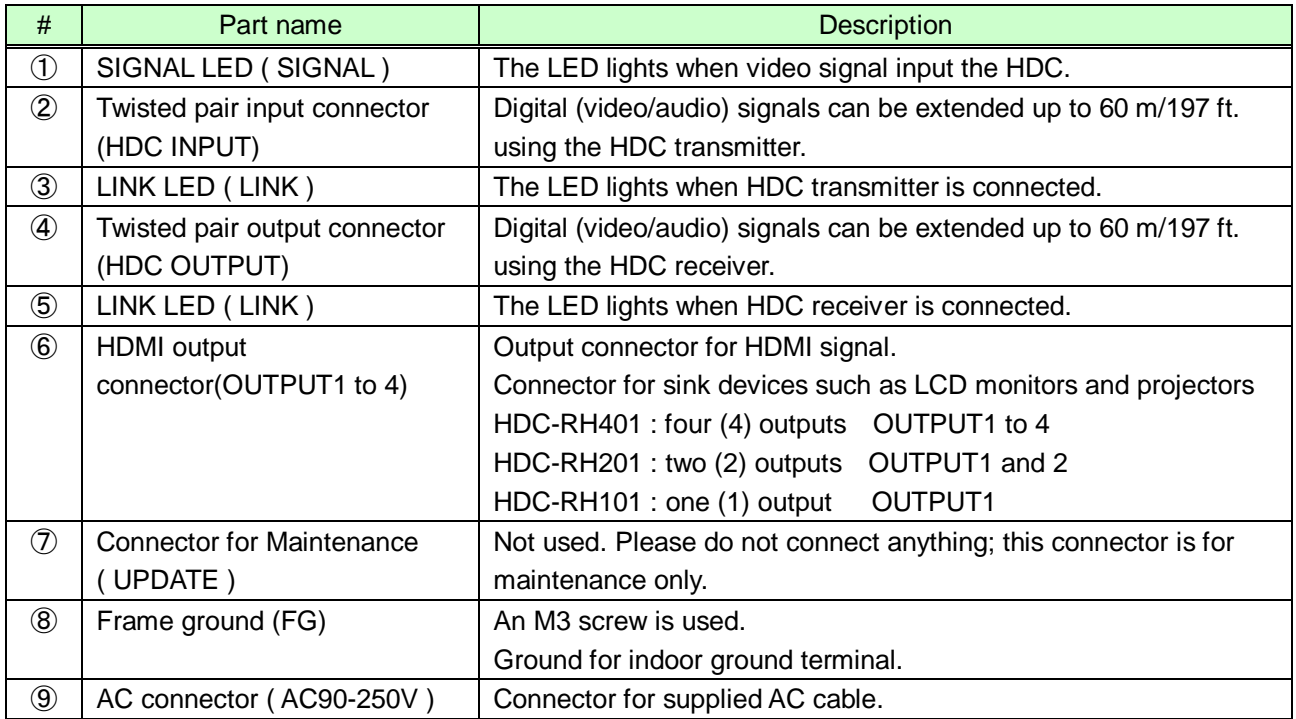

# <span id="page-15-0"></span>**5 Example connection**

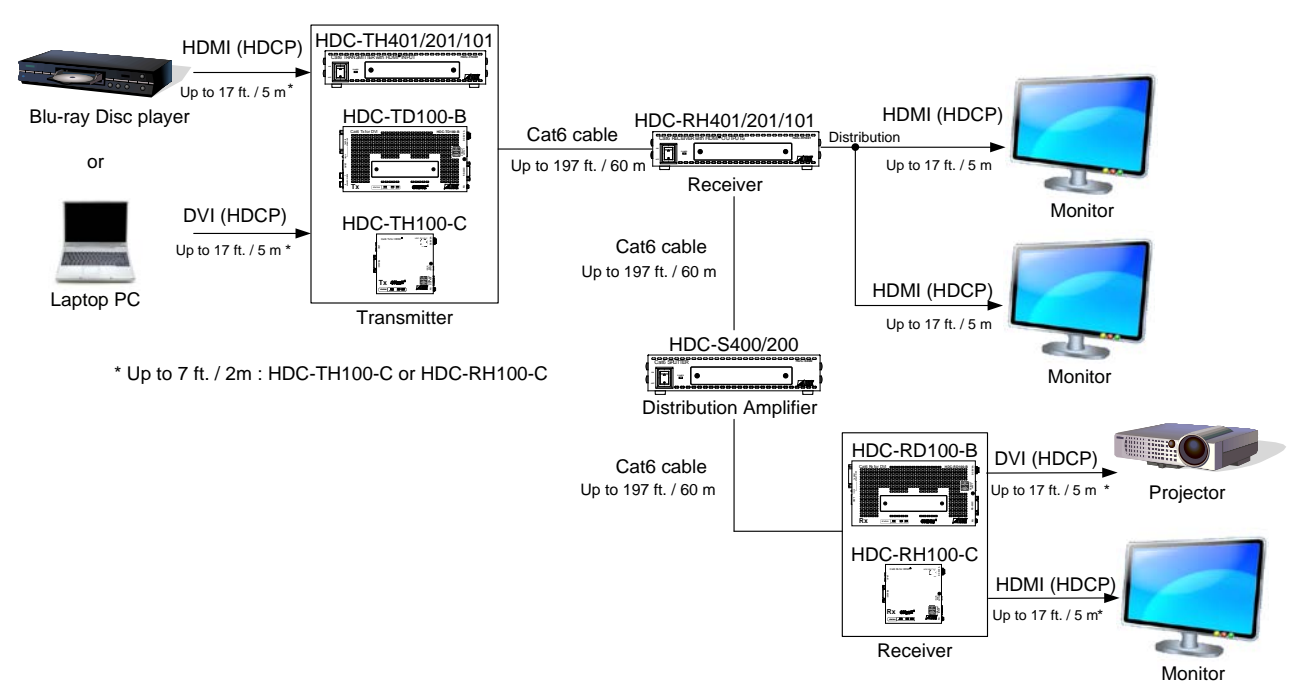

**[Fig. 5.1] Sample system diagram**

# <span id="page-16-0"></span>**6 Precautions**

Before connecting to external devices, follow the precautions below.

### <span id="page-16-1"></span>**6.1 Installation**

When installing the HDC, please observe the following precautions.

- ・ Do not place the HDC on top of another HDC.
- ・ Do not block vent holes. Please secure the space above ambient 30 mm/1.18 inches.
- ・ Do not install the HDC to an enclosed space. When the HDC needs to be installed to EIA rack mount or an enclosed space, please prepare ventilating equipment to keep the ambient temperature at 40 degrees C/104 degrees F or less. If inadequately vented, the life of parts may be shortened and operations may be affected.

### <span id="page-17-0"></span>**6.2 Cabling**

When connecting the HDC to the external devices, please observe the following precautions.

- ・ Read manuals of the external devices.
- Before you connect the cable to the HDC or an external device, please remove electrification of the body by touching the metal around that is grounded.
- ・ Turn off all devises' power before connecting the cable.
- ・ Be sure to plug cables completely and install them without any stress on connectors.
- ・ Fix HDMI cables using cable clamps to prevent those cables from falling off.

#### **Fixing HDMI cable using cable clamp**

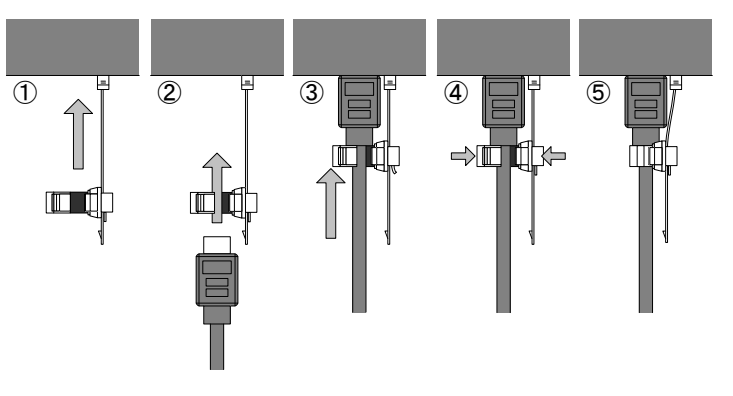

#### **Removing HDMI cable and cable clamp**

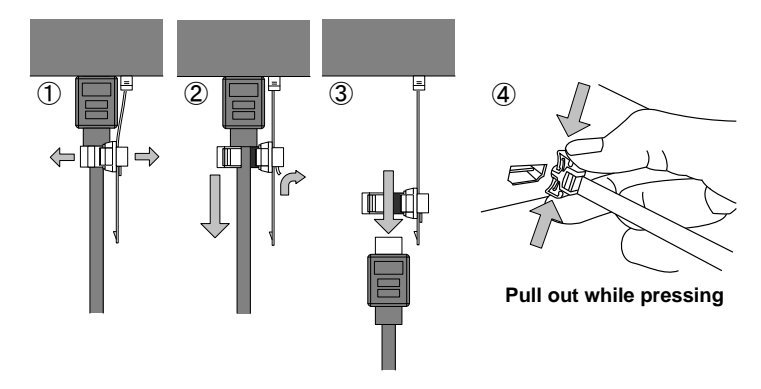

**[Fig. 6.1] Attaching a cable clamp**

#### ■ **Connecting twisted pair cables**

This equipment complies CISPR 22/EN 55022, VCCI, and FCC Part 15 Subpart B standards. To comply these standards, please use Ferrite Core to 5 cm from cable connector.

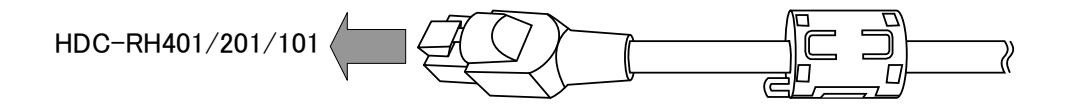

### <span id="page-18-0"></span>**6.2.1 Cables**

IDK Corporation provides various digital cables such as HDMI, DVI, and twisted pair cables.

Please choose appropriate cables for your system configuration. For analog audio and RS-232C, please use on processing the cable to fit the connectors.

### <span id="page-18-1"></span>**6.2.2 Twisted pair cable**

When connecting twisted pair cables to the HDC, please observe the following precautions.

- ・ Cat5e/Cat6 UTP/STP can be used, however, we recommend a CAT.5E HDC cable\* for the twisted pair cable which is developed by IDK to maximize quality of video transmission.
- ・ If using an STP cable, connect the FG connector to an earth ground source. Otherwise, the shielding feature does not work correctly. When using a UTP cable, we still recommend using the ground connector.
- ・ The shielded STP cables are less affected by interference or external noise than UTP cables.
- The connector for twisted pair cable is as same as the connectors which are used for Ethernet (8 core modular type connector), however, it cannot be connected and use for Ethernet because the way of data transmission is different.
- The maximum extension distance of Cat5e/Cat6 UTP/STP cable is the shorter maximum extension distance of the connected HDC receiver and sink device.
- For pin assignments, apply T568A or T568B standards for straight through wiring.
- Do not give connection cables a strong pull. The allowable tension of the twisted pair cable is 110 N.
- ・ Do not bend the connection cable at a sharp angle. Keep the bend radius four times of the cable diameter or longer.
- ・ Do not tie the cable tightly; leave a space allowing the cable to move slightly.
- If you use the same cables, we recommended keeping a distance between the cables or not to place the cables closely in parallel.
- ・ Keep the twisted pair cable as straight as you can. If you coil the cable, it is easily affected by noise.
- Do not place this product in an electrically noisy environment, since high-speed signal is transmitted. Particularly when you use a high-output radio around this device, video or audio may be interrupted.
- ・ If the distance between the transmitter and receiver is 100 m/328.08 feet or less, cables can be joined using an RJ-45 plug coupler or wall outlet. Up to two cable couplers are allowed. Couplers supporting Cat6A (10GBase-T) are recommended.
- ・ Following table shows extension distance by each twisted pair cable. The extension distance depending on installation environment.

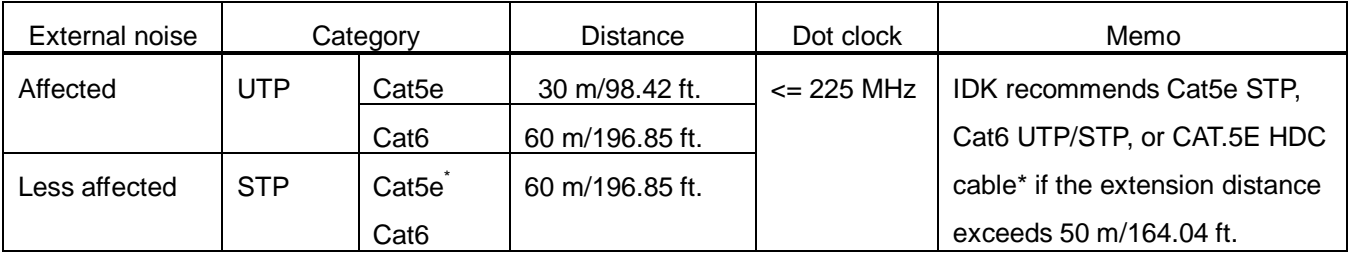

\* CAT.5E HDC cable developed by IDK Corporation is double shielded twisted pair cable for high quality video transmission. It protects video signal from external noise or other interferences by having double shielded structure. Its transmission characteristic meets 500 MHz up to 100 m/328.08 ft., and it is certified and recommended by HDBaseT alliance.

【NOTE】If there is a problem in the transmission path, video or audio may be interrupted. Please check the items above. If the problem still cannot be solved, shorten the length of the twisted pair cable.

# <span id="page-20-0"></span>**7 Basic operation**

### <span id="page-20-1"></span>**7.1 Menu operation keys**

Menu operation can be done from front panel. Please remove the front panel cover, and then you can see menu operation keys.

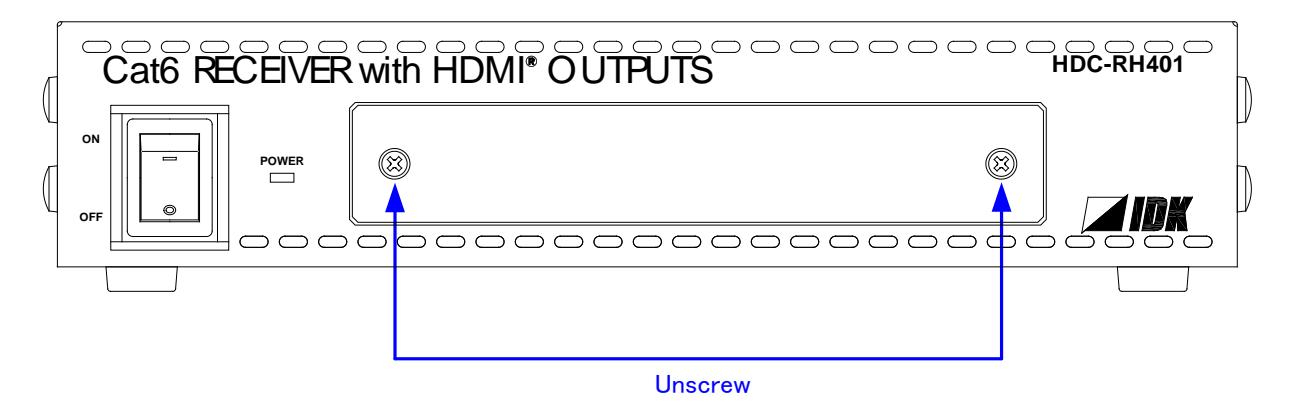

**[Fig. 7.1] Removing the cover**

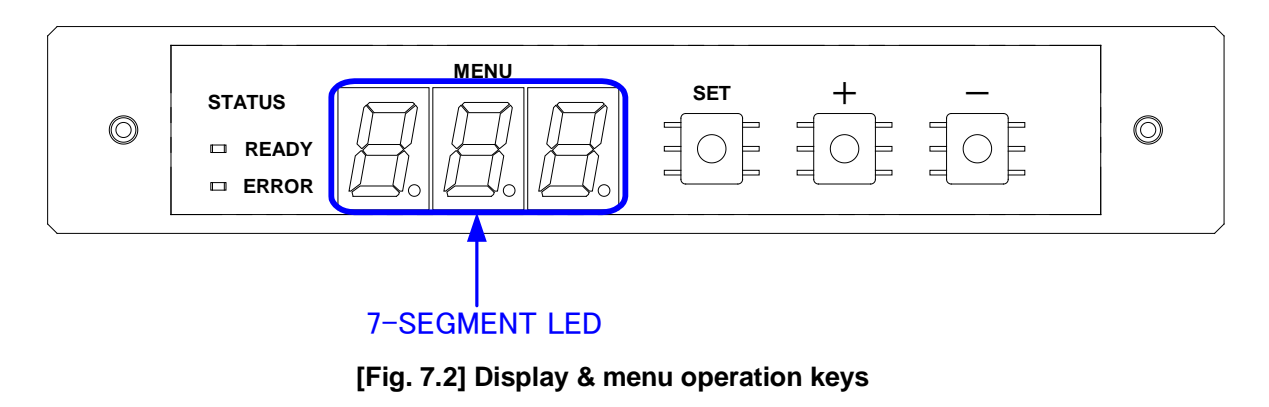

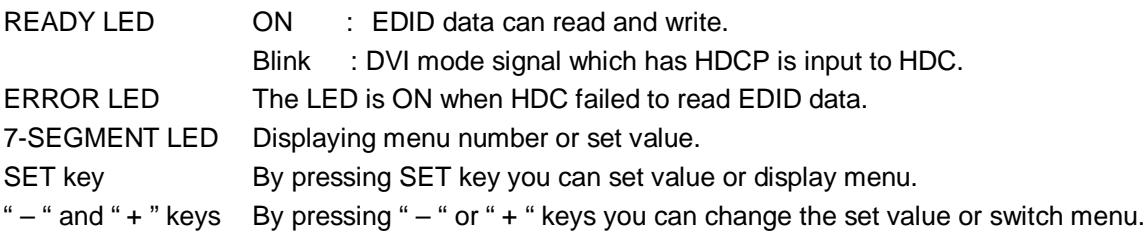

### <span id="page-21-0"></span>**7.2 Initialization**

Initialization operation is assigned to "SET" key. You can initialize the HDC by turning on while pressing "SET" key. Please keep pressing "SET" key until 7-SEGMENT LED is ON like following. 7-SEGMENT LED become OFF, it means initialization is done and starts normal operation.

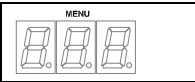

Normal operation (display is OFF)

↓ Turning ON while pressing "SET" key

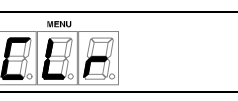

Initializing

↓ Initialization is done

 $\overline{B}$ B.

Normal operation (display is OFF)

**[Fig. 7.3] Initialization (factory default)**

### <span id="page-22-0"></span>**7.3 Notes on use**

- 1) Extension distance is 60 m / 196.85 ft. using Cat6 or CAT.5E HDC cable. If you connect this unit to other HDC series products which support 100 m / 330 ft., the maximum extension distance will be shorter one (60 m / 196.85 ft.).
- 2) Input power is 90V to 250V. Please make sure before you turn on the unit.
- 3) xvYCC, Lip Sync, HEC, 3D, and ARC are not supported.
- 4) For DVI signal output, please use HDMI→DVI-I or DVI-D conversion cable (DualLink DVI is not supported).
- 5) CEC is pass through between INPUT and OUTPUT which is selected in **["8.19](#page-45-1) [\[ F75 \] Selecting CEC"](#page-45-1).** Please test CEC connection before you use other manufacturers source and sink devices.
- 6) Audio format which is shown in below table are supported. Factory default setting is 2ch liner PCM. If you use other format, please select internal EDID and select expected audio format.
- 7) 10bit/component (30bit/pixel) and 12bit/component (36bit/pixel) Deep Color are supported. If you cannot get Deep Color output from source device, please set Deep Color setting of the HDC, and then set the source device video settings. Factory default is 8bit/component (24bit/pixel).
- 8) Please use IDK's HDC receiver and transmitter when you want to transmit DVI signal which has HDCP.
- 9) If you got any trouble, please see **" [10](#page-62-0) [Trouble shooting"](#page-62-0).**

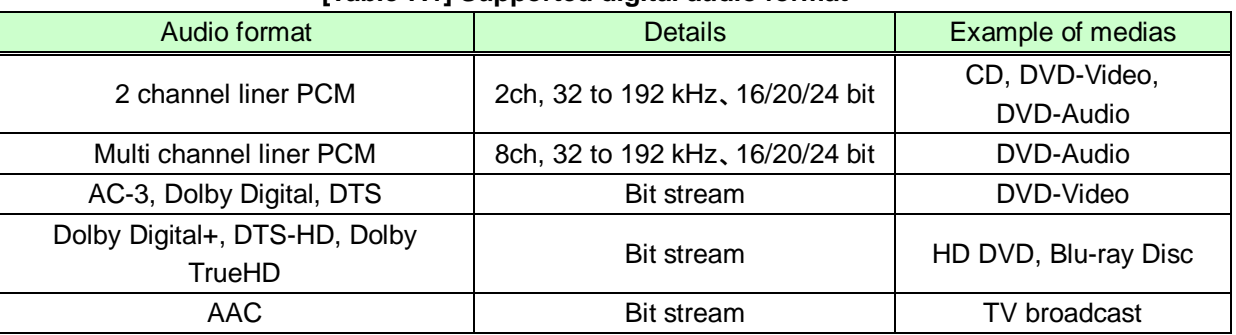

#### **[Table 7.1] Supported digital audio format**

### <span id="page-23-0"></span>**8 Menus**

### <span id="page-23-1"></span>**8.1 Menu operation**

Step1: Press the "SET" key. The 7-SEGMENT LED display menu number.

Step2: Select the menu number using the " + " and " – " keys.

Step3: Press the "SET" key to apply the menu number.

- Step4: 7-SEGMENT LED displays current set value, and plese set value using the " + " and " " keys.
- Step5: If you do not press any keys for 10 seconds, the number is not applied and the segment display of the step 2 is displayed. You have to do the same operation from Step 2 again.
- Step6: Press the "SET" key. Then you go back to the menu selection. During the setting change execution, the unit stop its operation. As the result, the video and audio from output is stop until the process is done. If you have other setting to set, please repeat from Step2 to 6.
- Step7: If you do not operate anything for 60 seconds, 7-SEGMENT LED will be automatically OFF. When you start setting again please start from Step1.

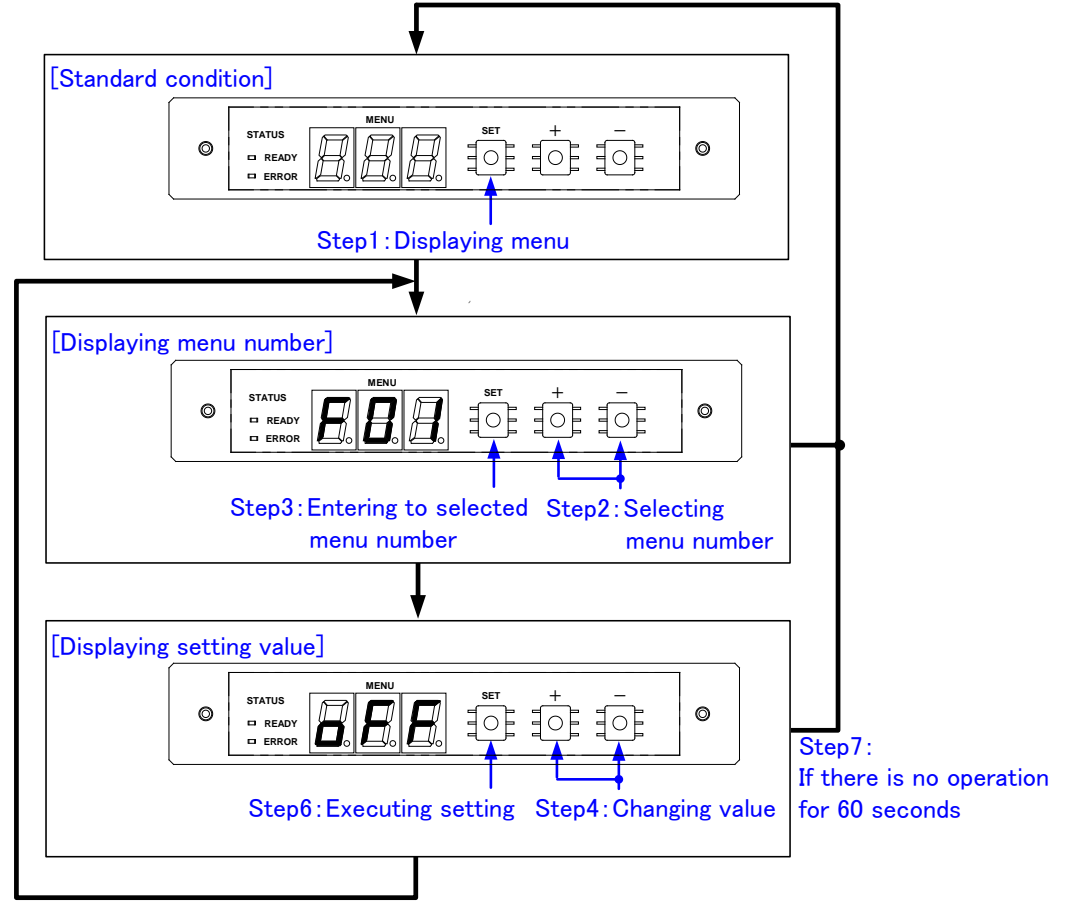

Step5: If there is no operation for 10 seconds

**[Fig. 8.1] Menu operation**

### <span id="page-24-0"></span>**8.2 Menu list**

1) Standard menu

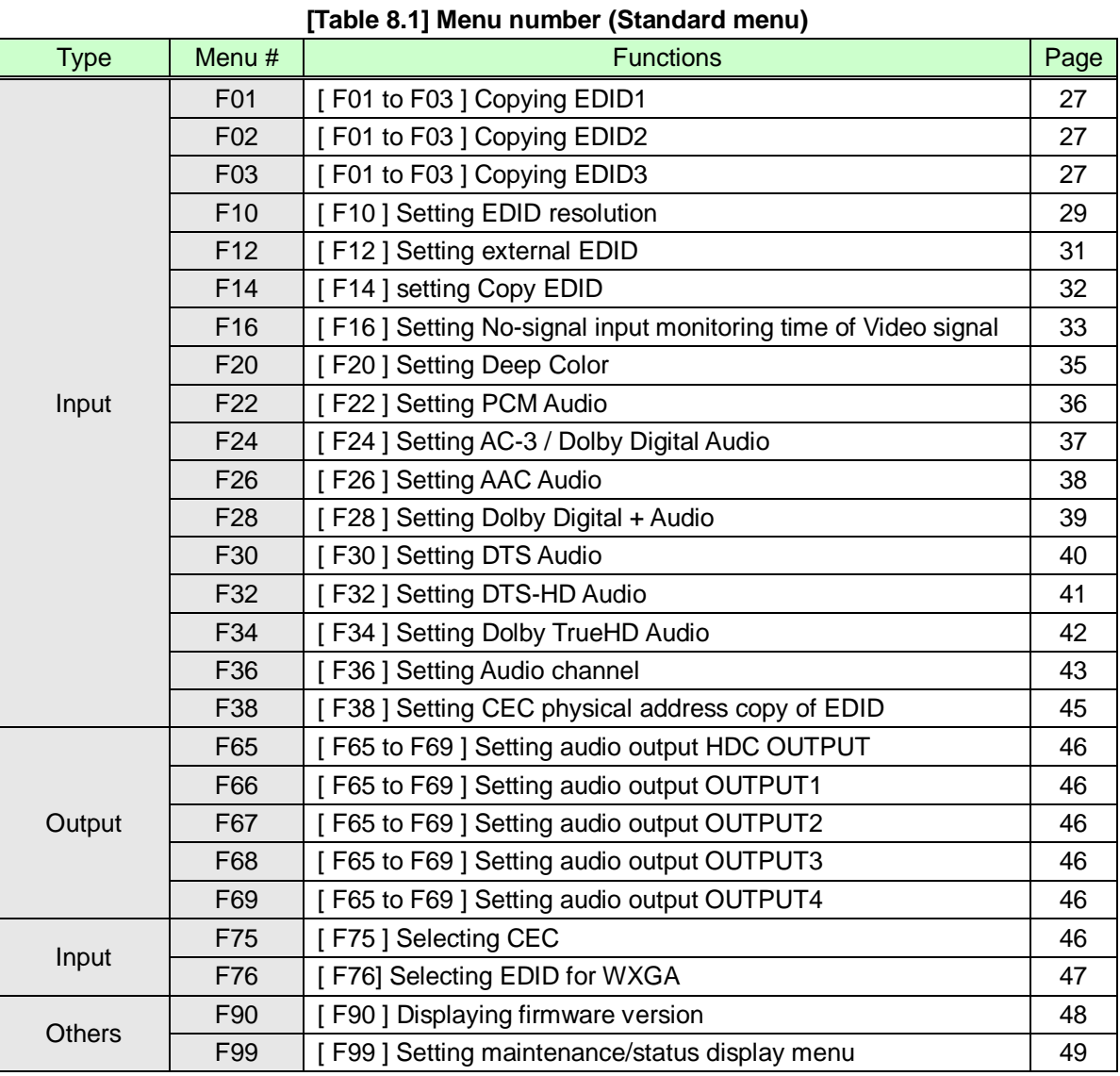

【NOTE】There are no F68 and F69 menu number on HDC-RH201. There are no F67, F68, and F69 menu number on HDC-RH101.

### 2) Maintenance menu

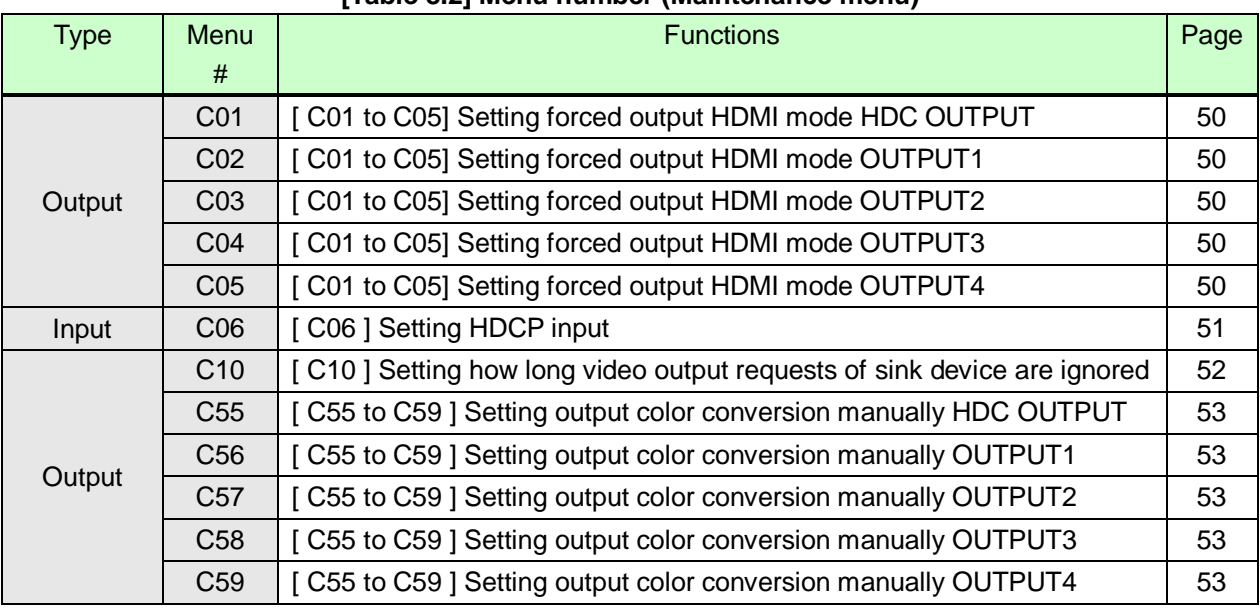

#### **[Table 8.2] Menu number (Maintenance menu)**

【NOTE】There are no C04, C05, C58, and C59 menu number on HDC-RH201. There are no C03, C04,C05, C57, C58, and C59 menu number on HDC-RH101.

#### 3) Status dsplay menu

### **[Table 8.3] Menu number (Status menu)**

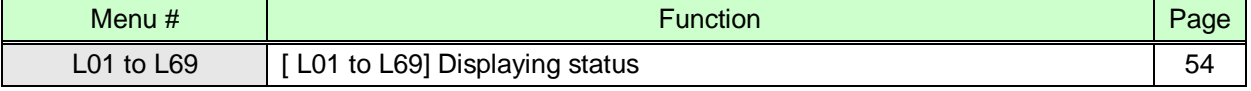

### <span id="page-26-0"></span>**8.3 [ F01 to F03 ] Copying EDID**

#### *Note:*

"[ ]" shows each menu number in this chapter.

EDID of sink devices can be read and stored, and the copied EDID can apply in the same way of internal EDID.

Registering EDID:

- 1. Save the sink device EDID to a Copy Data (1 to 3): Menu number [F01 to F03]
- 2. Select the copy data you want to use: Menu number [F14]
- 3. Select the Copy EDID: Menu number [F10]

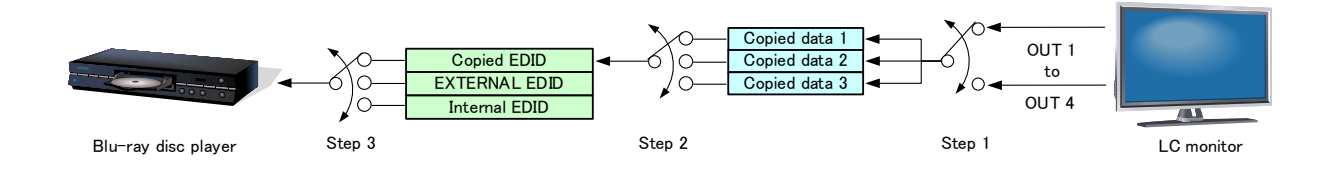

**[Fig. 8.2] Copying EDID**

#### **Menu numbers**

F01 to F03: Copied data 1 to 3

#### **Setting values**

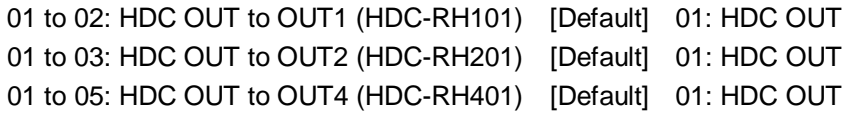

If cascade connection is employed, the source device will read the EDID of the source-device-side HDC. If two or more distributors are connected between a sink device and source device, follow the procedure below to read EDID data.

- 1. Copy the EDID of the sink device into the sink-device-side HDC-RHx01 unit and set it as "Copied EDID" or "EXTERNAL (External EDID)".
- 2. Copy the EDID of the sink-device-side HDC-RHx01 into the HDC-Sx00 and set it as "Copied EDID" or "EXTERNAL (External EDID)".
- 3. Copy the EDID of the HDC-Sx00 into the source-device-side HDC-THx01 and set it as "Copied EDID" or "EXTERNAL (External EDID)".

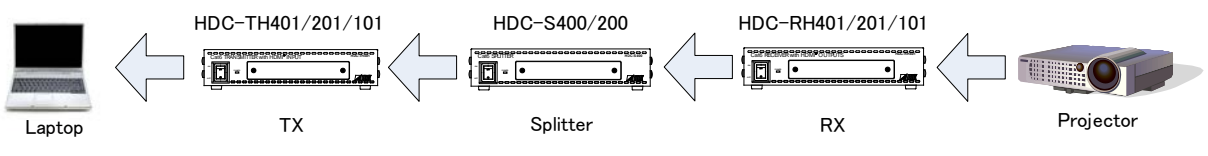

**[Fig. 8.3] Reading EDID in cascade connection**

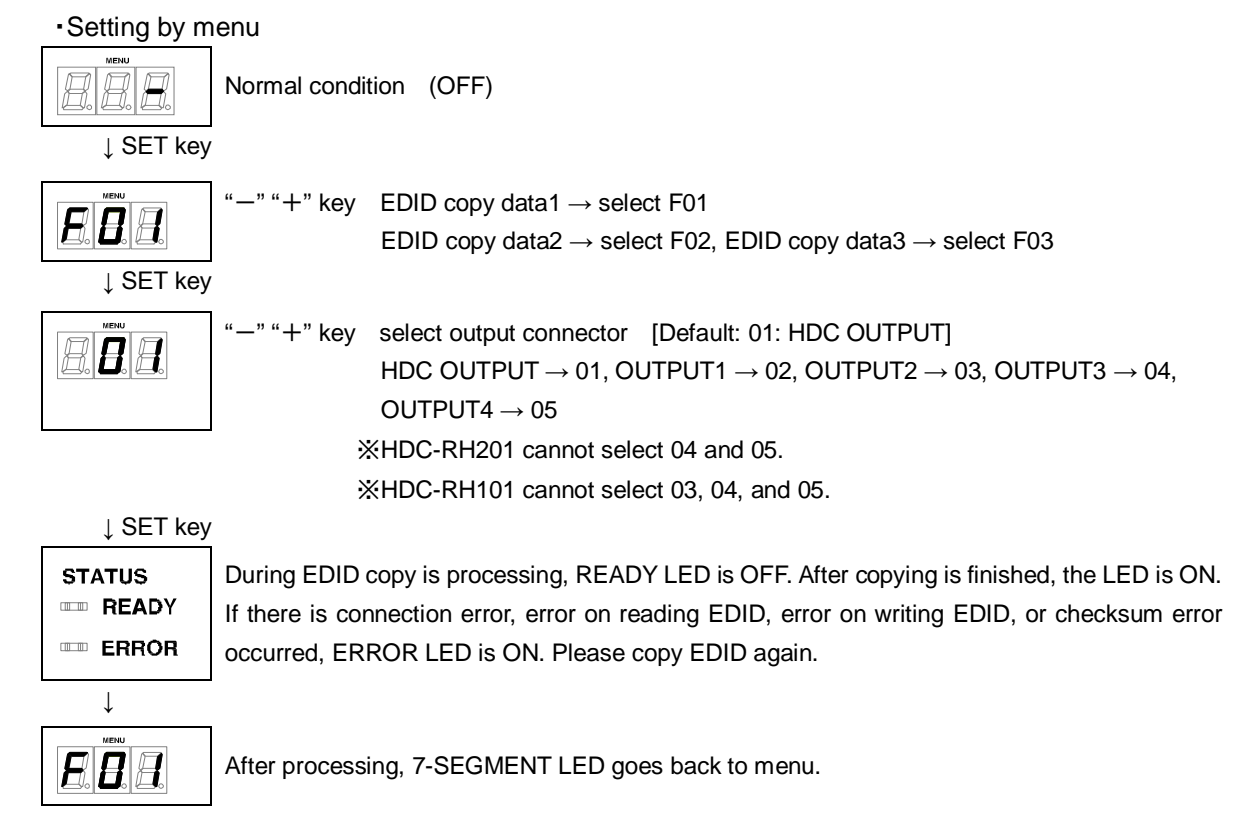

### <span id="page-28-0"></span>**8.4 [ F10 ] Setting EDID resolution**

#### You can set the EDID to be sent to the source device:

In order to use a built-in EDID (setting values "03" to "28"), set the maximum resolution supported by the sink device using setting values "03" to "28".

If cascade connection is employed, the source device will read the EDID of the source-device-side HDC.

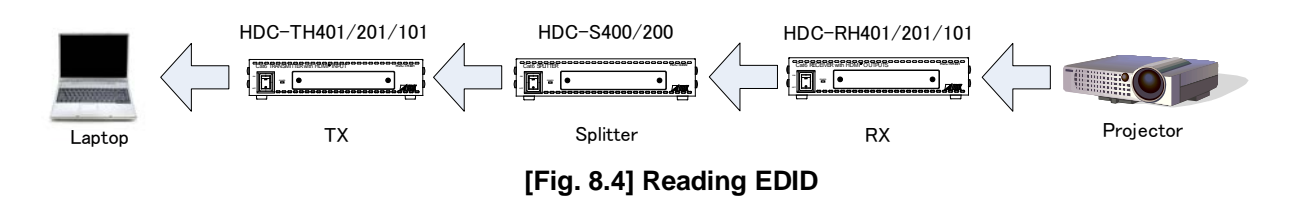

#### **Setting values**

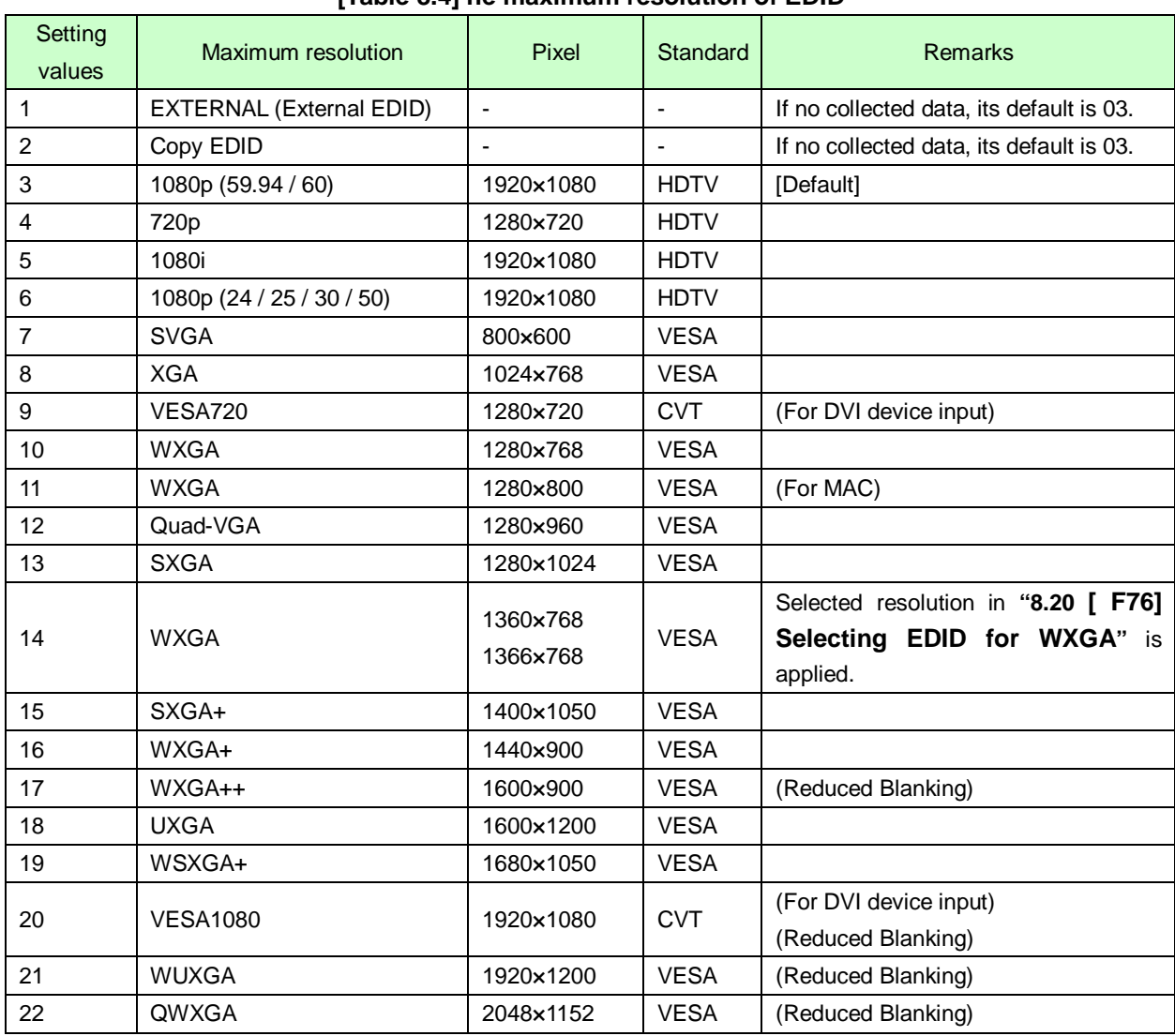

#### **[Table 8.4] he maximum resolution of EDID**

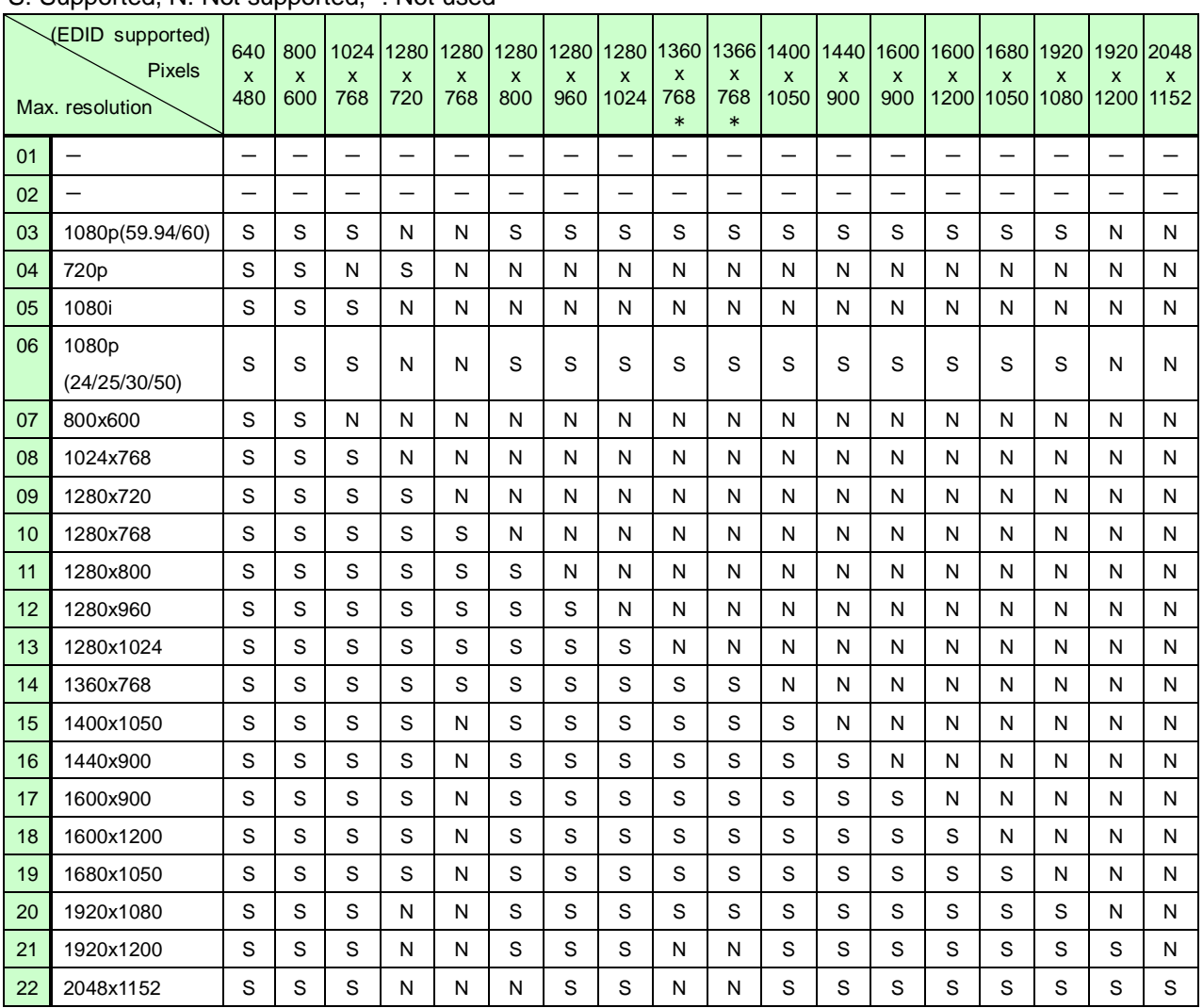

### **[Table 8.5] The maximum resolution and EDID supported pixels** S: Supported, N: Not supported, -: Not used

\* The number of pixels for 1360×768 and 1366×768 can be set in **["8.20](#page-46-0) [\[ F76\] Selecting EDID for WXGA](#page-46-0) [P.47"](#page-46-0)**

The default value is 1360×768.

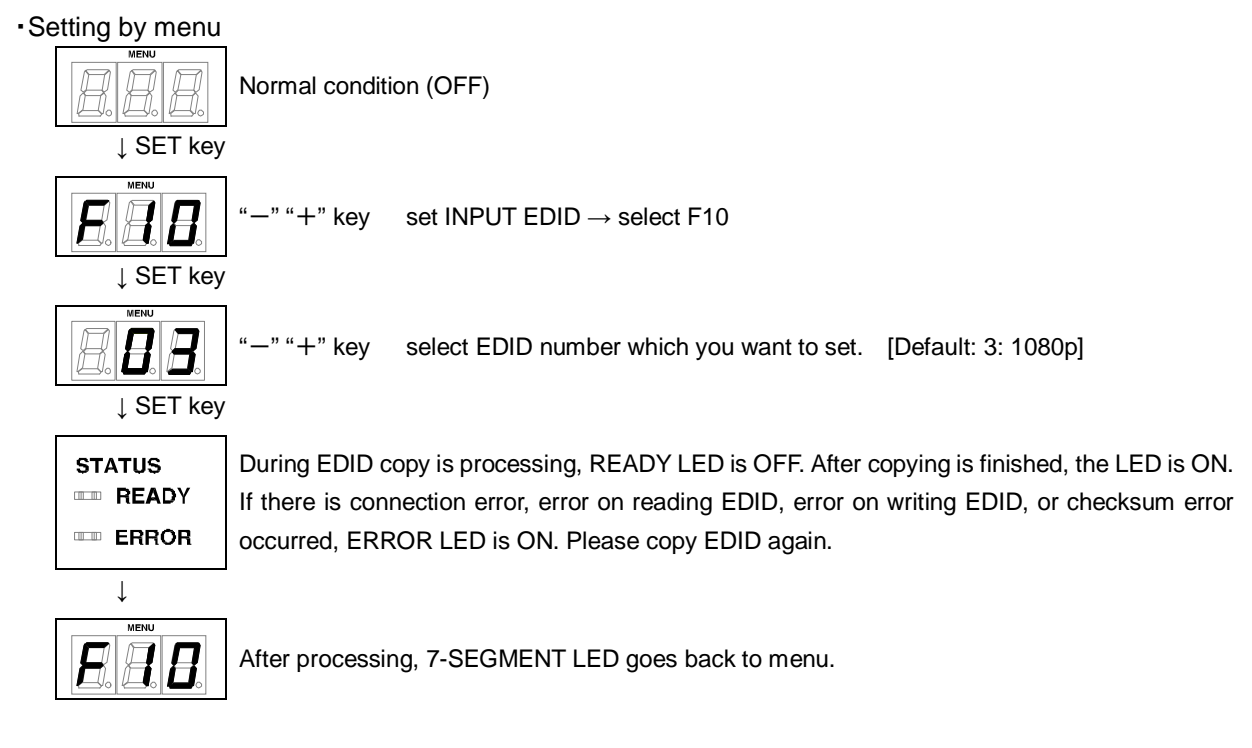

# <span id="page-30-0"></span>**8.5 [ F12 ] Setting external EDID**

*Note:* Set this menu before setting the EDID resolution to "EXTERNAL (External EDID)".

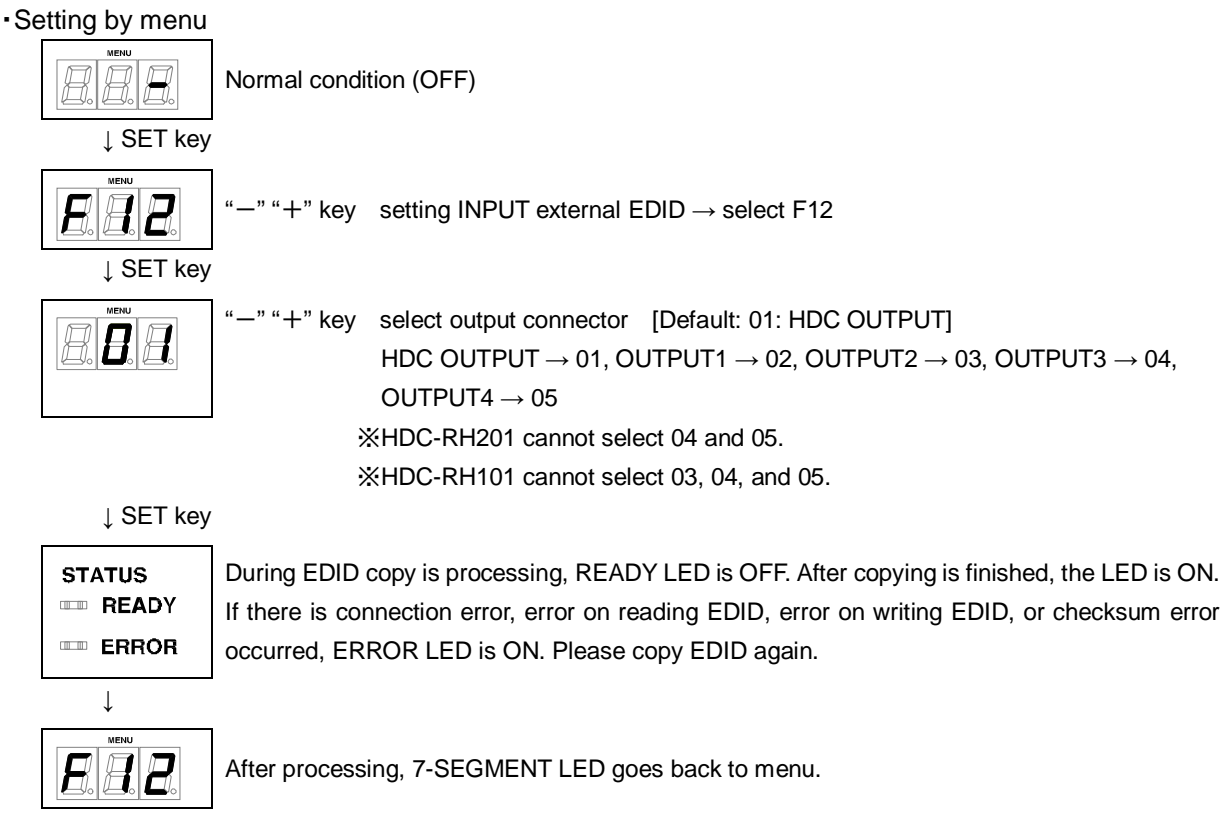

# <span id="page-31-0"></span>**8.6 [ F14 ] setting Copy EDID**

*Note:* Set this menu before setting the EDID resolution to "Copy EDID".

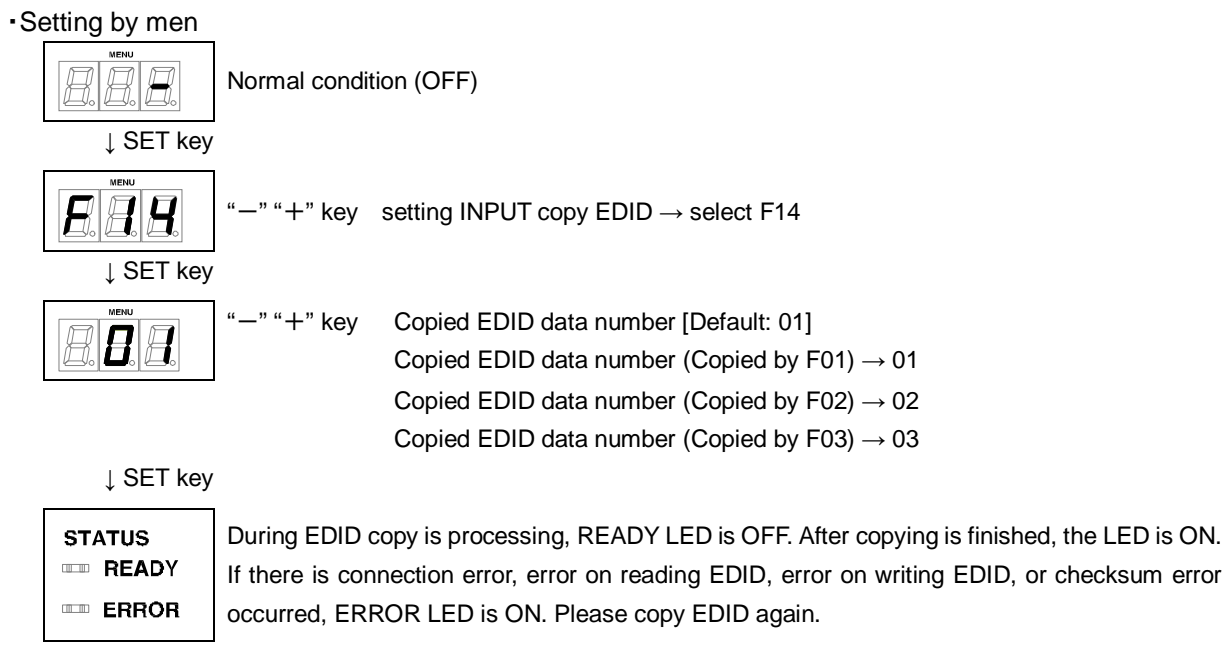

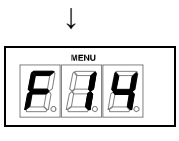

After processing, 7-SEGMENT LED goes back to menu.

### <span id="page-32-0"></span>**8.7 [ F16 ] Setting No-signal input monitoring time of Video signal**

If you change EDID of the HDC or turn on/off the HDC, the source devices may not output video signals. In this menu, you can set the monitoring time.

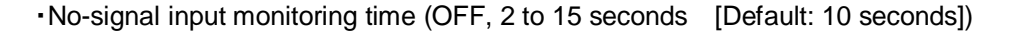

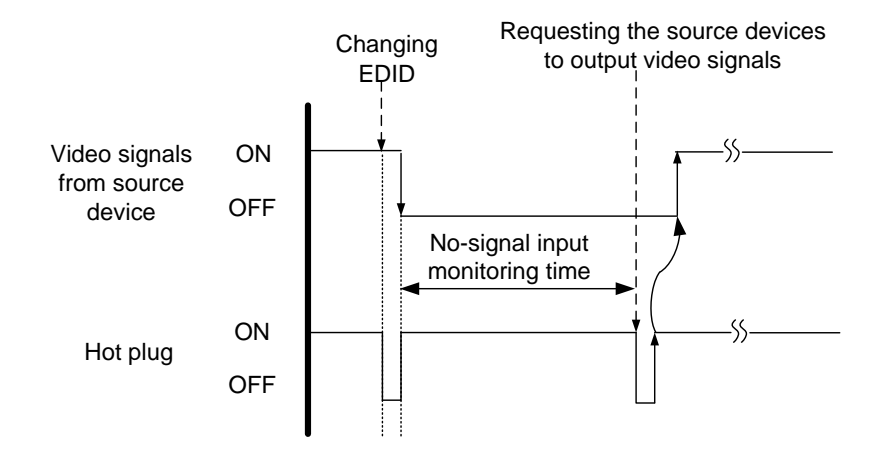

**[Fig. 8.5] No-signal input monitoring time**

#### *Notes:*

- If you use the power saving or Dual monitor function of the PC (Source device), set this menu to "OFF". When a PC is requested to output video signals, the PC may cancel those functions.
- If you set the time that is shorter than the output timing, the source device repeats reprocessing of output video signals. In this case, change the time to longer.

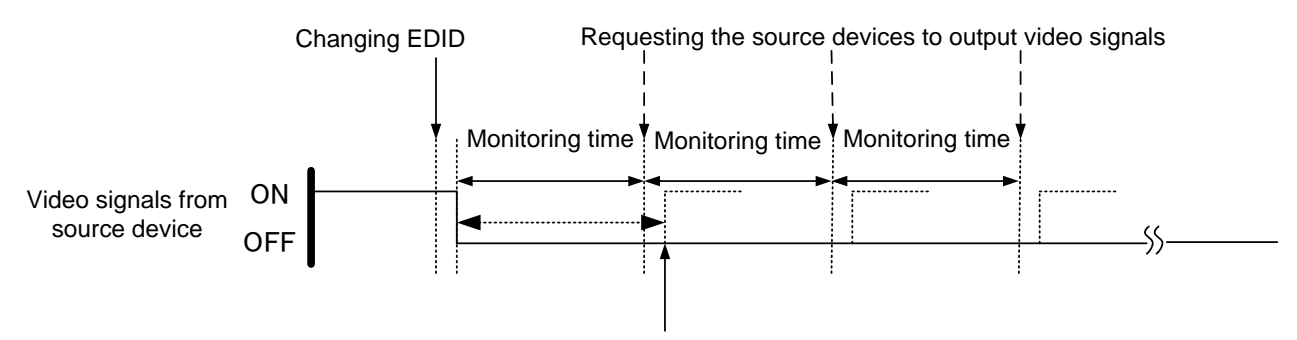

Outputting video from source device

#### **[Fig. 8.6] Repeating output signal setting**

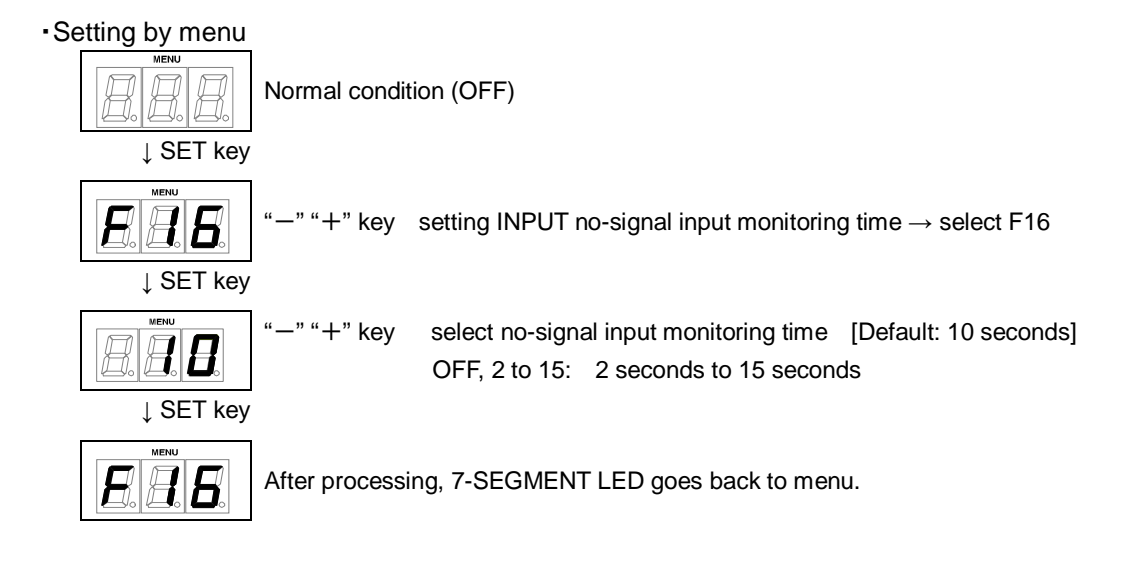

### <span id="page-34-0"></span>**8.8 [ F20 ] Setting Deep Color**

You can set the Deep Color (color depth) that is output from the source device.

- 08: 24bit/pixel (8bit/component) [Default]
- 10: 30bit/pixel (10bit/component)
- 12: 36bit/pixel (12bit/component)

- If you select "30bit/pixel (10bit/component)" or "36bit/pixel (12bit/component)", the transmission clock will be faster resulting in noise on video when a poor-quality cable or long cable is connected. In this case, change the setting to "24bit/pixel (8bit/component)".
- This is enabled only if one of 03 to 22 is selected for the EDID resolution.

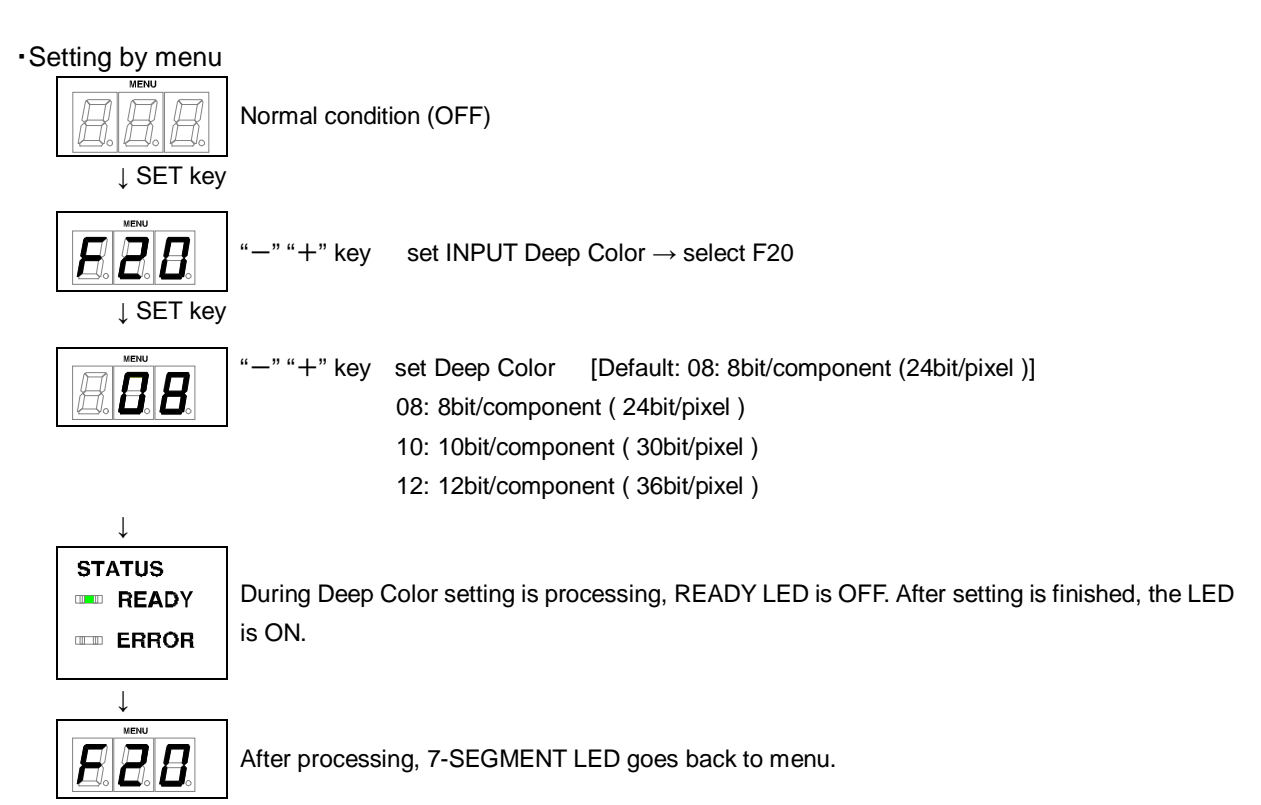

### <span id="page-35-0"></span>**8.9 [ F22 ] Setting PCM Audio**

You can set the maximum sampling frequency of PCM Audio that is output from the source device.

32: 32 kHz 44: 44.1 kHz 48: 48 kHz [Default] 88: 88.2 kHz 96: 96 kHz 192: 192 kHz

- Some LCD monitors do not support some audio formats. Select the audio format and sampling frequency supported by your devices.
- This is enabled only if one of 03 to 22 is selected for the resolution setting of EDID.

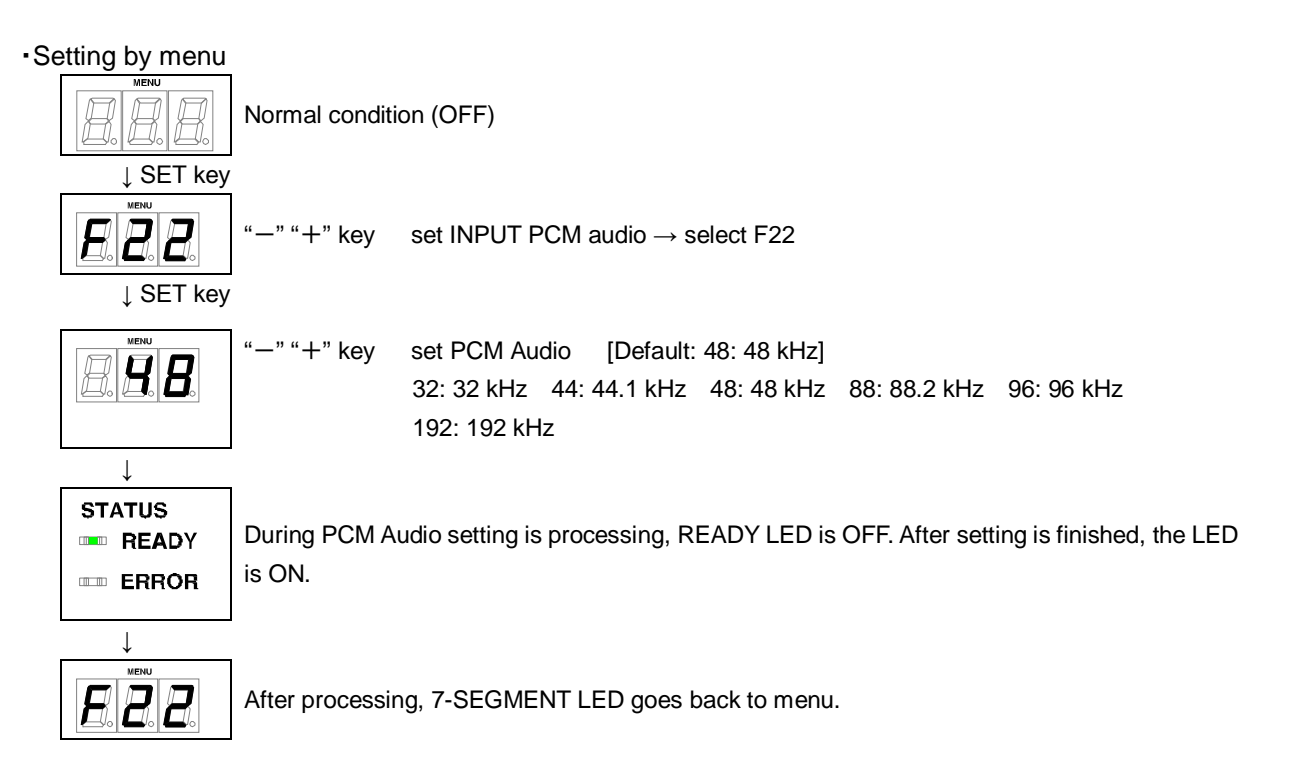

### <span id="page-36-0"></span>**8.10[ F24 ] Setting AC-3 / Dolby Digital Audio**

You can set the maximum sampling frequency of AAC Audio that is output from the source device.

32: 32 kHz 44: 44.1 kHz 48: 48 kHz 88: 88.2 kHz 96: 96 kHz oFF: OFF [Default]

- Some LCD monitors do not support some audio formats. Select the audio format and sampling frequency supported by your device.
- This is enabled only if one of 03 to 22 is selected for resolution setting of EDID.

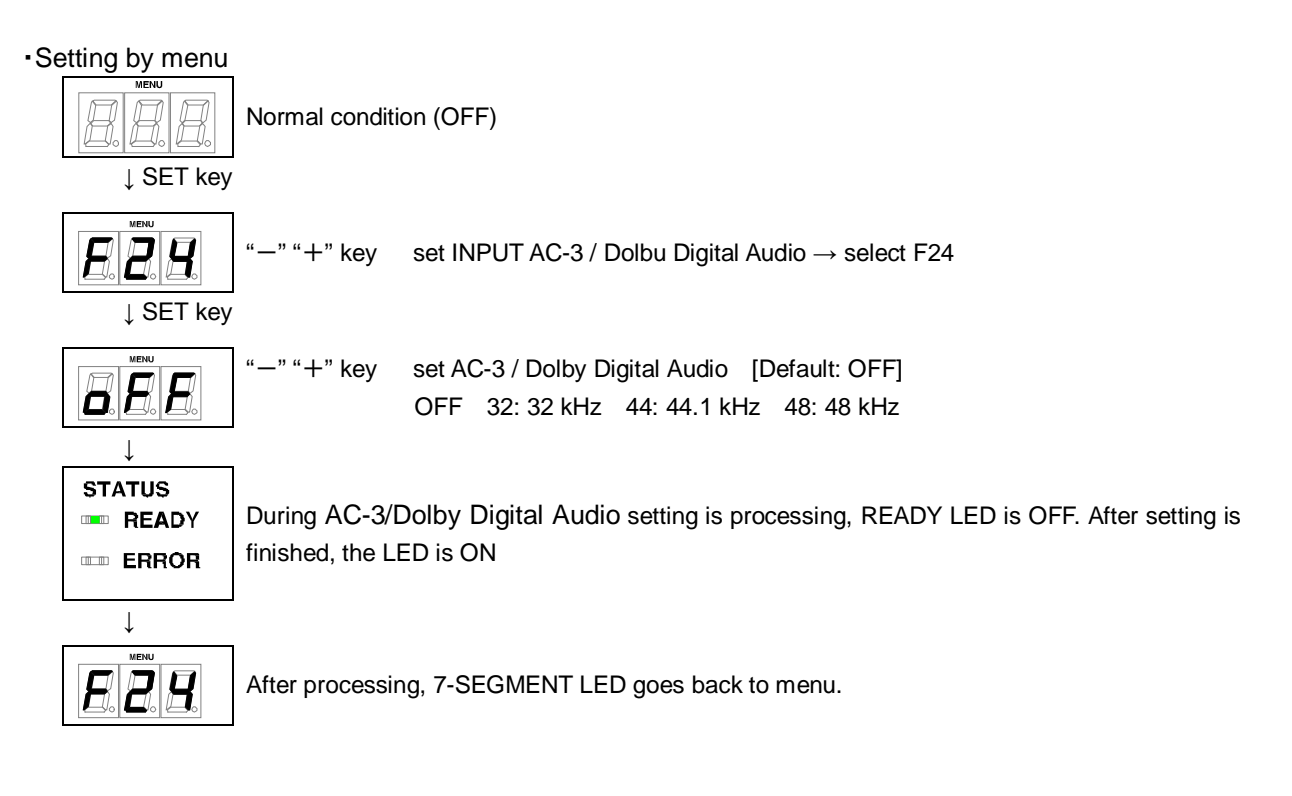

### <span id="page-37-0"></span>**8.11[ F26 ] Setting AAC Audio**

You can set the maximum sampling frequency of AAC Audio that is output from the source device.

32: 32 kHz 44: 44.1 kHz 48: 48 kHz 88: 88.2 kHz 96: 96 kHz oFF: OFF [Default]

- Some LCD monitors do not support some audio formats. Select the audio format and sampling frequency supported by your device.
- This is enabled only if one of 03 to 22 is selected for resolution setting of EDID.

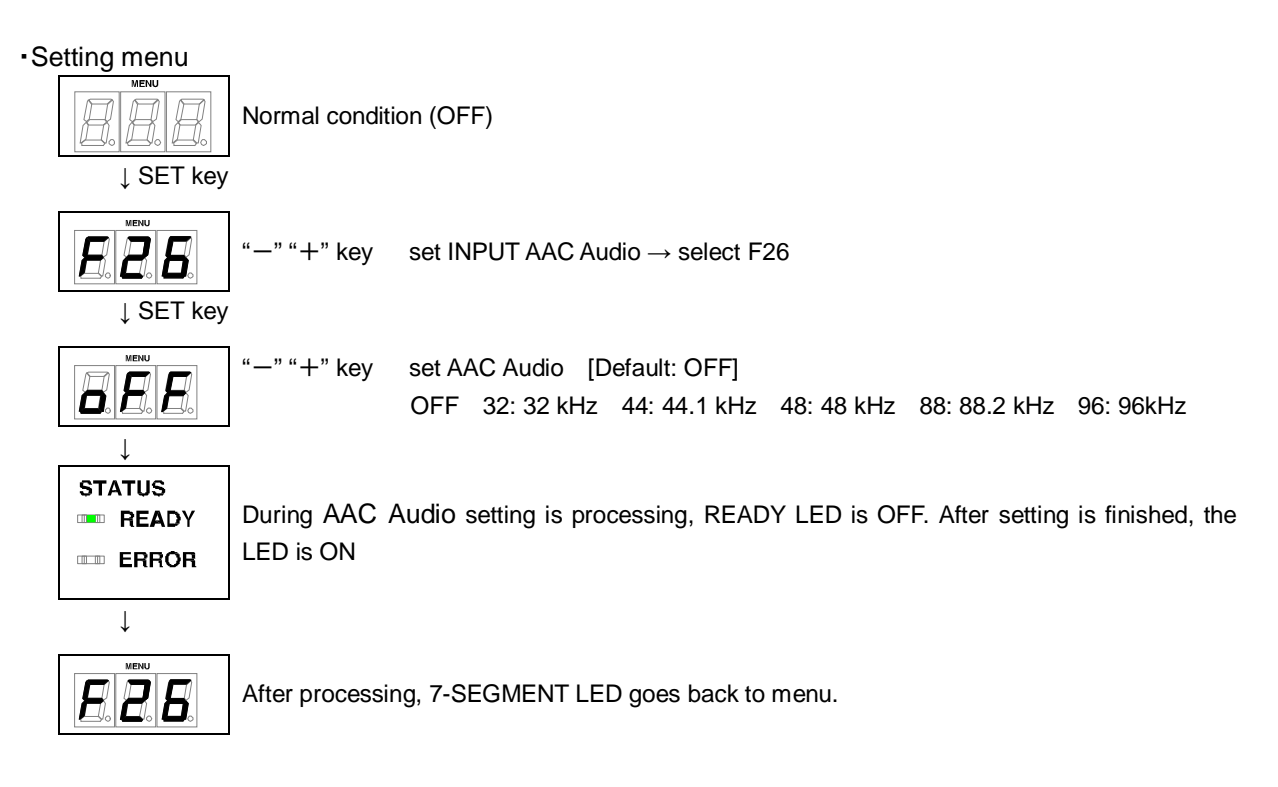

### <span id="page-38-0"></span>**8.12[ F28 ] Setting Dolby Digital + Audio**

You can set the maximum sampling frequency of Dolby Digital Plus Audio that is output from the source device.

32: 32 kHz 44: 44.1 kHz 48: 48 kHz oFF: OFF [Default]

- Some LCD monitors do not support some audio formats. Select the audio format and sampling frequency supported by your device.
- This is enabled only if one of 03 to 22 is selected for resolution setting of EDID.

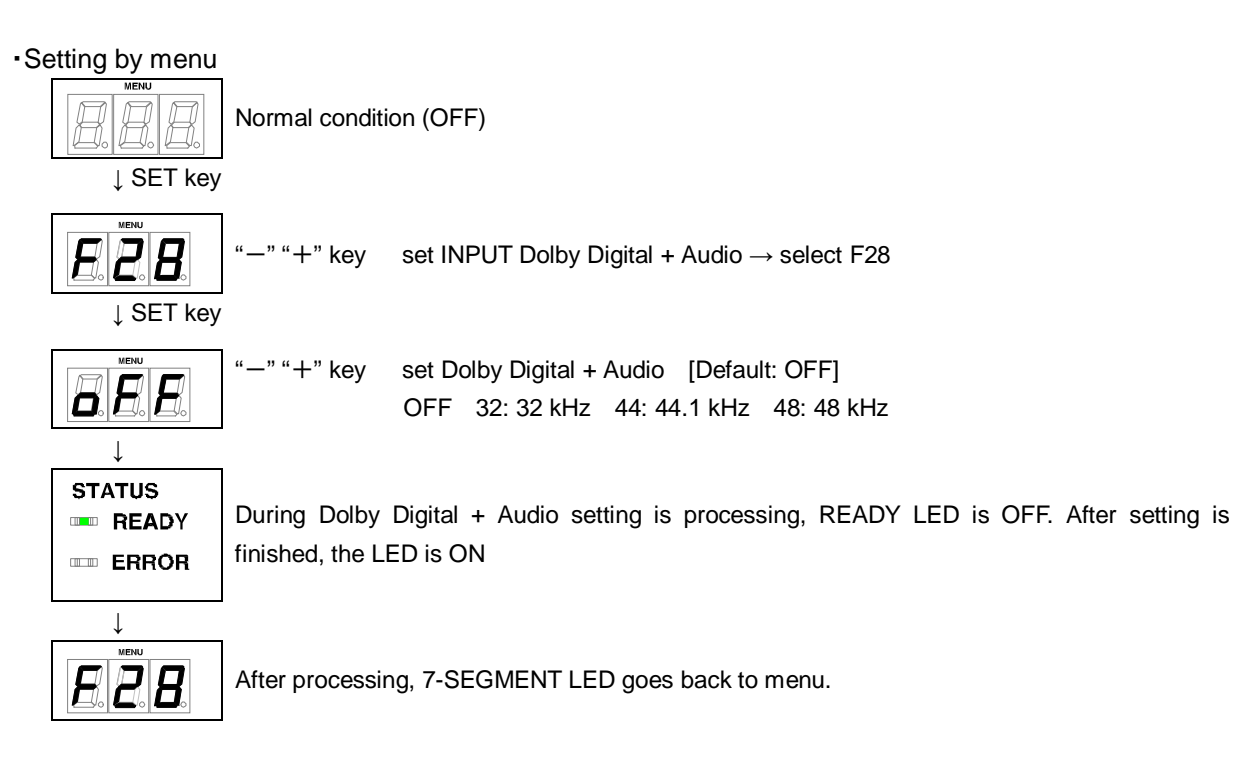

### <span id="page-39-0"></span>**8.13[ F30 ] Setting DTS Audio**

You can set the maximum sampling frequency of DTS Audio that is output from the source device.

32: 32 kHz 44: 44.1 kHz 48: 48 kHz 96: 96 kHz oFF: OFF [Default]

- Some LCD monitors do not support some audio formats. Select the audio format and sampling frequency supported by your device.
- This is enabled only if one of 03 to 22 is selected for resolution setting of EDID.

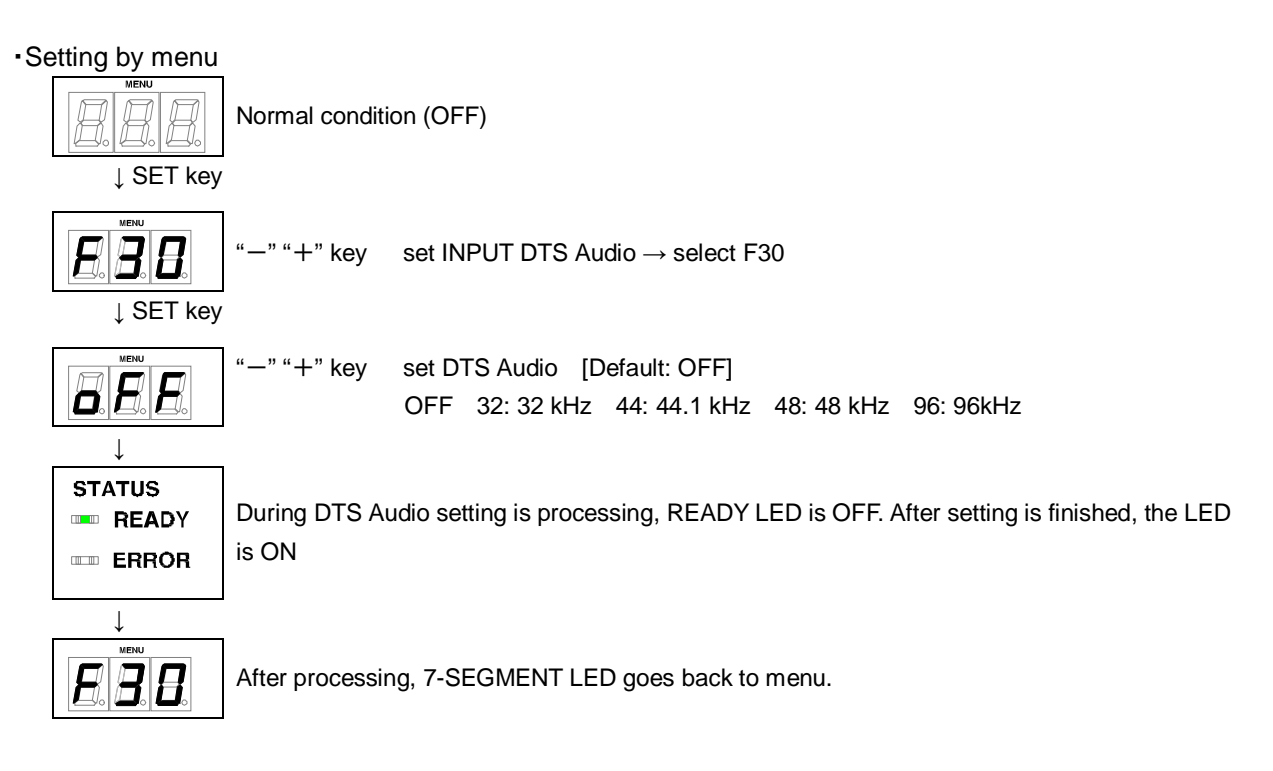

### <span id="page-40-0"></span>**8.14[ F32 ] Setting DTS-HD Audio**

You can set the maximum sampling frequency of DTS-HD Audio that is output from the source device.

44: 44.1 kHz 48: 48 kHz 88: 88.2 kHz 96: 96 kHz 176: 176.4 kHz 192: 192 kHz oFF: OFF [Default]

- Some LCD monitors do not support some audio formats. Select the audio format and sampling frequency supported by your device.
- This is enabled only if one of 03 to 22 is selected for resolution setting of EDID.

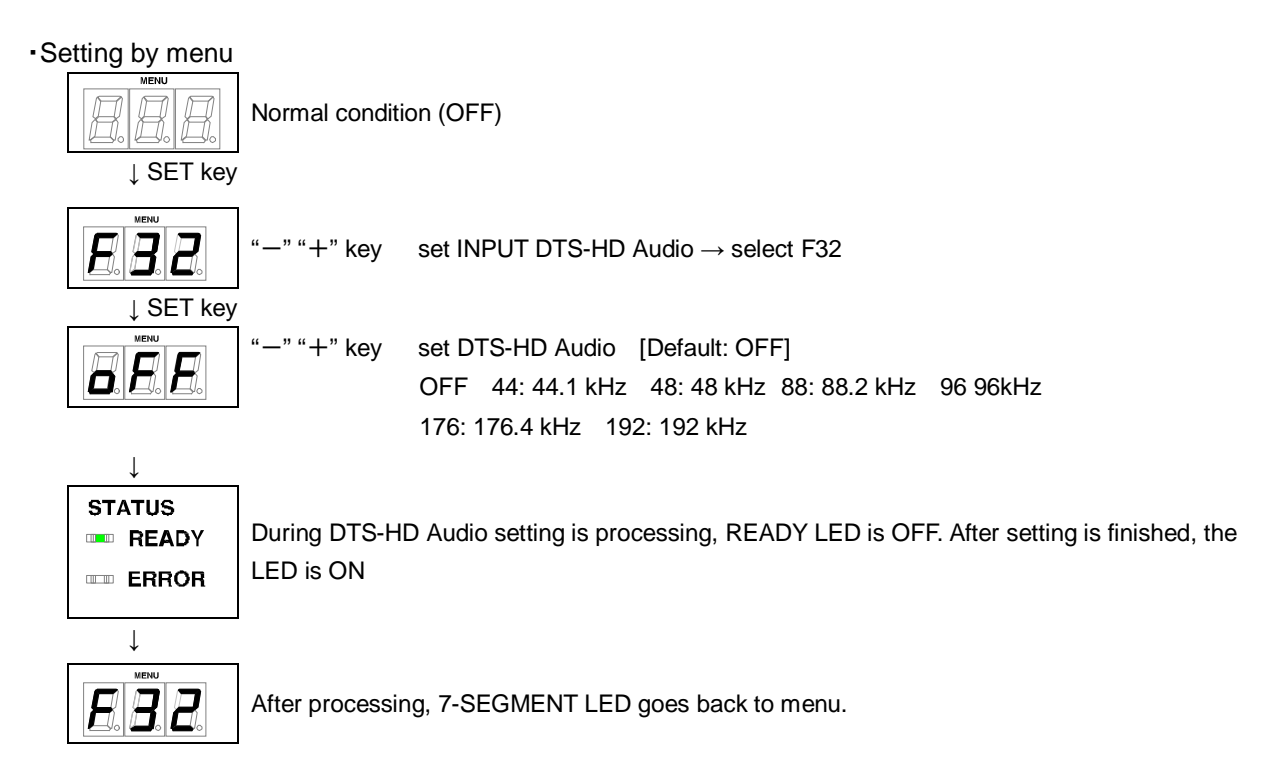

### <span id="page-41-0"></span>**8.15[ F34 ] Setting Dolby TrueHD Audio**

You can set the maximum sampling frequency of Dolby TrueHD Audio that is output from the source device.

44: 44.1 kHz 48: 48 kHz 88: 88.2 kHz 96: 96 kHz 176: 176.4 kHz 192: 192 kHz oFF: OFF [Default]

- Some LCD monitors do not support some audio formats. Select the audio format and sampling frequency supported by your device.
- This is enabled only if one of 03 to 22 is selected for resolution setting of EDID.

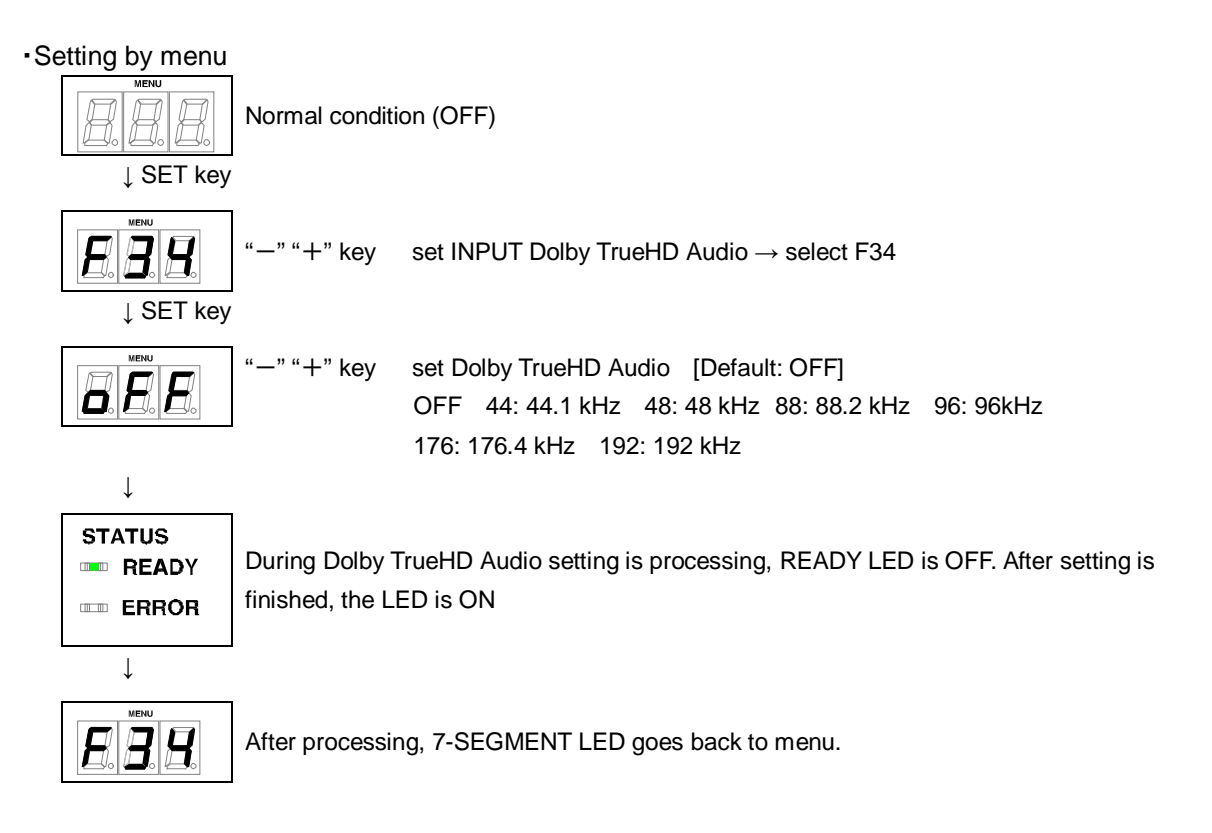

### <span id="page-42-0"></span>**8.16[ F36 ] Setting Audio channel**

You can set the number of channels for the multiple channel audio that is output from the source device.

02:2 channels [Default] 03:3 channels (2.1channels) 06:6 channels (5.1channels) 08:8 channels (7.1channels)

■ The number of channels and speaker configuration

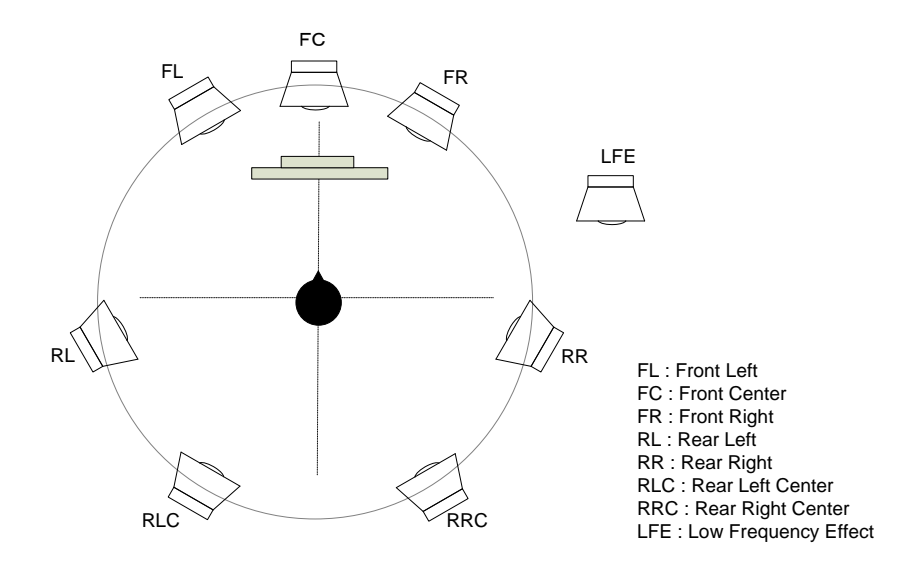

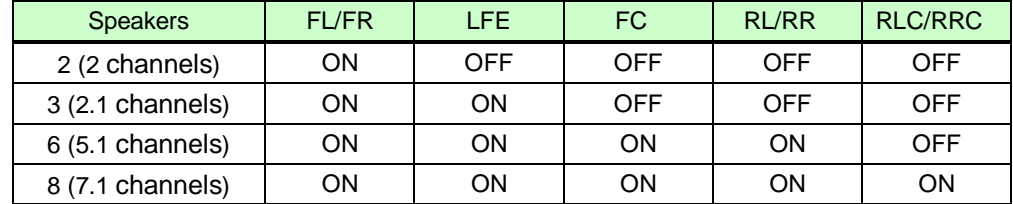

#### **[Fig. 8.7] The number of channels and speaker configuration**

*Note:* This is enabled only if one of 03 to 22 is selected for resolution setting of EDID.

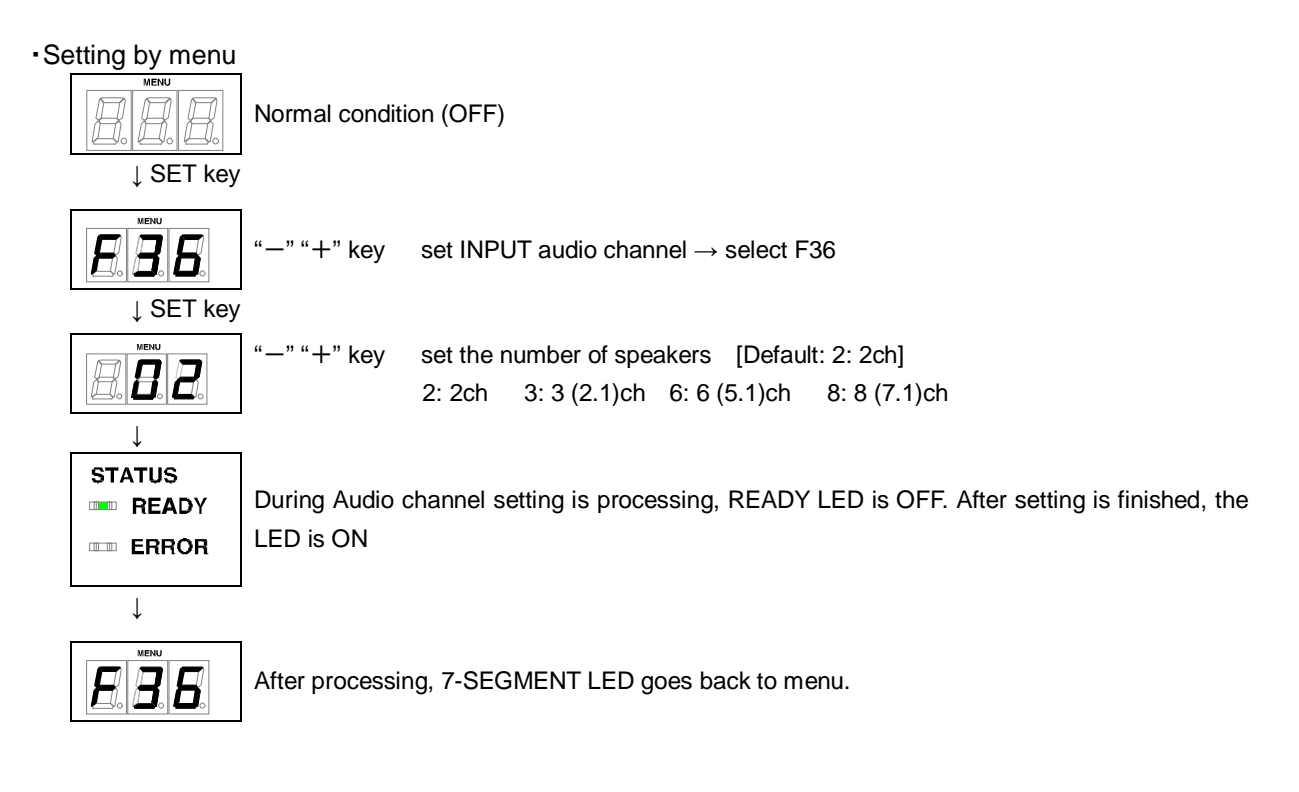

### <span id="page-44-0"></span>**8.17[ F38 ] Setting CEC physical address copy of EDID**

### CEC: Pass through between IN and HDC OUTPUT.

The CEC physical address of the sink device that is connected to HDC OUTPUT into the EDID of IN. can be copied

If the CEC physical address of the connected sink device and the HDC's address are not the same, the CEC functions, such as input switching in the sink device at start-up, may not work correctly. The problem can be solved by using the CEC physical address that is copied into the HDC.

on: Copy physical address oFF: Not copy physical address [Default]

- This is enabled if CEC-supported source and sink devices are connected and one of 03 to 22 is selected for resolution setting of EDID.
- CEC system link functions supported by other companies are not quaranteed to work correctly by this setting. Check the actual configuration.

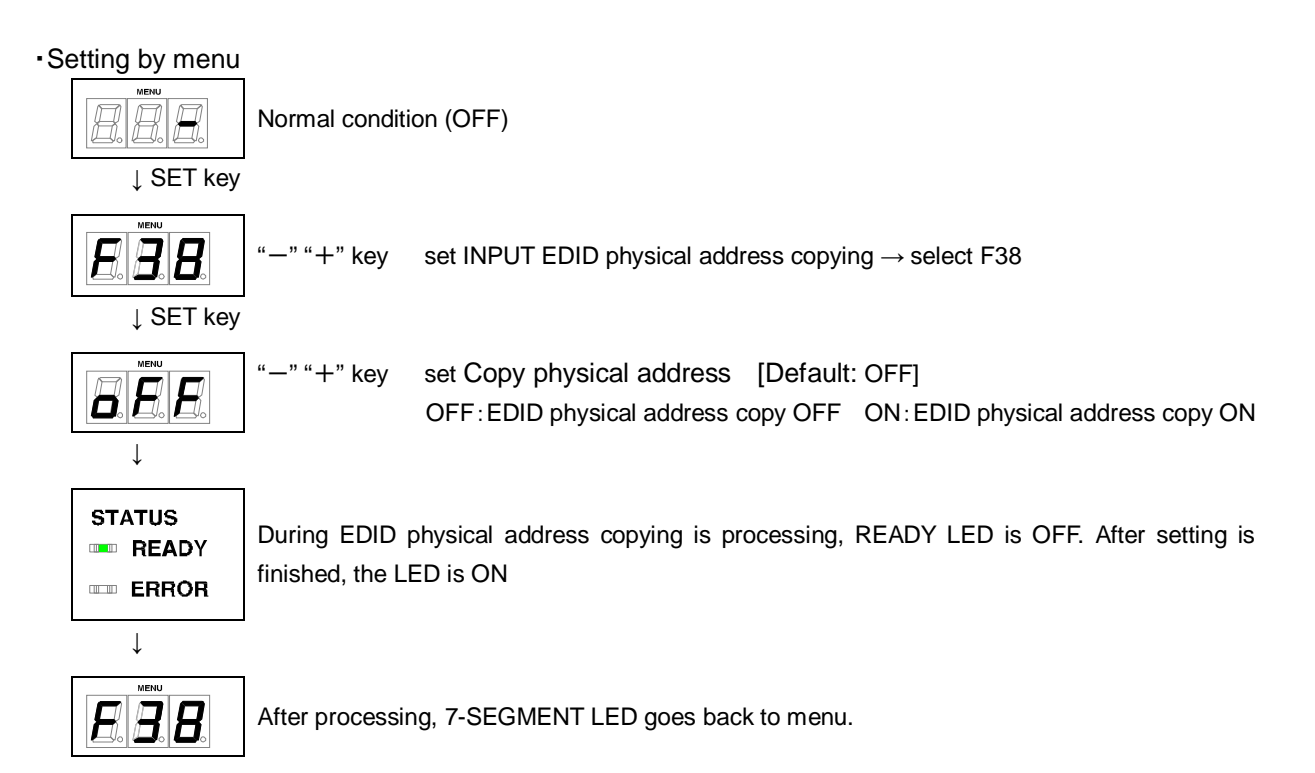

### <span id="page-45-0"></span>**8.18[ F65 to F69 ] Setting audio output ON/OFF**

You can set audio output ON/OFF for each output connector.

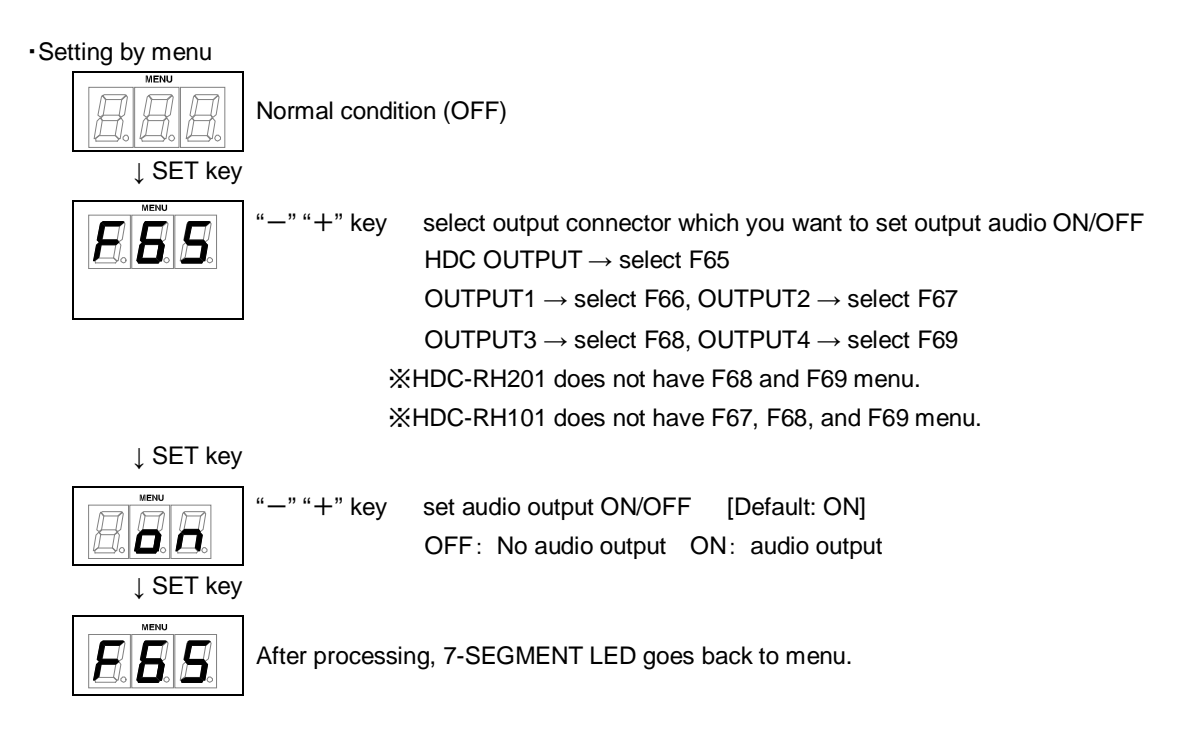

### <span id="page-45-1"></span>**8.19[ F75 ] Selecting CEC**

You can set wwhich output connector is connected to input for CECr.

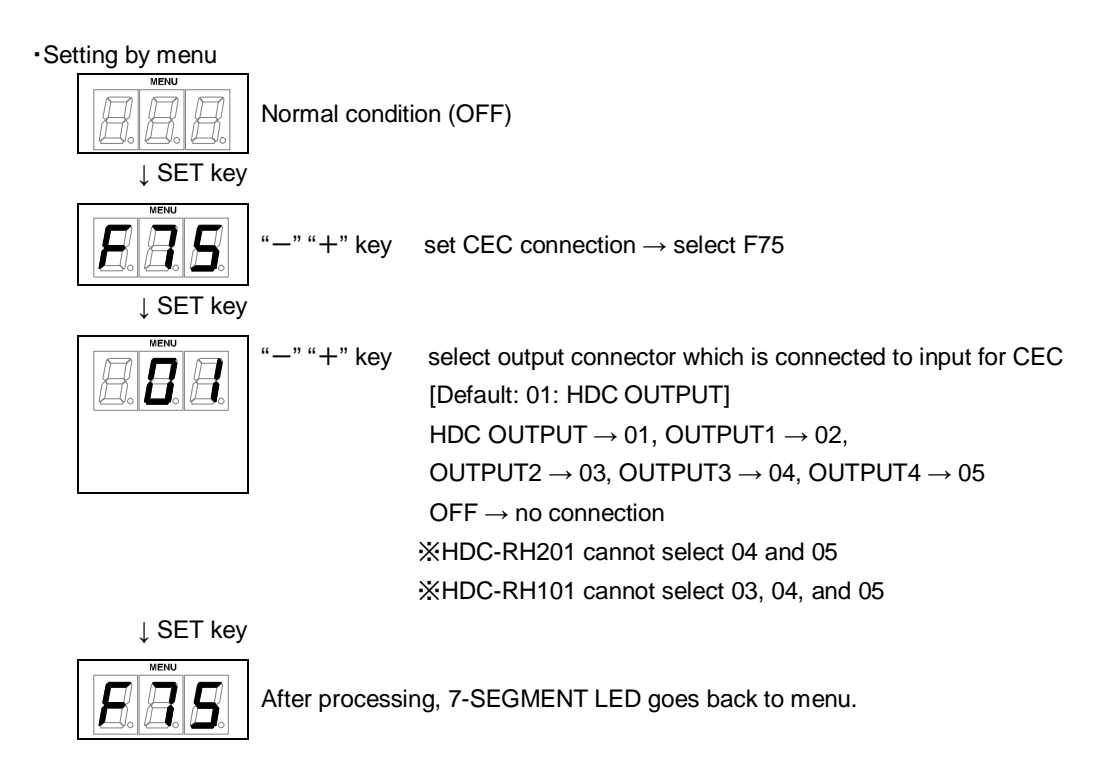

### <span id="page-46-0"></span>**8.20[ F76] Selecting EDID for WXGA**

You can set the number of WXGA pixels based on the resolution setting of EDID.

on: 1366×768 oFF: 1360×768 [Default]

*Note:* This is enabled only if one of 03 to 22 is selected for resolution setting of EDID.

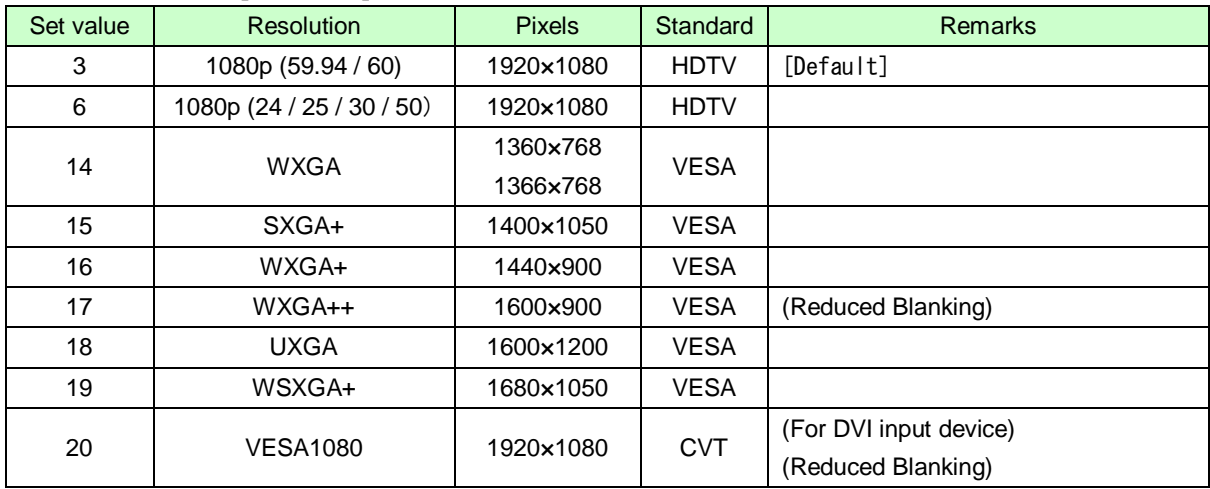

#### **[Table 8.6] EDID value which is able to enable WXGA**

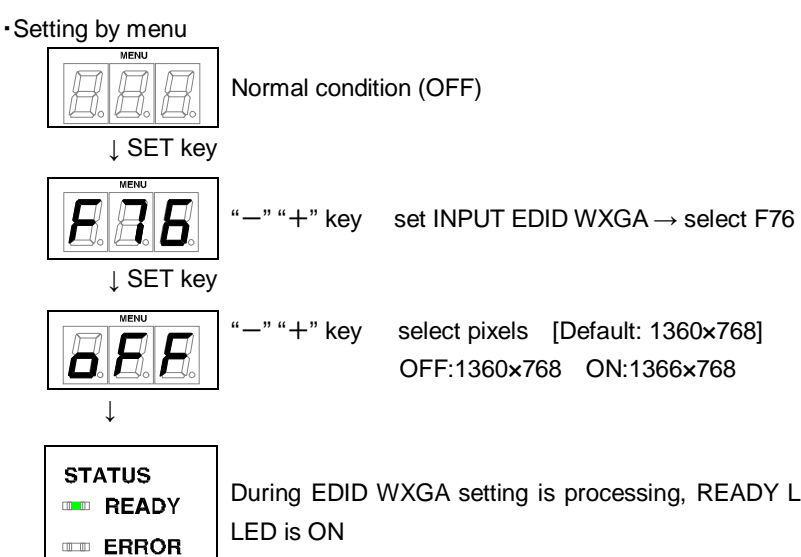

During EDID WXGA setting is processing, READY LED is OFF. After setting is finished, the LED is ON

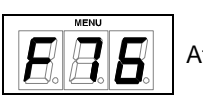

↓

After processing, 7-SEGMENT LED goes back to menu.

# <span id="page-47-0"></span>**8.21[ F90 ] Displaying firmware version**

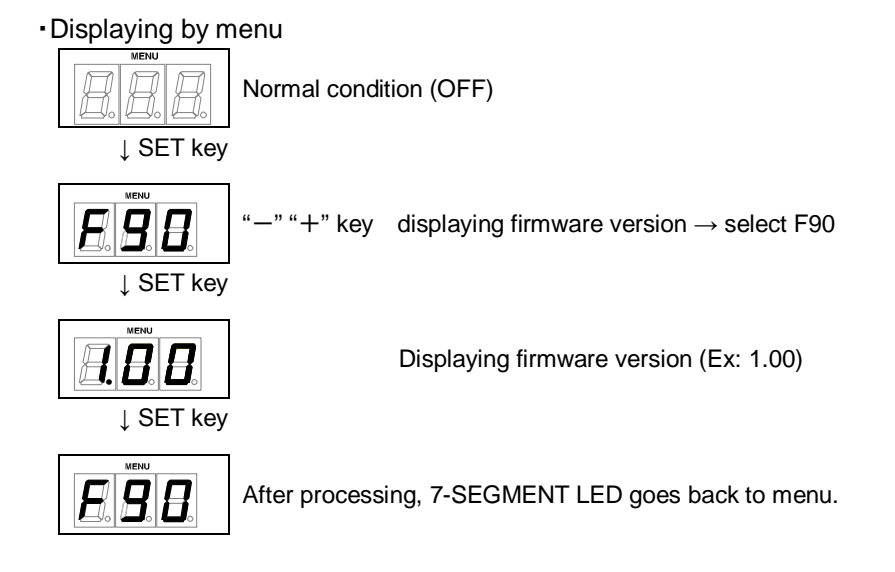

### <span id="page-48-0"></span>**8.22[ F99 ] Setting maintenance/status display menu**

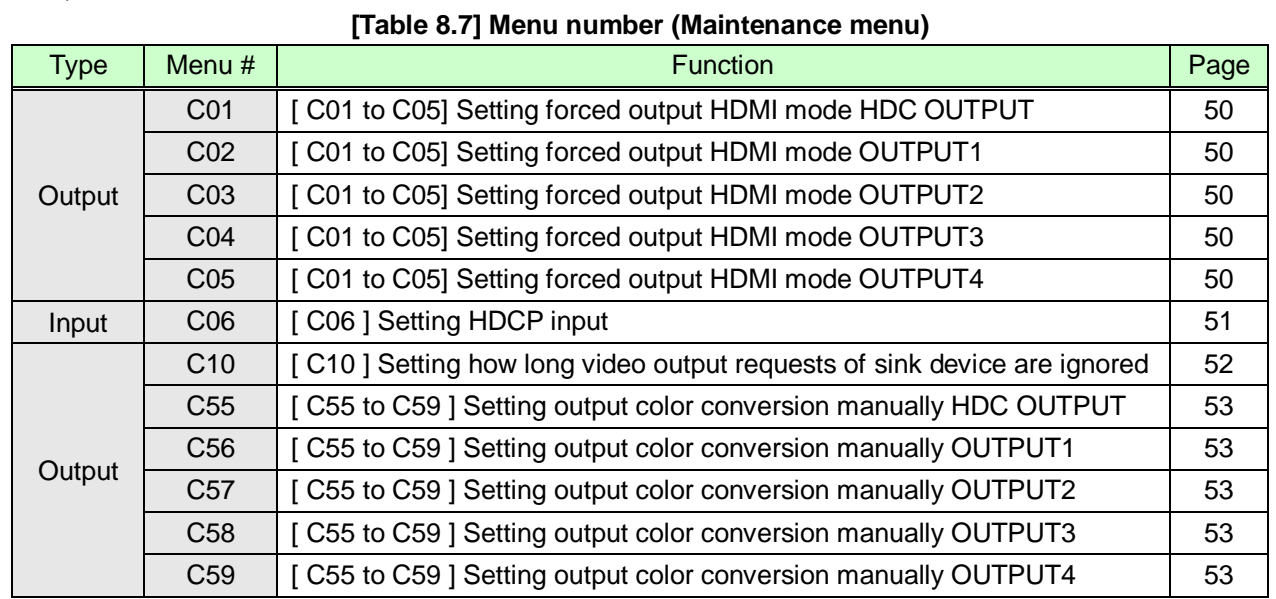

#### 1) Maintenance menu

【NOTE】There are no C04, C05, C58, and C59 menu number on HDC-RH201. There are no C03, C04,C05, C57, C58, and C59 menu number on HDC-RH101.

#### 2) Status dsplay menu

#### **[Table 8.8] Menu number (Status menu)**

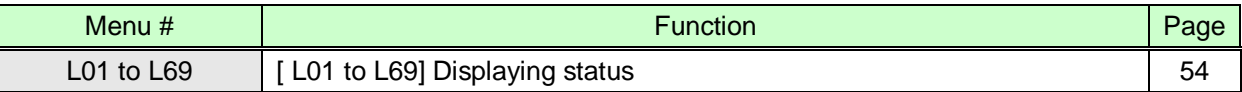

### ・Setting by menu

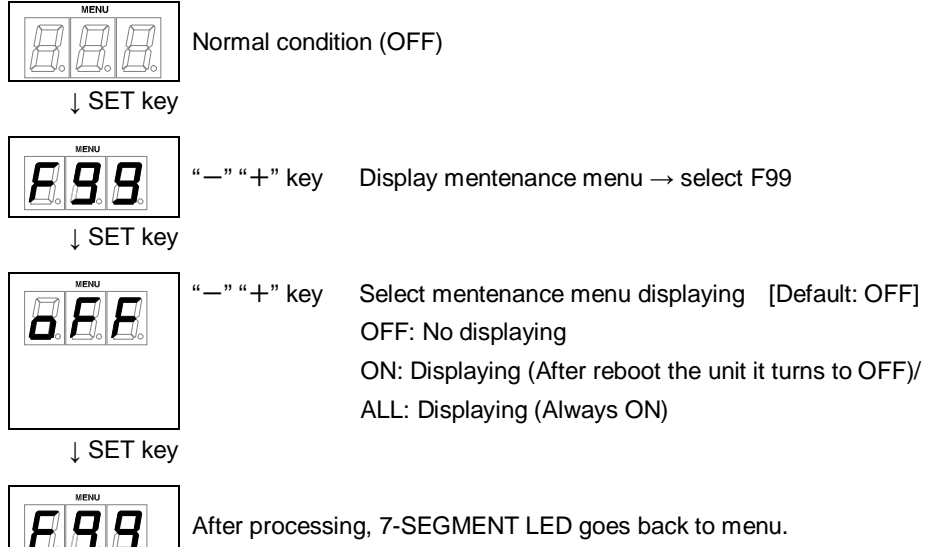

### <span id="page-49-0"></span>**8.23[ C01 to C05] Setting forced output HDMI mode**

In order to output signals, the HDC acquires EDID from the sink device to determine if the sink device is using HDMI or DVI signals. If the sink device cannot do it for any reason, problems will occur (for example, audio cannot be output). In such a case, use the forced HDMI mode to output signals.

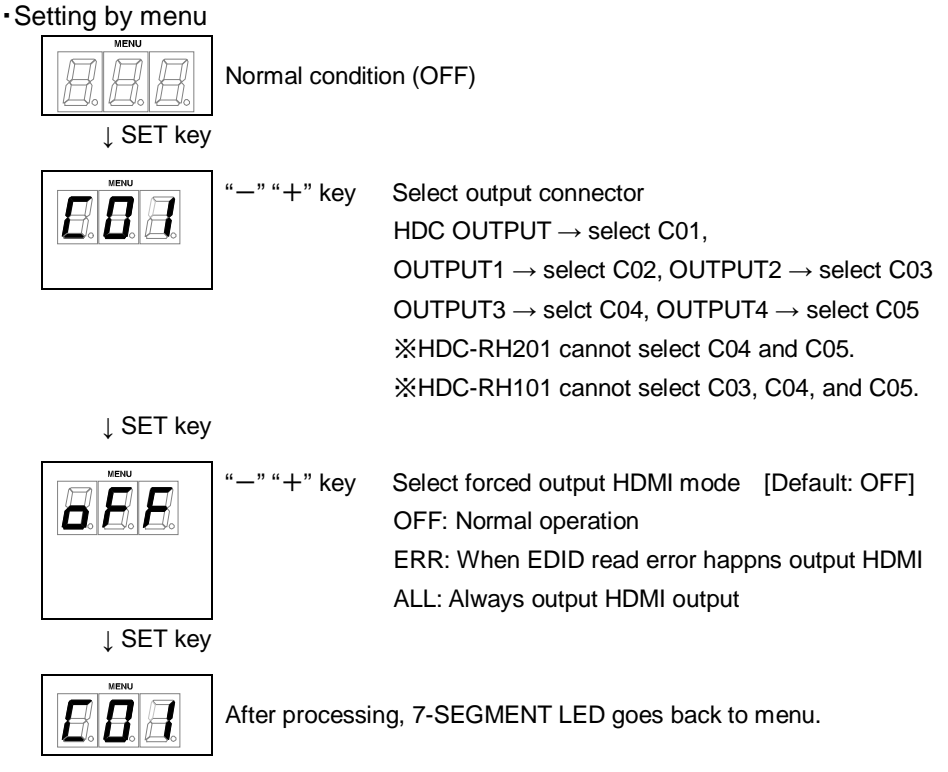

### <span id="page-50-0"></span>**8.24[ C06 ] Setting HDCP input**

Some source devices check whether the connected device supports HDCP and then those source devices decide whether they encrypt HDCP signals or not.

Since the HDC is HDCP compliant, if it is connected to a display device that does not support HDCP, video may not be displayed. In these cases, the problem can be solved by setting this menu to "oFF".

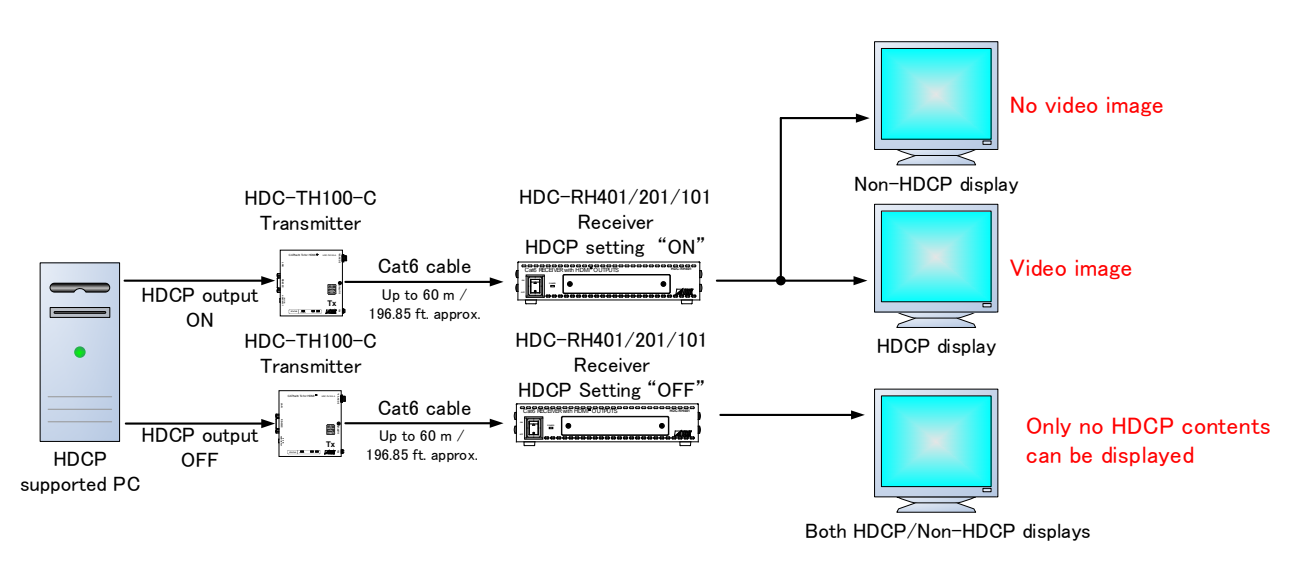

#### **[Fig 8.8] HDCP-supported and HDCP-non-supported display devices**

on: Enable HDCP encryption [Default] oFF: Disable HDCP encryption

*Note:* In order to display video whose copyright is protected, set this menu to "on".

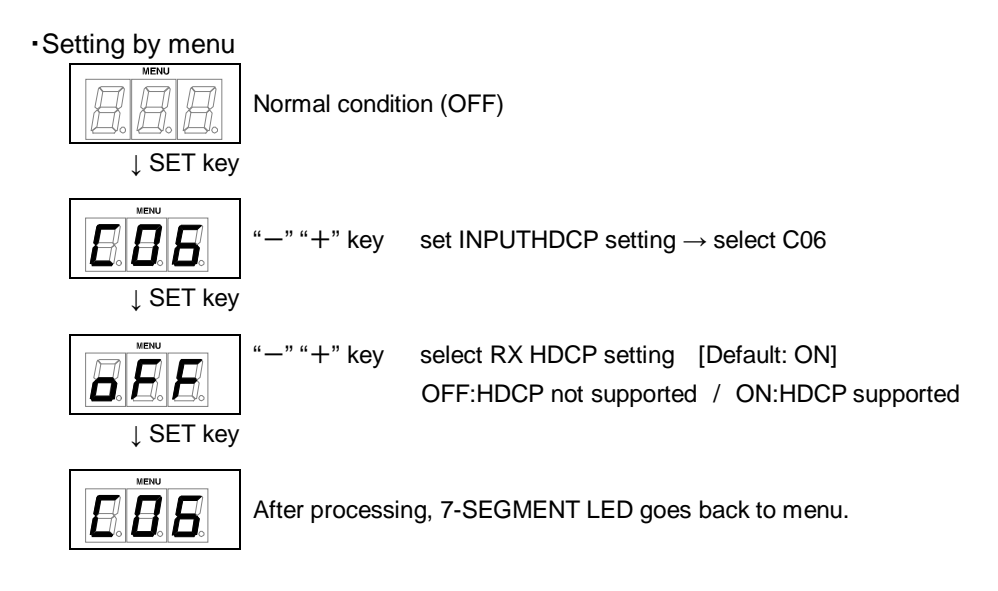

### <span id="page-51-0"></span>**8.25[ C10 ] Setting how long video output requests of sink device are**

### **ignored**

You can set how long signals for requesting video output that are sent from the sink device are ignored If those signals are repeatedly sent from the sink device within a short cycle, the HDC tries to set the video output every time. Video can be output correctly by setting this menu.

oFF: No masking [Default] 02 to 15:2 to 15 [sec.]

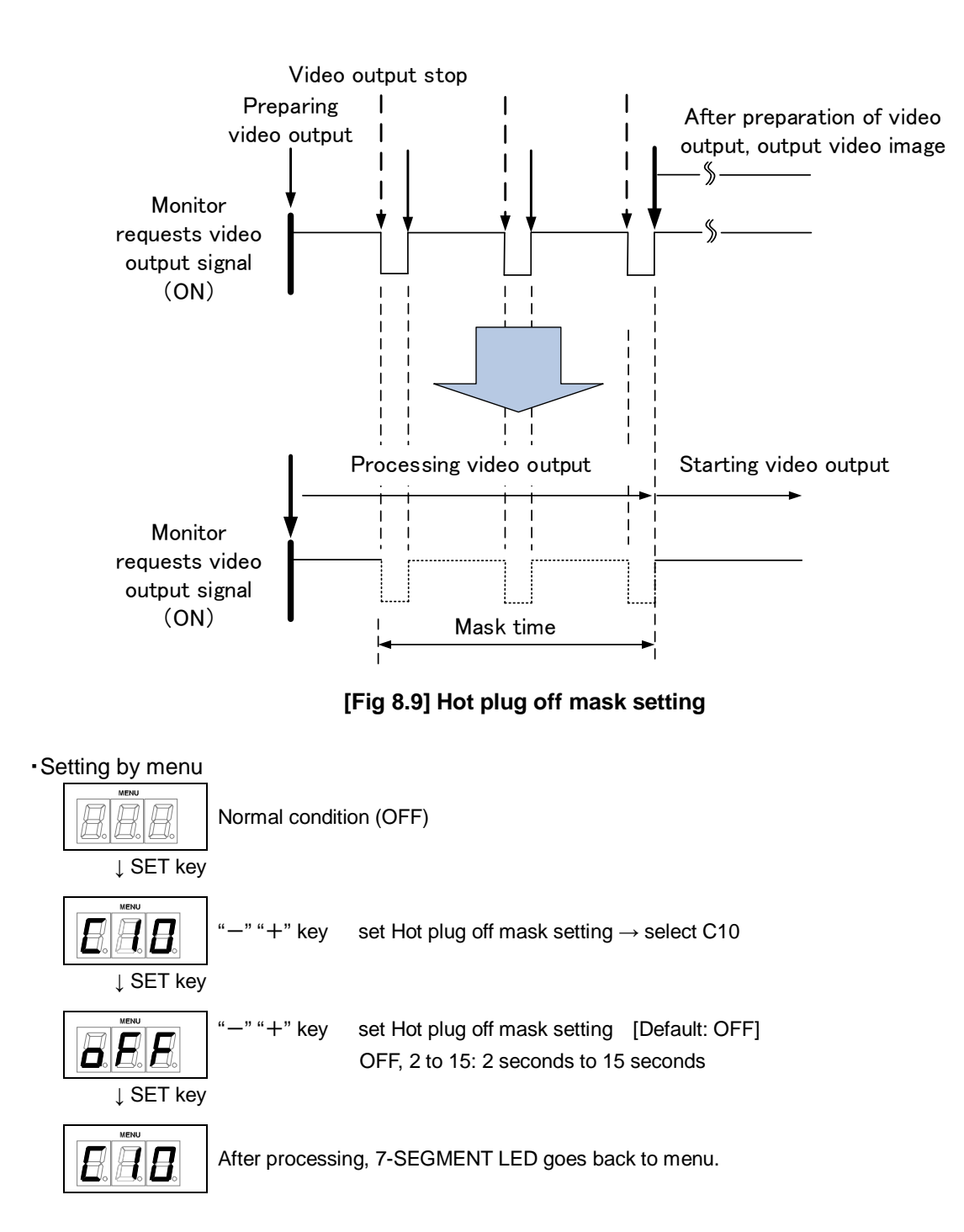

### <span id="page-52-0"></span>**8.26[ C55 to C59 ] Setting output color conversion manually**

#### You can set the color space that will be sent to the sink device

The sink device automatically selects the appropriate color space according to the color space of the input video. If the sink device cannot do it for any reason, you can select the color space manually.

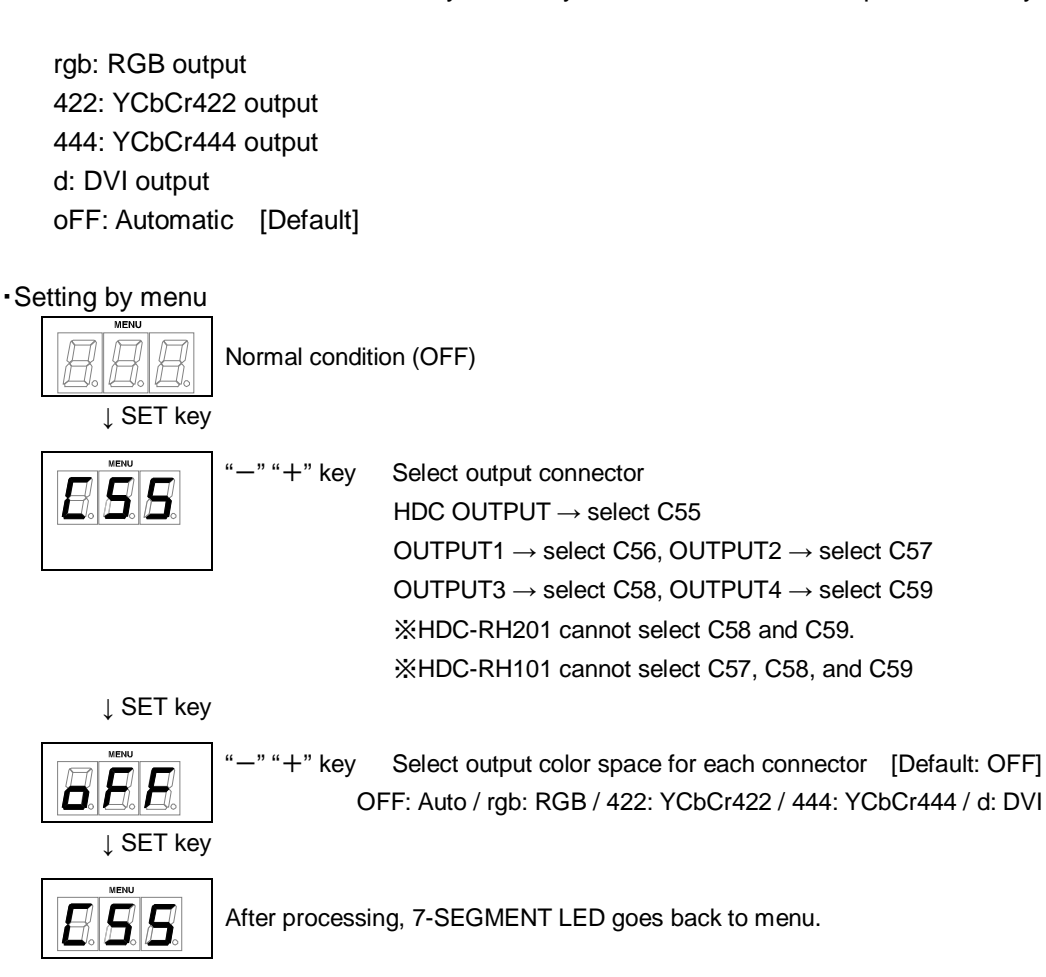

# <span id="page-53-0"></span>**8.27[ L01 to L69] Displaying status**

The status display menus can be operated if [F99] is set to "on" (Display) or "ALL" (Always display). Press the "SET" key to exit the operation.

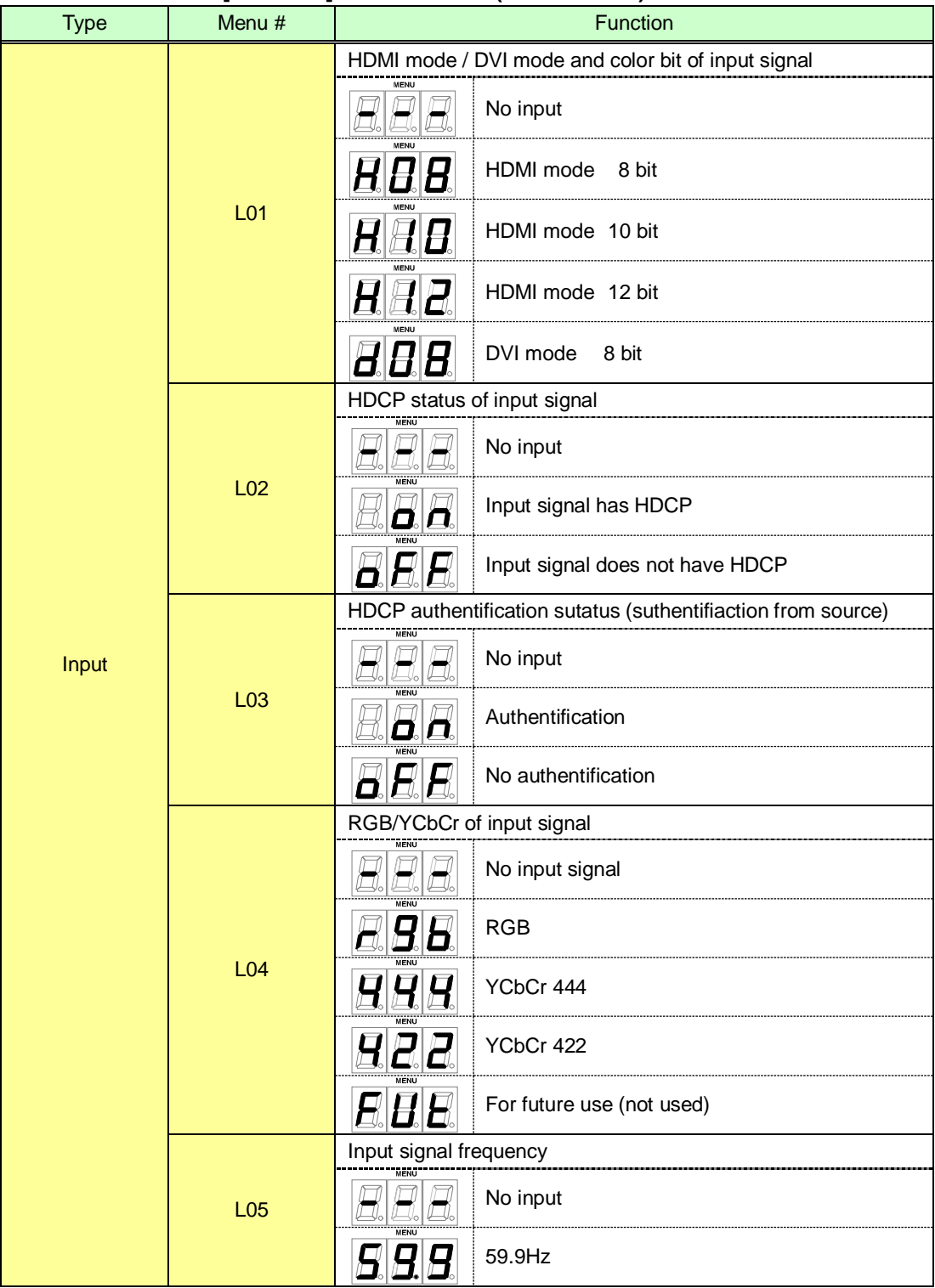

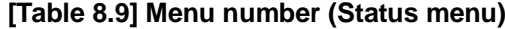

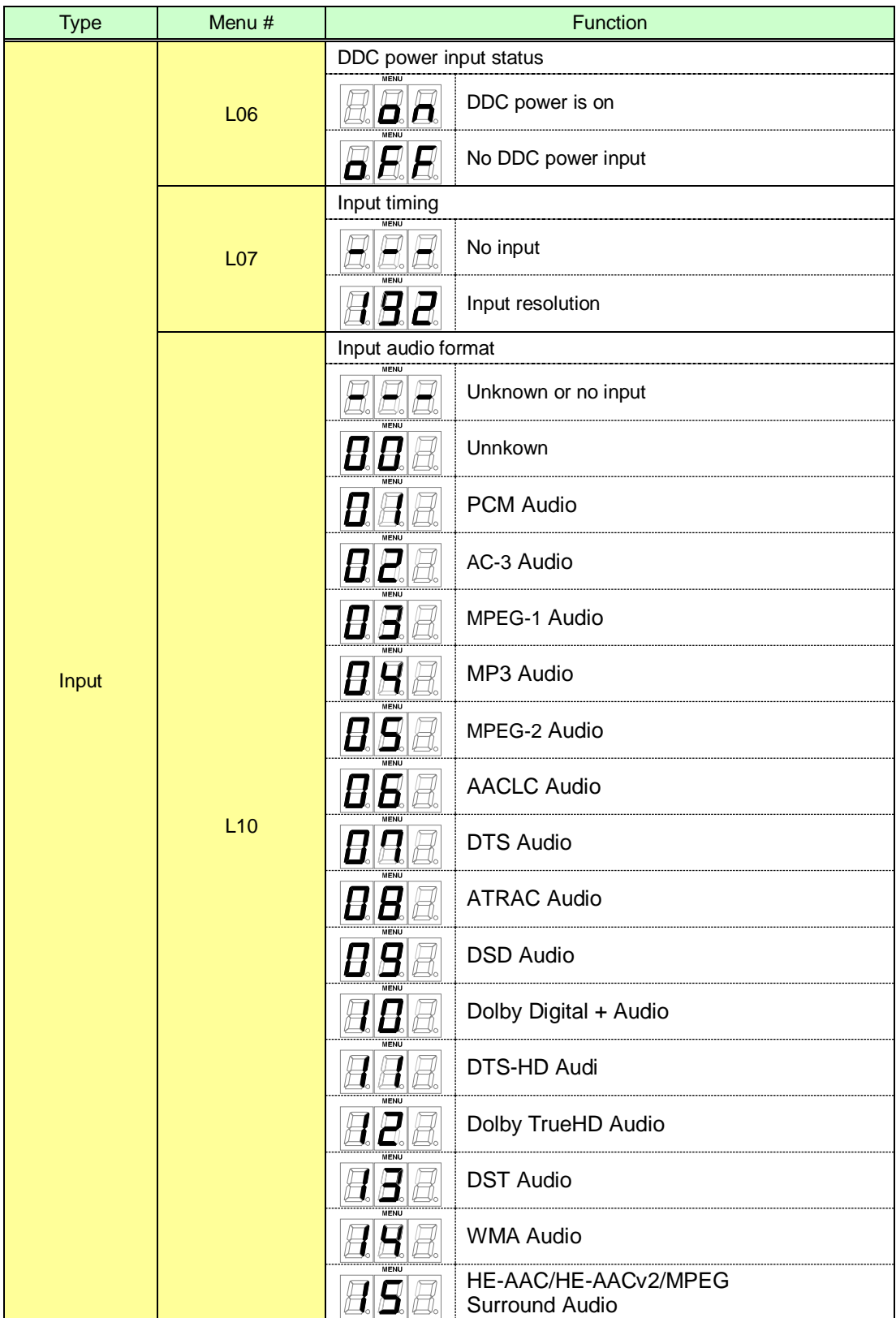

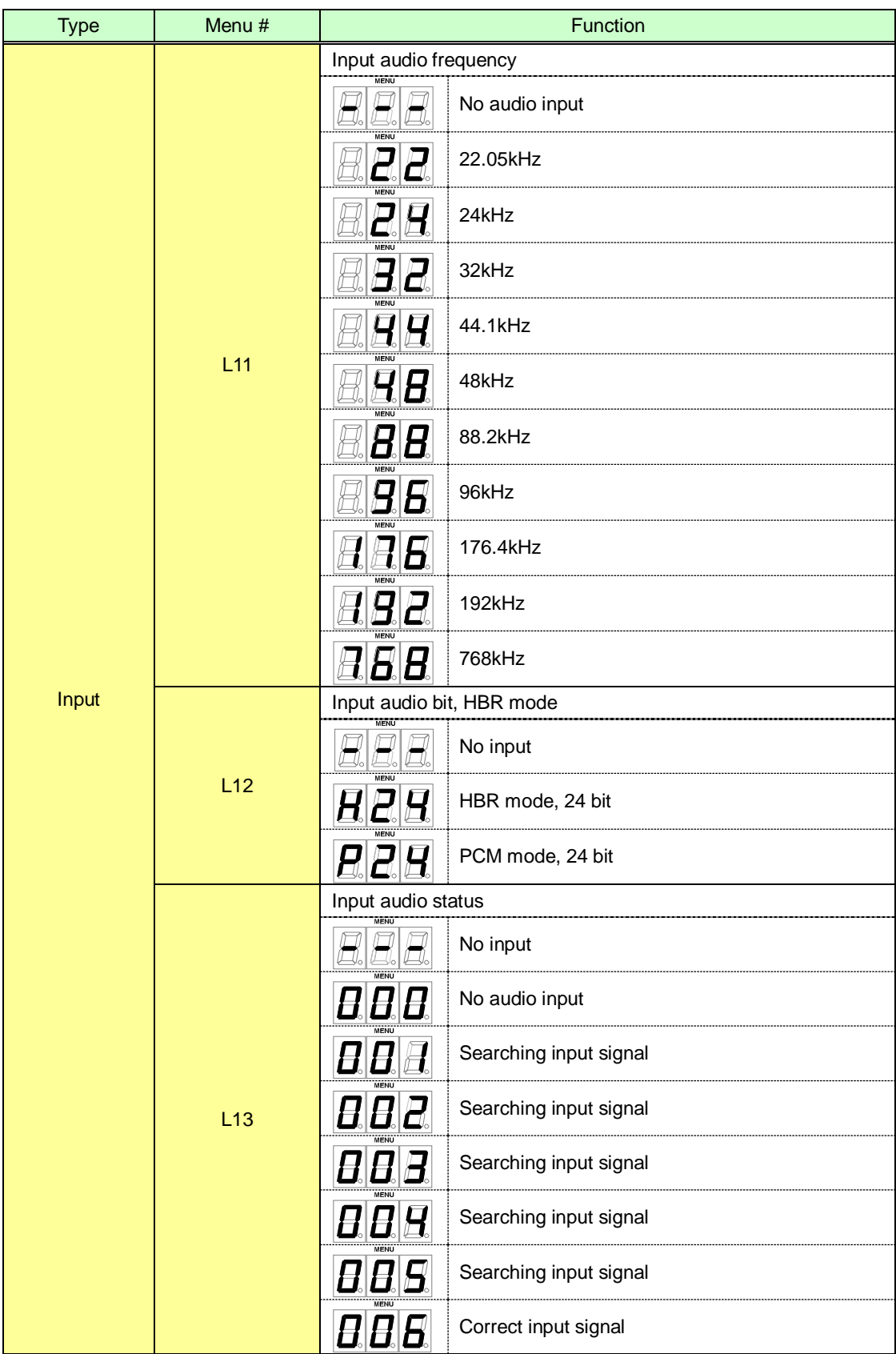

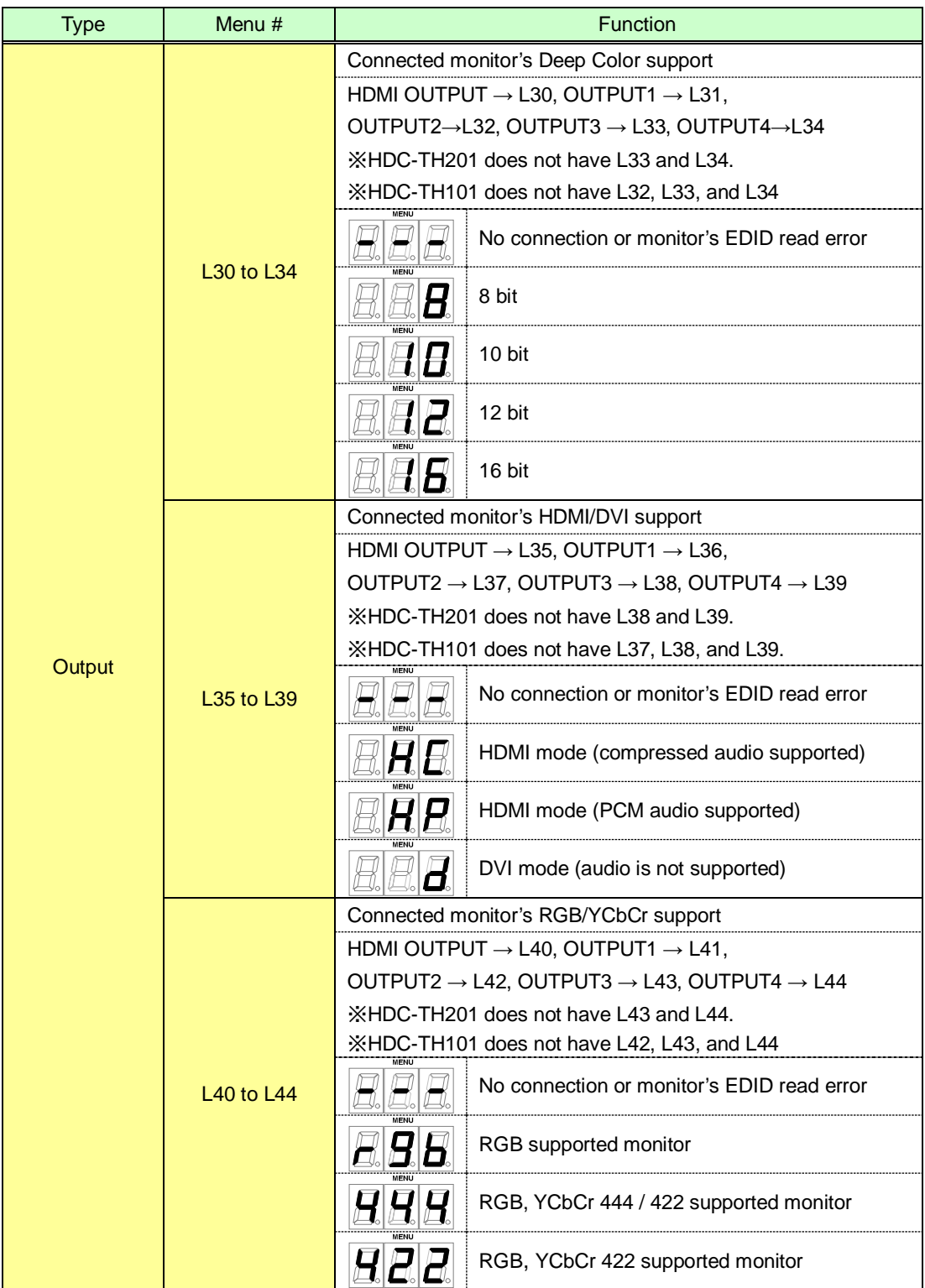

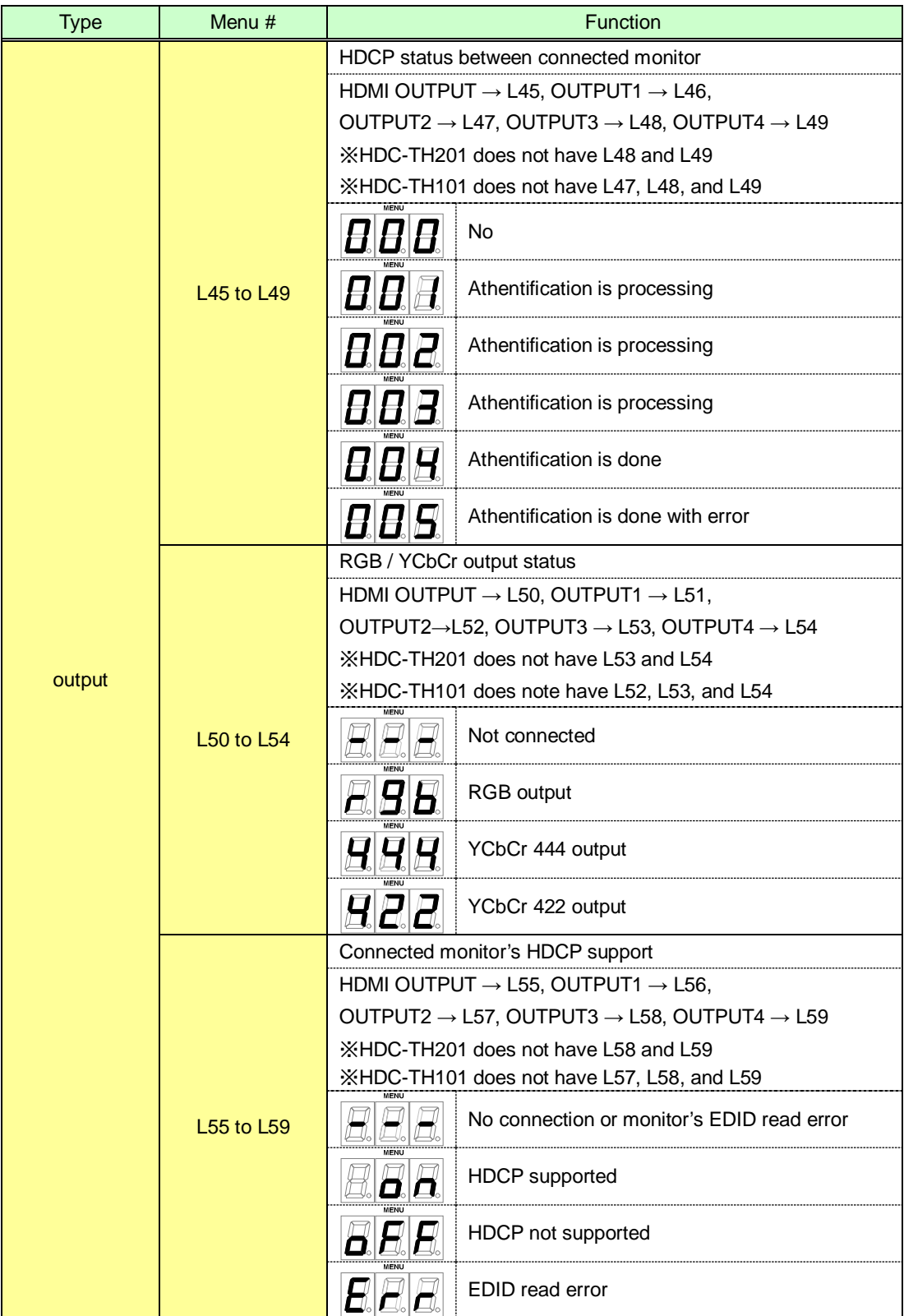

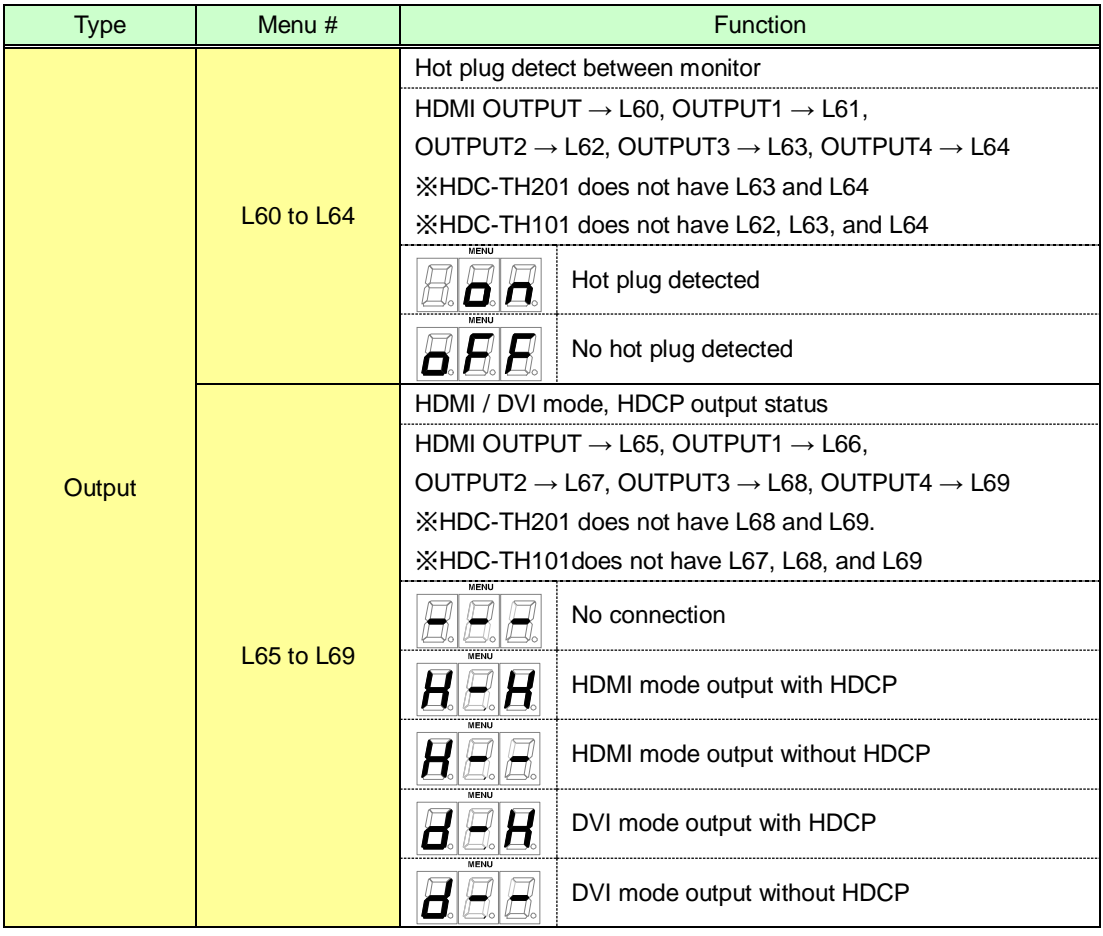

#### ・Displaying by menu

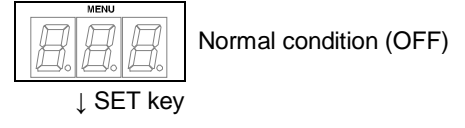

" $-$ " " $+$ " key Select status what you want to confirm  $\rightarrow$  select L01 to L69

↓ SET key

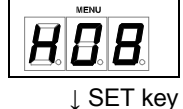

Displaying each status dpending on menu

$$
\boxed{E}\boxed{E}\boxed{H}
$$

After processing, 7-SEGMENT LED goes back to menu.

# <span id="page-59-0"></span>**9 Specification**

# <span id="page-59-1"></span>**9.1 Product specification**

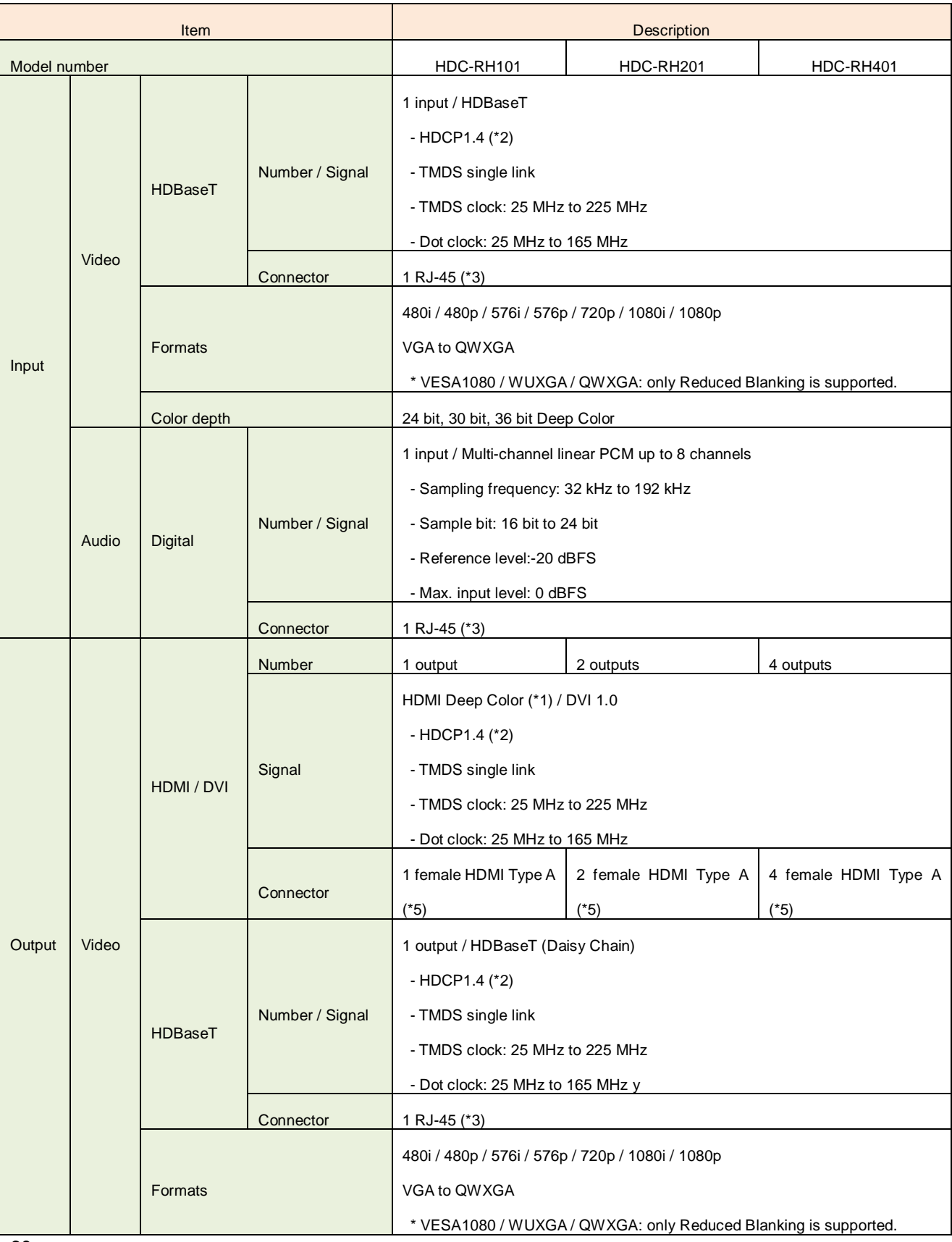

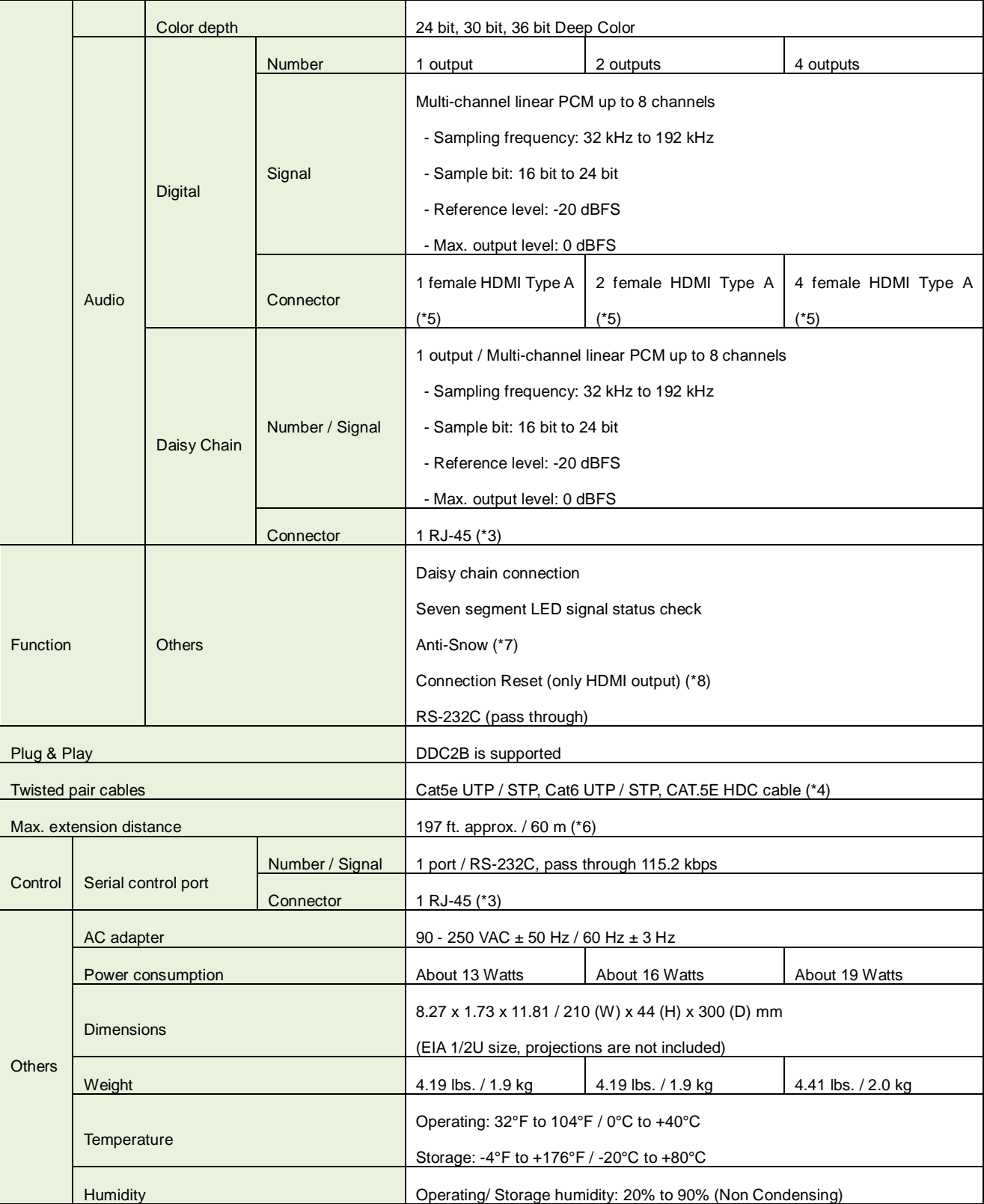

\*1 xvYCC, 3D, ARC and HEC are not supported.<br>\*2 HDCP-compliant DVI signals are not supported. To transmit these signals, use our extender which supports DVI signals or MSD-402 as receivers.<br>\*2 HDCP-compliant DVI signals ar

### <span id="page-61-0"></span>**9.2 HDMI Type A connector**

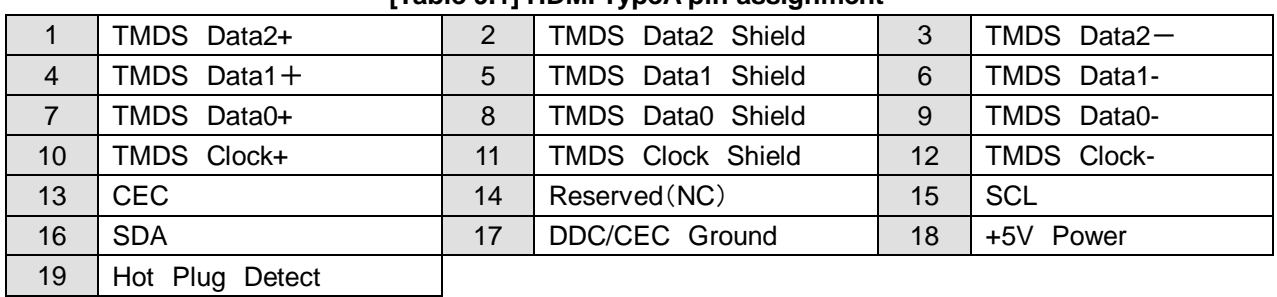

### **[Table 9.1] HDMI TypeA pin assignment**

### <span id="page-61-1"></span>**9.3 RJ-45 connector pin assignment**

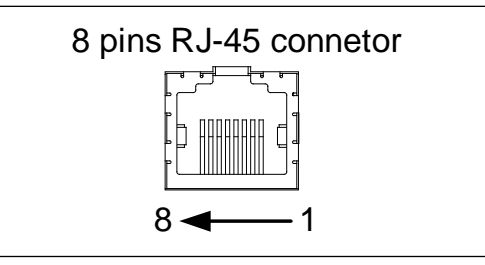

**[Fig 9.1] pin assignment**

#### **TIA/EIA-568A pin assingmnet TIA/EIA-568B pi assignment**

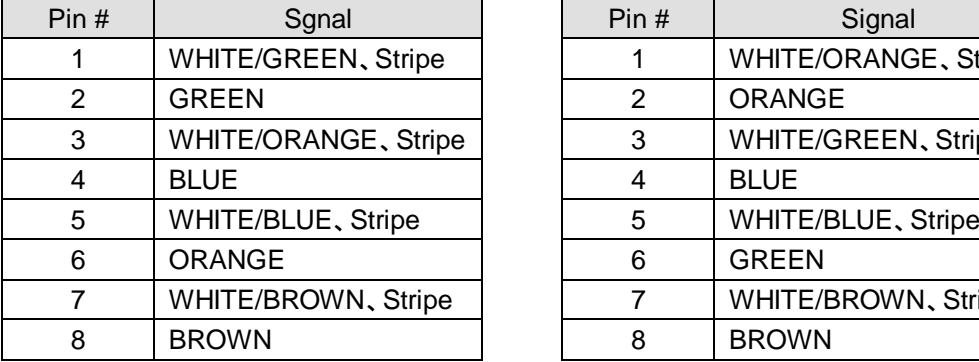

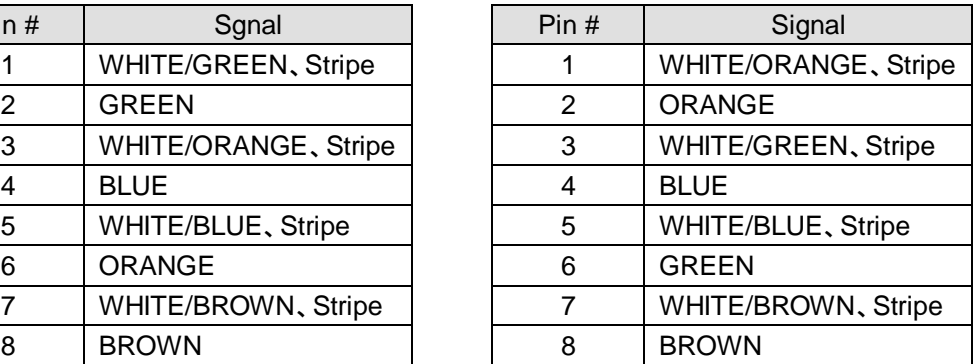

# <span id="page-62-0"></span>**10 Trouble shooting**

In case this device does not work correctly, please check the following items first.

- Are this device and the connected devices turned on normally?
- Are cables connected correctly?
- Are there no loose connections?
- Are cables that are appropriate to this device being used?
- Are signal specifications of connected devices matched to each other?
- Are settings of the sink device correct?
- Are there any close objects that may cause noise?

If the problem still cannot be solved, check the items in the table below. Please refer to manuals of connected devices as well, since they may possibly cause the problem.

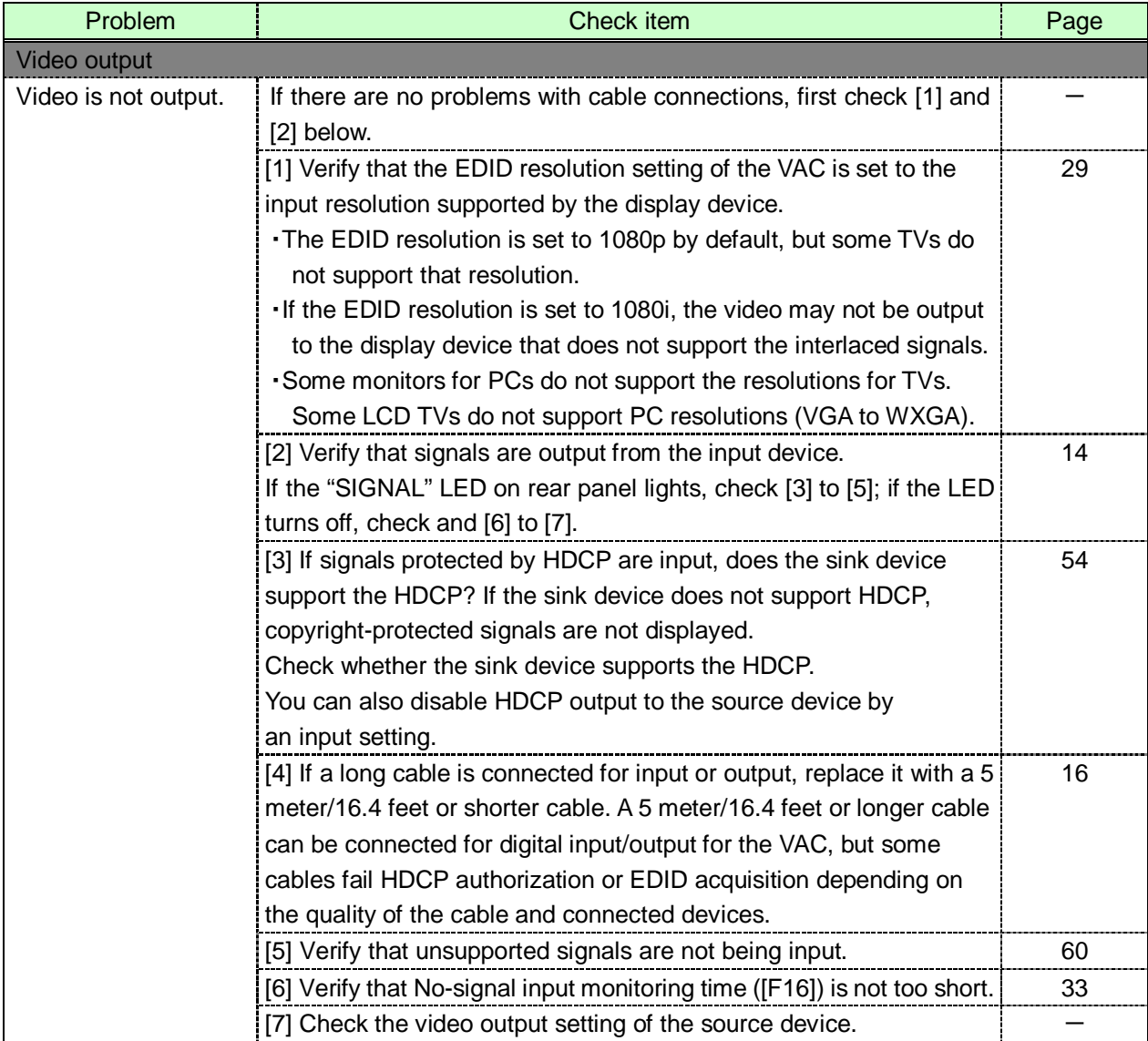

#### HDC-RH401/201/101 Users Guide

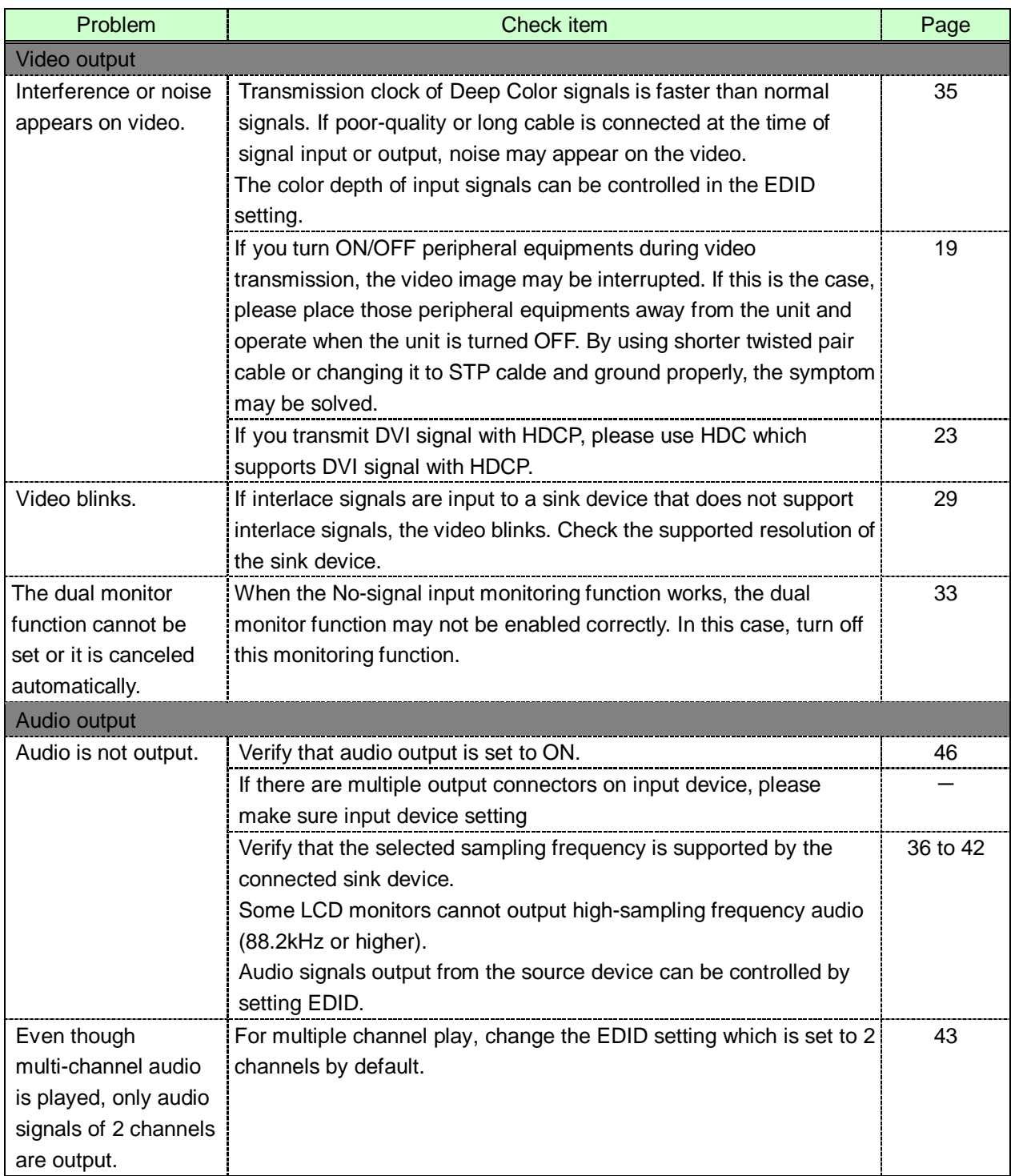

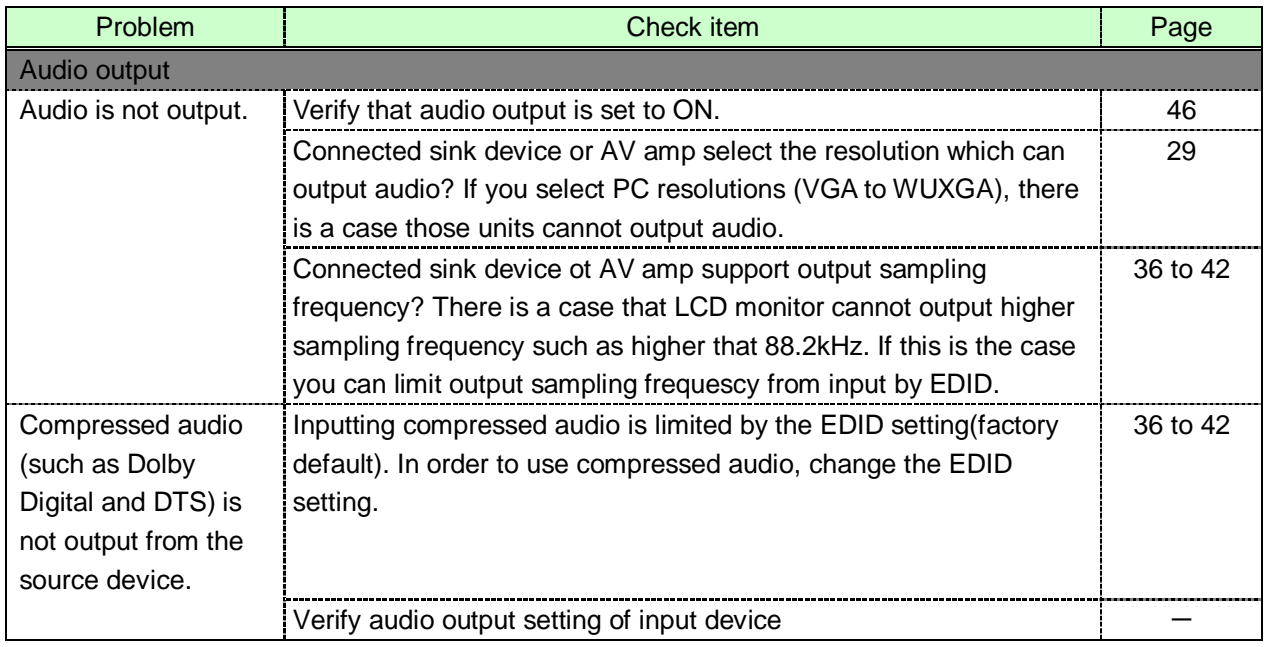

If additional assistance is required, please perform the following tests and then contact us.

1. The problem occurs in all connectors?

2. Connect the devices using genuine cables without connecting the HDC

### User's guide of HDC-RH401/201/101

### Ver.1.5.0

### Issued on: 20 March 2017

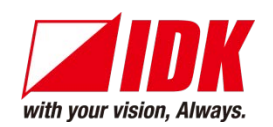

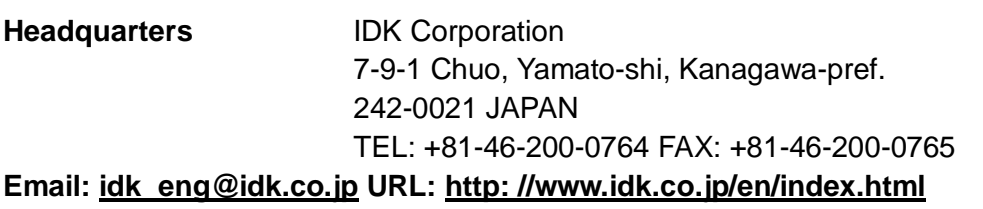

**USA** IDK America Inc. 72 Grays Bridge Road Suite 1-C, Brookfield, CT 06804 TEL: +1-203-204-2445 **Email: [sales@idkav.com](mailto:idk_eng@idk.co.jp) URL: [http: //www.idkav.com](http://www.idk.co.jp/en/index.html)**

**Europe** IDK Europe GmbH Lise-Meitner-Str. 6, D-40878 Ratingen TEL: +49-2102-578-301-0

**Email: [info@idkav.e](mailto:idk_eng@idk.co.jp)u URL: http: //www.idkav.eu**

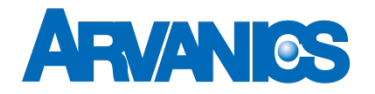

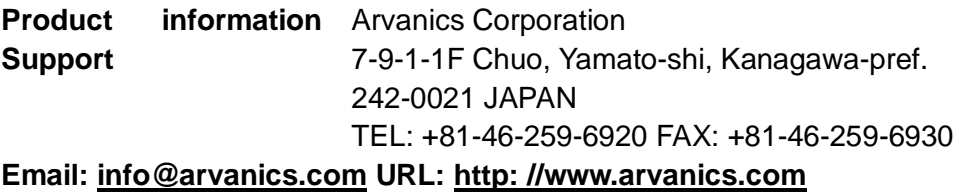

**Information in this document is subject to change without notice. All rights reserved. All trademarks mentioned are the property of their respective owners.**